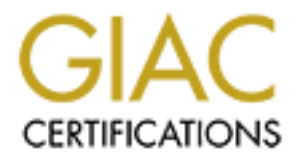

# Global Information Assurance Certification Paper

# Copyright SANS Institute [Author Retains Full Rights](http://www.giac.org)

This paper is taken from the GIAC directory of certified professionals. Reposting is not permited without express written permission.

# Interested in learning more?

Check out the list of upcoming events offering ["Reverse-Engineering Malware: Malware Analysis Tools and Techniques \(Foren](http://www.giac.org/registration/grem) at http://www.giac.org/registration/grem

# **CONSTRUMERT CANSIS AND AUTHOR CONSTRUMERT CONSTRUMERT PUT AUTHOR FULL PROPERTY.**<br> **Author: Philip,**<br> **Author: Philip,** *"msrll.exe" Analysis*

# *GREM CERTIFICATION*

*Author: Philipp A Müller Version 1.0 GREM Practical Assignment January 5, 2005*  **C** SANS INSTITUTE 200 PM TO PERFORM FOR PAINT ROOM This page is intentionally left blank.

# **EXECUTIVE SUMMARY**

The matter of the Cyclosia of the Concorect And Concorect Applement of the Denial Street Business. The Denial of Service capabilities, such as icrn at the distance of the distance of the state of the state of the state of The "msrll.exe" malware is an aspacked binary running on Windows systems. If the malware is executed it is installed as service called "RLL enhanced drive". It moves the original msrll.exe into "C:\WINDOWS\ system32\mfm" and creates a file called jtram.conf. In which details on IRC server, backdoor and passwords are stored in an encrypted format. The malware registers on the collective7.zxy0.com server either on port tcp/6667, tcp/9999 or tcp/8080 on IRC channel #mils. It further opens a backdoor on port tcp/2200 on the infected systems. The malware has Denial of Service capabilities, such as icmp, udp, tcp-sys, jolt and smurf attack mode. It listens to various commands, which enables it to update, get system information, make file changes, change its configuration and many more. To use these commands a user first has to authenticate with the "?login" command. The initial credentials are "\$1\$KZLPLKDf \$W8kl8Jr1X8DOHZsmlp9qq0", where "KZLPLKDf " is the salt and "W8kl8Jr1X8DOHZsmlp9qq0" is the MD5 hashed password. It is also possible to retrieve files by IRC DCC (direct client connection), there the initial credentials are "\$1\$KZLPLKDf \$55isA1ITvamR7bjAdBziX."

This analysis is presented to fulfill the requirements of Version 1.0 of the GIAC Certified Reverse Engineer Malware (GREM) practical assignment. We hope that this work serves as a valuable and useful contribution to the security community.

# **TABLE OF CONTENTS**

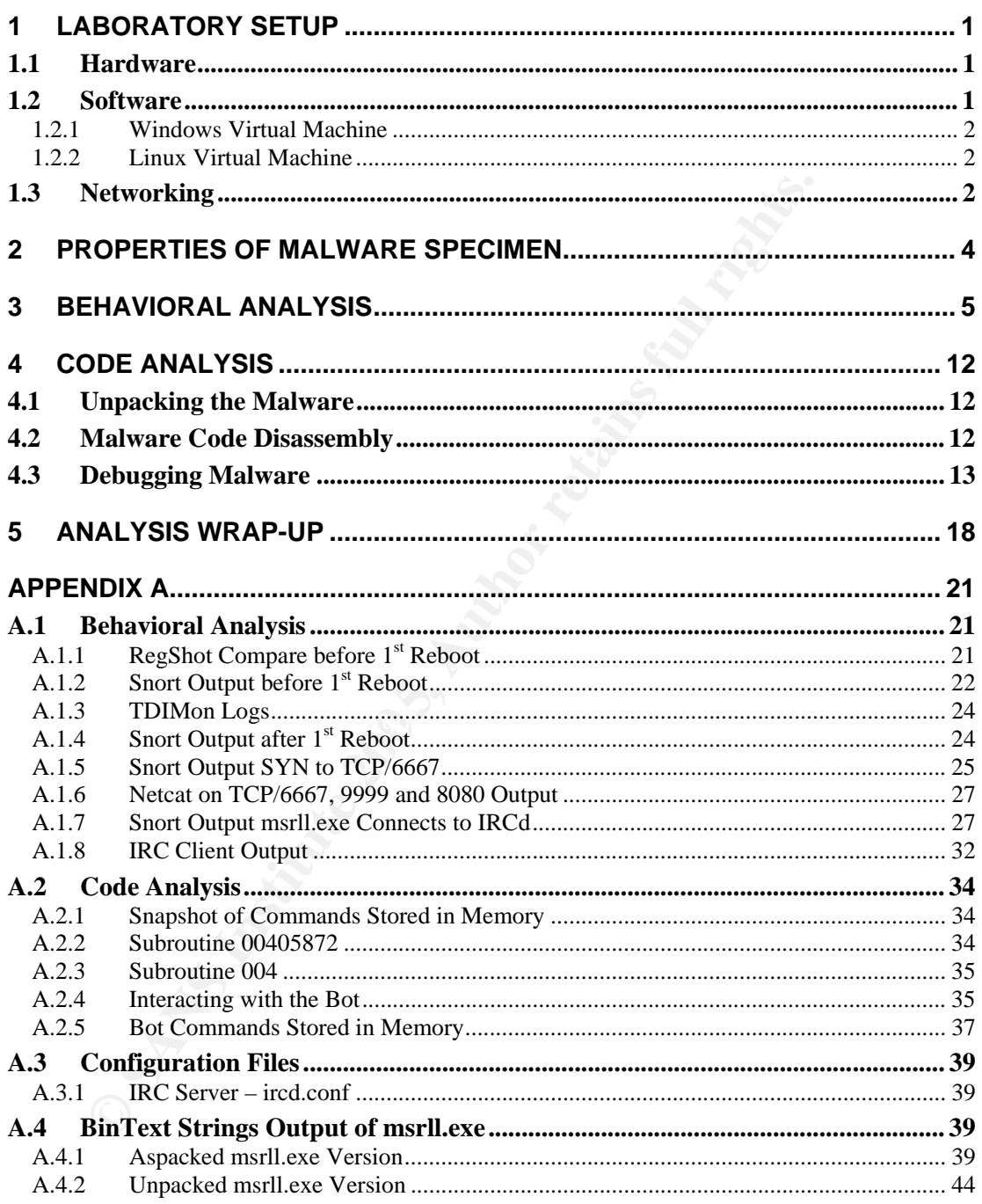

# **TABLE OF FIGURES**

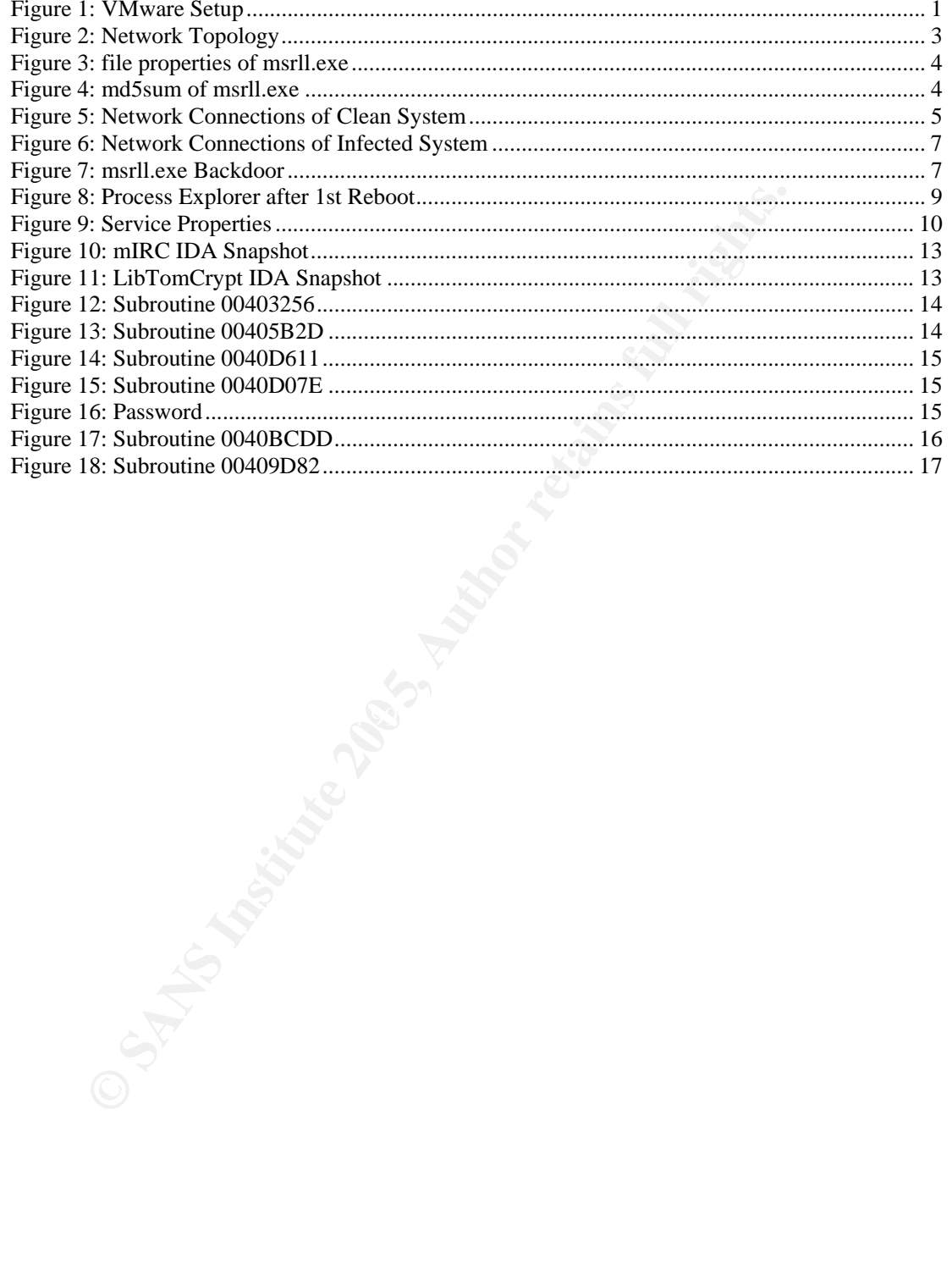

# **1 LABORATORY SETUP**

#### **1.1 Hardware**

The laboratory environment used for the malware analysis is based on a Compaq Evo N610c laptop [1] running VMware [2] version 3.2.0. VMware has the advantage that it is able to provide hardware emulation and virtual networking services. It further allows to setup completely independent installations of operating systems on a single physical machine.

The faster machine you use for your host the better, since VMware has to emulate the virtual hardware. Having enough RAM for each virtual system and for the host is critical, since VMware can not emulate the RAM. Each guest operating system requires around 1.5 GB disk space and 128 MB RAM. I used 192 MB and 5 GB disk space for my virtual machines.

Details on my hardware: CPU: Pentium 4-M, 1.8 GHz, Hard disk: 40 GB IDE Internal, L2-Cache: 512 KB, RAM: 512 MB, NIC: 100 Mbps.

#### **1.2 Software**

**Example 1.1** Installations of operating systems on a single physical machine.<br>
The faster machine you use for your host the better, since VM<br>
mulate the virtual hardware. Having enough RAM for each v<br>
mulate the retains f F.C. Failum F.C.C. The face befind flaving maliple virtual machines (vivis) is<br>that you can analyze the malware under several OSes and emulate either the The basic VMware setup is shown in Figure 1. I installed Red Hat Linux v8 [3] as a hosting operating system on my laptop. As mentioned I installed VMware v3.2.0 on the host for the behavioral and code analysis. I had two virtual machines in place. VM-1 with Microsoft Windows XP [4] installed and VM-2 with Linux installed. Details on the VM setup can be found in section 1.2.1 and 1.2.2. The idea behind having multiple virtual machines (VMs) is client (infected host) or the server side (side to which the malware tries to connect).

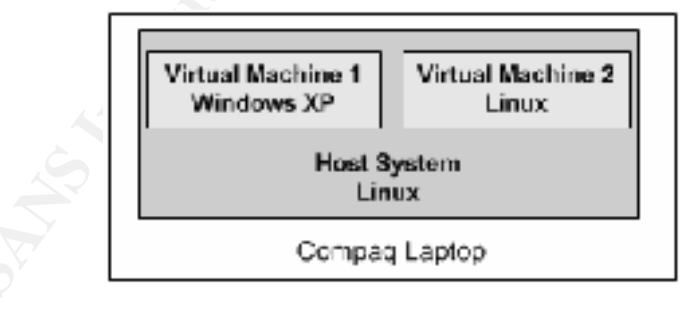

**Figure 1: VMware Setup**

Another advantage of VMware is the fast re-initialization times. You just have to copy the virtual machine files. Therefore I always kept a clean copy of the Windows and Linux VM.

#### **1.2.1 Windows Virtual Machine**

The Windows VM-1 has Service Pack 1 [5] installed. I used it to analyze the malware behavior on the client side. Beside the basic Windows OS I had several tools installed. For the

#### *Behavioral Analysis:*

**Md5sum** [6]: To generate an MD5 [7] hash of a file.

**BinText** v3.00 [8]: To extract the strings from a binary file.

**FileMon** v6.07 [9]: To monitor file system activity on my Windows system.

**RegMon** v6.06 [10]: To monitor registry-related read and write activity.

**TDIMon** v1.00 [11]: To obtain a log of tcp and udp connections that were initiated or terminated on the system. It also specifies the name of the process associated with the connection.

**Fundelete** v2.02 [12]: To recover deleted files also from non-GUI processes.

**RegShot** v1.61e5 [13]: To detect system changes based on a baseline.

**ProcExpl** v8.3 [14]: To list all running processes on the system.

#### *Code Analysis:*

**LordPE** [15]: To edit PE [16] headers and dump them to memory.

**AsPackDie** v1.41 [17]: To unpack AS packed executables.

**OllyDbg** v1.10 [18]: To debug executables.

**IDAPro** Eval/v3.85 [19]: To disassemble an executable.

#### $\mathcal{L}$  for a final print  $\mathbb{R}^3$ **1.2.2 Linux Virtual Machine**

**EVALUAT THE SET THE SET THE SET THE SET THE SET THE SET THE VOCAL OF CHOTS ON VELON V1.00 [11]: To obtain a log of tcp and udp connectic trains and write a or terminated on the system. It also specifies the intitated or t** The Linux VM-2 has Red Hat v8 installed as an OS. I used it to simulate the server side, such as IRC, web, mail, ftp server. Beside the basic Red Hat Linux OS I had several tools installed for the behavioral and the code analysis:

**Snort** v2.3.0 [20]: Snort is an Intrusion Detection System, but I used it only as a packet sniffer.

**Nc** v0.7.1 [21]: Netcat was used to emulate a listening service.

**Ircd** v6.3.1 [22]: To emulate an IRC server.

**IrcII** v20020912 [23]: As an IRC client.

#### **1.3 Networking**

As mentioned in section 1.1 VMware can also emulate networking services between the different VMs.

Figure 2 shows the network topology. The physical NIC eth0 of the system was not used. I run the VMs in host-only network mode to quarantine the laboratory environment from any productive network. The host-only network is called vmnet1 192.168.55.0/24. I further protected the host system by iptables [24] from the VMs. The host system (192.168.55.1) acts as the

default gateway on the host-only vmnet1 network. The Windows VM-1 has the IP address 192.168.55.128 and the Linux VM-2 192.168.55.130.

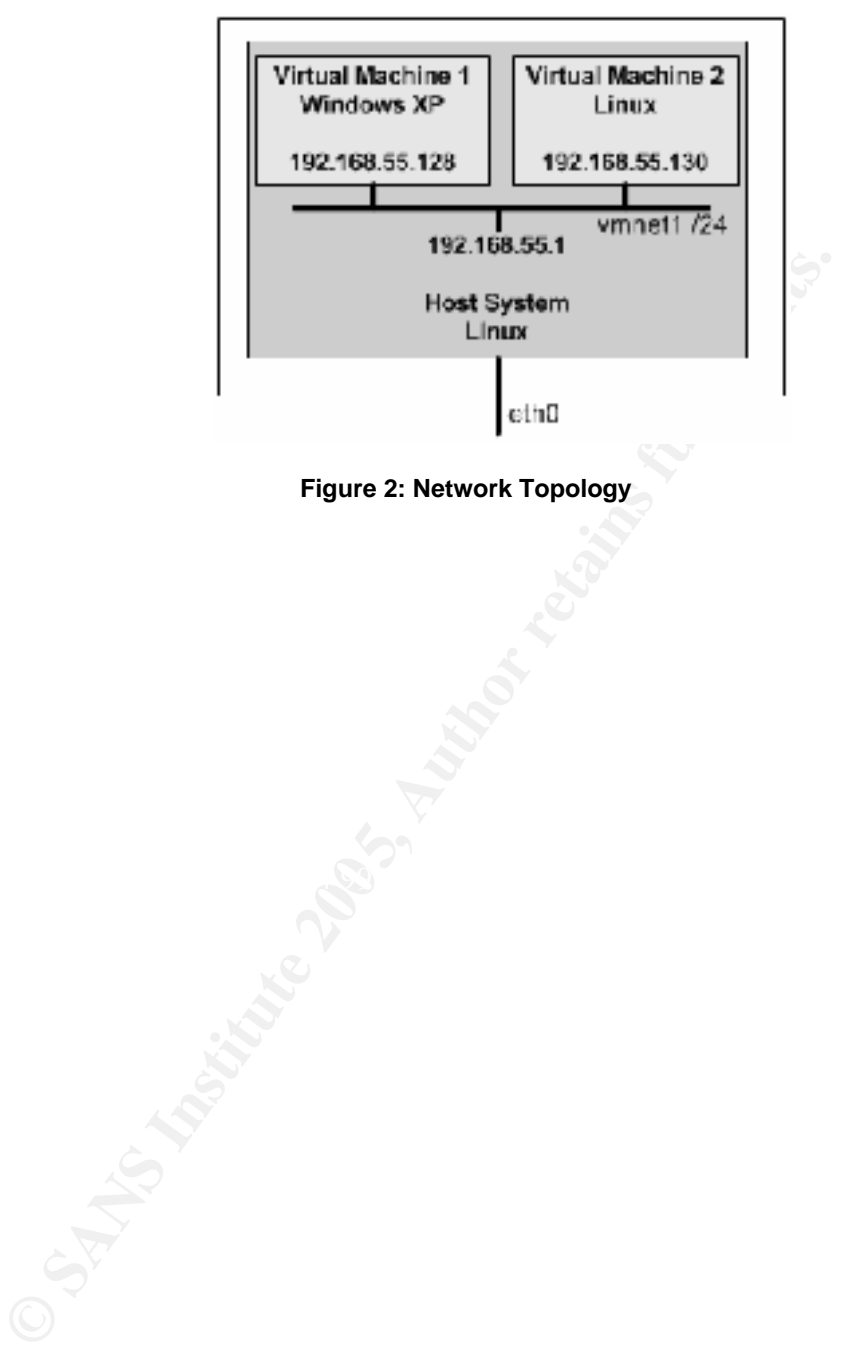

**Figure 2: Network Topology** 

# **2 PROPERTIES OF MALWARE SPECIMEN**

This document describes the analysis of the malware called: **msrll.exe**. Below are the properties of the malware:

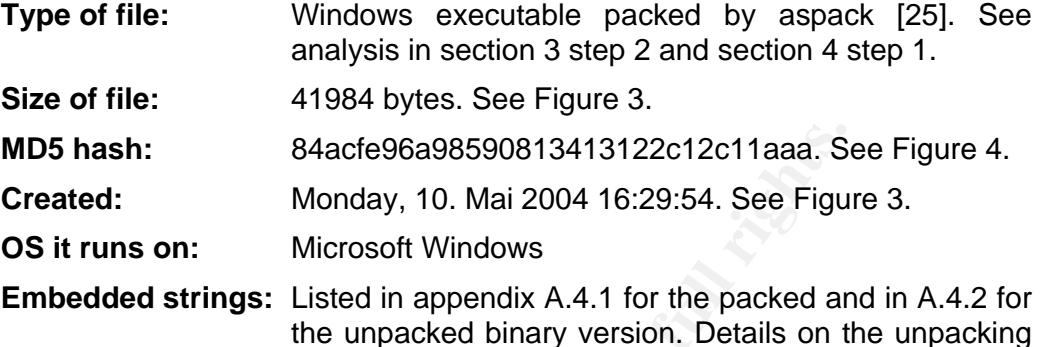

 the unpacked binary version. Details on the unpacking can be found in section 4 step 1.

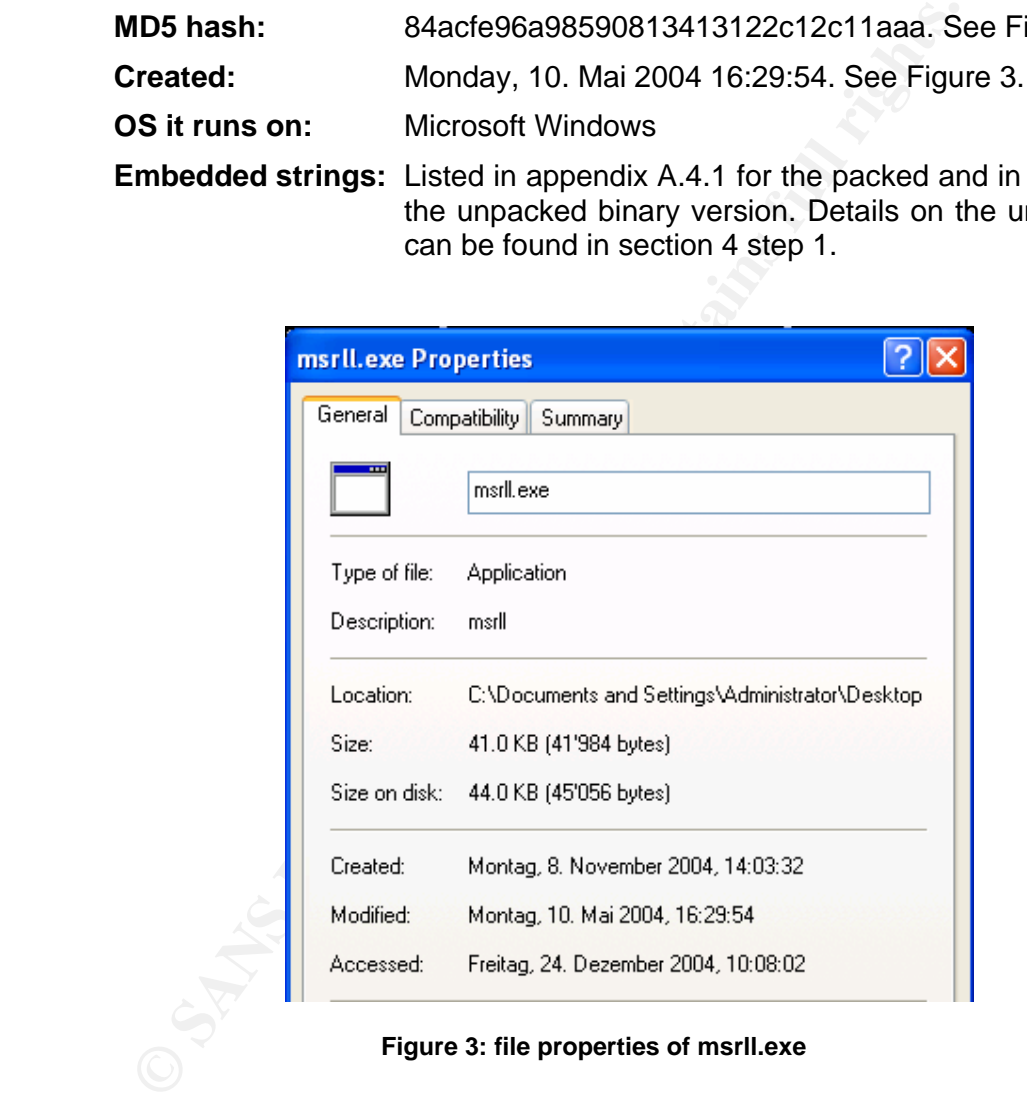

#### **Figure 3: file properties of msrll.exe**

C:NDocuments and SettingsNAdministratorNDesktopDndSsunlexe nselllexe.<br>Sdacfe96a98598813413122e12e11aaa ensrll.exe

**Figure 4: md5sum of msrll.exe**

# **3 BEHAVIORAL ANALYSIS**

To analyze the malware the following steps were taken:

- 1. [Win VM-1] Take a fingerprint of the malware to check later that it did not change. Therefore get md5sum of the msrll.exe file. See Figure 4.
- 2. [Win VM-1] Check if the binary contains any strings that give us information on its behavior. We extract the strings with BinText the complete output can be found in appendix A.4.1.

**Analysis:** The following string is of interest to us:

00000218 00400218 0 .aspack

It seems like the file is aspacked. We further see, which DLLs the msrll.exe binary will call during execution.

3. [Win VM-1] Before we execute the msrll.exe we try to collect several information of the clean system and start different monitoring tools to collect as much information of the malware behavior as possible.

should have six applications open and running on our VM-1. We therefore take a snapshot of the current network connections by running netstat –an from a DOS prompt, see Figure 5. Now we start FileMon, RegMon, TDIMon and Fundelete to capture the changes on the file system, registry, deleted files from non-GUI processes and tcp/udp activities during malware execution. We further save the state of the registry with RegShot. We run the process explorer ProcExpl to keep track of process changes during malware execution. Now we

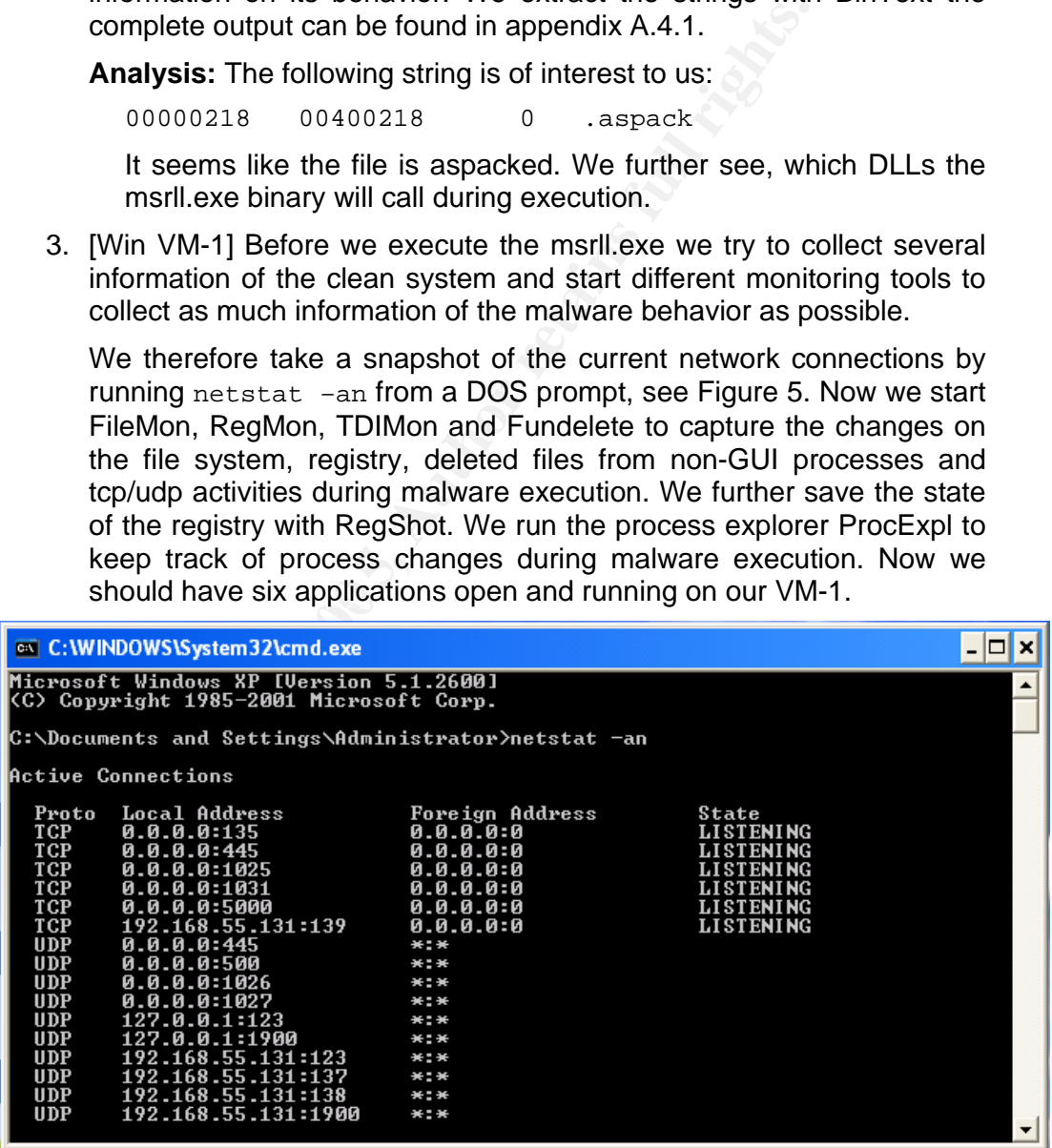

**Figure 5: Network Connections of Clean System**

4. [Linux VM-2] We run a network sniffer to capture packets coming from the infected system. We run snort -vd  $|$  tee ./snoop-`date - $I'$ -`date +%T`

- 5. [Win VM-1] Now we start TDIMon, FileMon, and RegMon by Ctrl-E. We stopped them in step 3, because they would already have started with collecting data.
- 6. [Win VM-1] We execute the malware msrII.exe by double-clicking the file.
- 7. [Win VM-1] We wait a few seconds and carefully check the ProcExpl for new processes. We do not see any new processes just once very quick msrII.exe starts another process. We now save a snapshot of the infected system and its running processes. After that we kill the process called msrll.exe.
- the interted system and its funning processes. After the<br>process called msrll.exe.<br>8. [Win VM-1] We stop RegMon, FileMon, and TDIMon b<br>save them. Now we take the 2nd RegShot. We save the<br>of shot 1 and shot 2. See output in 8. [Win VM-1] We stop RegMon, FileMon, and TDIMon by Ctrl-E and save them. Now we take the 2nd RegShot. We save the comparison of shot 1 and shot 2. See output in appendix A.1.1.
	- 9. [Linux VM-2] We stop also snort.

#### **General Analysis:**

- The fact that msrll.exe is no longer at its original location (Desktop) shows us that it was removed or deleted.
- Snort running on VM-2 delivered us nothing interesting than normal Windows NetBIOS traffic. See output in appendix A.1.2.
- If we check the date we see that it was set back 12 days.

#### **Registry Monitoring Analysis (RegShot, RegMon):**

can conclude that the following files were added: **RegShot:** From the RegShot compare listed in appendix A.1.1, we

- Perflib Perfdata 454.dat into /tmp
- c:\windows\system32\mfm\jtram.conf
- c:\windows\system32\mfm\msrll.exe

The following files were deleted:

- msrII.exe from desktop
- Perflib\_Perfdata\_454.dat from /tmp

The following files were modified:

• Removed traces in Cookies/index.dat, IE5 history, IE5 temp files, ntuser.dat.log, software.log, system.log

Registry Keys:

- Msrll.exe removed IE5 Extensible Cache key
- C:\WINDOWS\System32\mfm\msrll.exe was installed as a service with the display name Rll enhanced drive.

```
HKEY_LOCAL_MACHINE\SYSTEM\ControlSet001\Services\mfm
HKEY_LOCAL_MACHINE\SYSTEM\ControlSet001\Services\mfm\Security
HKEY_LOCAL_MACHINE\SYSTEM\ControlSet001\Services\mfm 
         \ImagePath: "C:\WINDOWS\System32\mfm\msrll.exe"
```
HKEY\_LOCAL\_MACHINE\SYSTEM\ControlSet001\Services\mfm \DisplayName: "Rll enhanced drive"

**RegMon:** After having filtered out several non-relevant log entries in RegMon such as the ones from services.exe, explorer.exe, etc. We get the entries from msrll.exe. Analyzing this output we see activities with the following registry keys. Some of them could also be a normal behavior.

- TerminalServices, \Safer\CodeIdentifier, Winlogon, Session Manager, Microsoft RPC, Performance, System Name, Mount **Points**
- Extensions: exe, ade, adp, asp, bas, bat, chm, cmd, com, cpl, crt
- ZoneMap: ProxyByPass, Telephony
- Microsoft Base Cryptographic Provider v1.0 rsaenh.dll

I could not really get something out of this information. I only assume that the content in jtram.conf was encrypted.

#### **Process Monitoring Analysis (ProcExpl):**

We saw that the malware appears as msrll.exe process and does not change.

#### **Network Monitoring Analysis (TDIMon):**

 $\frac{1}{2}$ We can see from the logs in A.1.3 and the netstat output in Figure 6 that the msrll.exe created a service listening on tcp port 2200. If we connect to this port (telnet 192.168.55.128 2200) we get the command line shown in Figure 7.

| Points                                                                                                    |                 |           |
|----------------------------------------------------------------------------------------------------|-----------------|-----------|
| Extensions: exe, ade, adp, asp, bas, bat, chm, cmd, com, cpl,                                                                 |                 |           |
| ZoneMap: ProxyByPass, Telephony                                                                                               |                 |           |
| Microsoft Base Cryptographic Provider v1.0 rsaenh.dll                                                                         |                 |           |
| I could not really get something out of this information. I only ass<br>that the content in jtram.conf was encrypted.         |                 |           |
| <b>Process Monitoring Analysis (ProcExpl):</b>                                                                                |                 |           |
| We saw that the malware appears as msrll.exe process and doe<br>change.                                                       |                 |           |
| <b>Network Monitoring Analysis (TDIMon):</b>                                                                                  |                 |           |
| connect to this port (telnet 192.168.55.128 2200) we get<br>command line shown in Figure 7.<br>Et C:\WINDOWS\System32\cmd.exe |                 | $ \Box$ x |
| C:\Document: and Settings\Administrator>netstat -an                                                                           |                 |           |
| Active Commections                                                                                                    |                 |           |
| Local Address<br>Proto<br>ø<br>8.8.81445<br>.55.128:139<br>une<br>បាទ<br>upe<br>2.160                                         | Foreign Address |           |
| :\Documents and Settings\Administrator>                                                                                       |                 |           |

**Figure 6: Network Connections of Infected System**

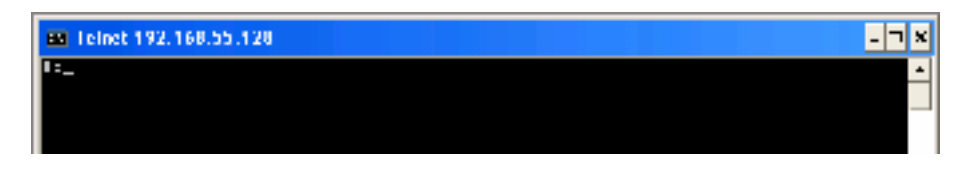

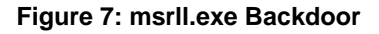

It looks like this is a backdoor. I was not able to get interactive with it and execute commands.

Besides the backdoor no other port was opened or network connections were established. The packet sniffer running on VM-2 also confirmed this.

#### **File System Monitoring Analysis (FileMon, Fundelete)**

After filtering out all non-relevant log entries, we can see that the following things happened:

- Creation of C:\WINDOWS\System32\mfm directory.
- 373 14:03:31 msrll.exe:1384 CREATE C:\WINDOWS\System32\mfm SUCCESS Options: Create Directory Access: All
- 375 14:03:31 msrll.exe:1384 CLOSE C:\WINDOWS\System32\mfm SUCCESS
	- Creation of C:\WINDOWS\System32\mfm\msrll.exe file and copy the content of Desktop\msrll.exe into System32\msrll.exe.
- 376 14:03:31 msrll.exe:1384 OPEN C:\WINDOWS\System32\mfm SUCCESS Options: Open Directory Access: Traverse
- 416 14:03:32 msrll.exe:1384 CREATE C:\WINDOWS\System32\mfm\msrll.exe SUCCESS Options: OverwriteIf Sequential Access: All
- 421 14:03:32 msrll.exe:1384 QUERY INFORMATIONC:\Documents and Settings\Administrator\Desktop\msrll.exe SUCCESS Length: 41984
- 422 14:03:32 msrll.exe:1384 WRITE C:\WINDOWS\System32\mfm\msrll.exe SUCCESS Offset: 0 Length: 41984

To be sure that the file was really copied and not altered, we compare our initial fingerprint (see Figure 4) with the C:\WINDOWS\System32\ mfm\msrll.exe md5sum, which is:

84acfe96a98590813413122c12c11aaa \*msrll.exe.

As we can see they are really the same.

• Creation of jtram.conf and the writing of data in it.

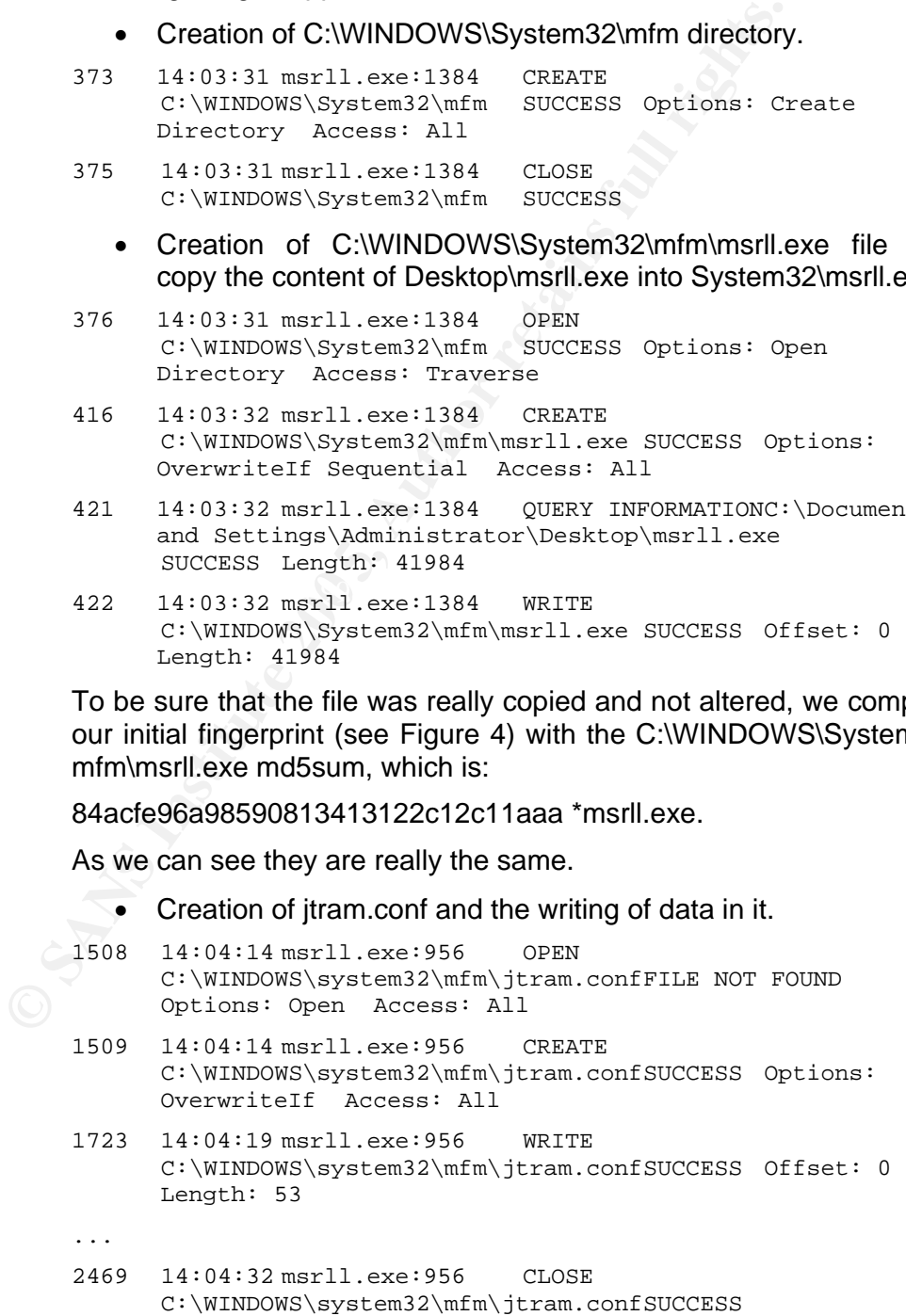

Fundelete only shows us that msrll.exe was deleted from the initial location.

#### **Summary**

The msrll.exe copied itself from the original location to C:\WINDOWS\System32\mfm without changing its content. It further collects performance data of the system and writes several parameters into a newly created file called C:\WINDOWS\ System32\mfm\jtram.conf, which contains no strings and seems to be encrypted. The malware installed itself as a service with the display name "Rll enhanced drive".

10. [Win VM-1-1] We take a fingerprint of the newly created jtram.conf file to check if it got modified later:

f5813e74296bae74eedc7a495b76c560 \*jtram.conf Size: 1048 bytes. The content looks like it is encrypted.

- 11. [Win VM-1-1] We take another RegShot and save it before we reboot the system.
- 12. [Linux VM-2] We restart snort.
- 13. [Win VM-1] Reboot system

#### **Analysis**

• The ProcExpl, see Figure 8, shows us that msrll.exe is really running now as service. The service cannot be stopped nor started as we see in the service properties Figure 9.

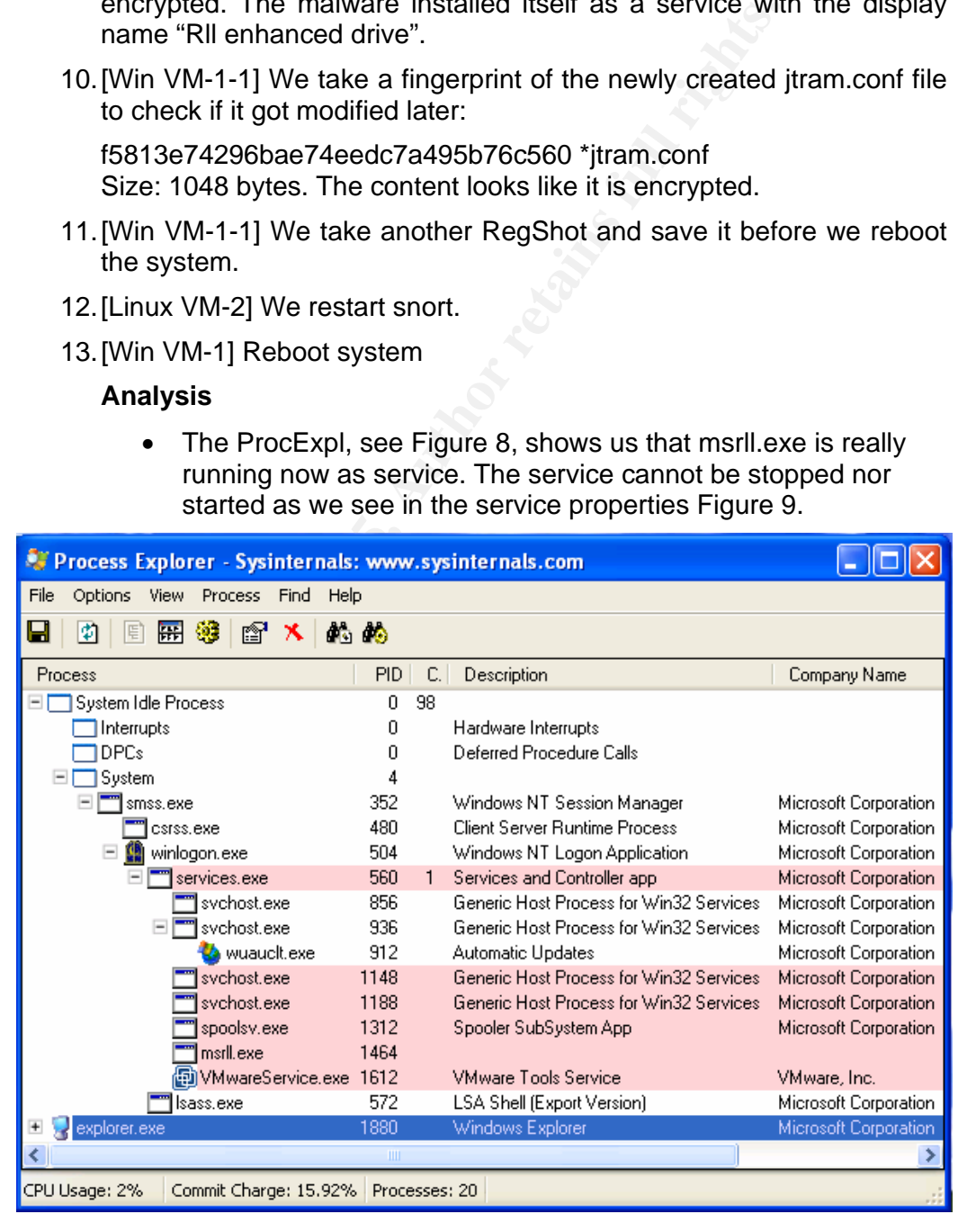

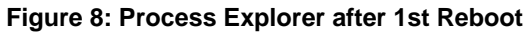

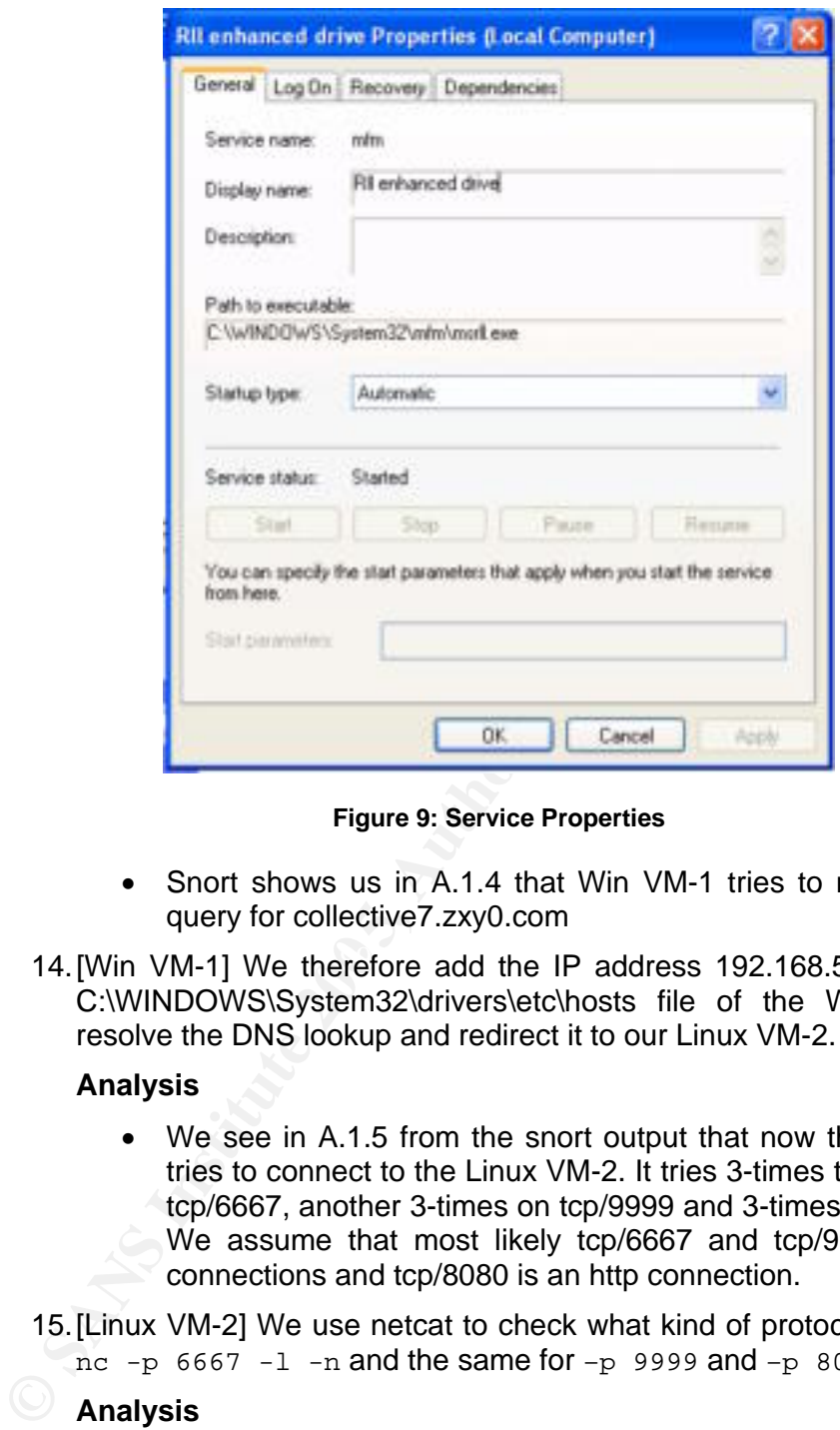

**Figure 9: Service Properties** 

- Snort shows us in A.1.4 that Win VM-1 tries to make a DNS query for collective7.zxy0.com
- 14. [Win VM-1] We therefore add the IP address 192.168.55.130 in the C:\WINDOWS\System32\drivers\etc\hosts file of the Win VM-1 to resolve the DNS lookup and redirect it to our Linux VM-2.

#### **Analysis**

- We see in A.1.5 from the snort output that now the Win VM-1 tries to connect to the Linux VM-2. It tries 3-times to connect on tcp/6667, another 3-times on tcp/9999 and 3-times on tcp/8080. We assume that most likely tcp/6667 and tcp/9999 are IRC connections and tcp/8080 is an http connection.
- 15. [Linux VM-2] We use netcat to check what kind of protocol it really is. nc  $-p$  6667  $-1$   $-n$  and the same for  $-p$  9999 and  $-p$  8080.

#### **Analysis**

- We see from the output in A.1.6 that the client speaks the IRC protocol on all three ports.
- 16. [Win VM-1] Kill msrII.exe with ProcExpl since we cannot stop it.
- 17. [Linux VM-2] On the Linux VM-2 we run now an IRC server. The ircd should listen on port 6667, 9999 and 8080. A.3.1 contains the configuration file of the IRC server. We connect locally to the IRC server irc analyst to check if the malware is connecting.

18. [Win VM-1] Start C:\WINDOWS\System32\mfm\msrll.exe.

#### **Analysis**

• From the snort output in A.1.7 and from the irc client output in A.1.8 we see that user "zvWInMFxQ" with nick "mxdVDWqAmYA" registers on channel #mils coming from the Win VM-1.

If we kill the IRC daemon on the server VM-2 and restart it or kill msrll.exe and restart it we see that the malware always registers on the same IRC channel called #mils, but always with a different username and nick. The username and nick even varies in length.

Even so the IRC server listens on all three ports the bot registers itself only once. If we change the ports on the IRC server and let the ircd listening on one of the other ports, we see that the malware registers itself in the following order. (1) On port tcp/6667 if not available on (2) port tcp/9999 and if this one is not available on port tcp/8080.

If the malware should loose its connection it tries right away to registers itself by the round-robin mechanism explained above.

- I tried to interact with the malware on the #mils IRC channel, but it did not react. Most likely there is an authentication method built in to protect the bot infected by the msrll.exe malware.
- registers on the same IRC channel called #mils, b.<br>a different usemanne and nick. The usemanne and<br>varies in length.<br>Even so the IRC server listens on all three pregisters itself only once. If we change the ports<br>server an msrll.exe. I also saw that jtram.conf is each time msrll.exe is executed 19. [Win VM-1] I further checked what happens if I remove jtram.conf. When I remove jtram.conf before starting msrll.exe the file is rebuild by rebuilt. From the MD5 sum I could see that the content of the file is always different. We need to check this during Code Analysis.

# **4 CODE ANALYSIS**

From the behavior analysis we learned that the malware is aspacked and that most likely it will interact over the backdoor on tcp/2200 or over the #mils IRC channel.

#### **4.1 Unpacking the Malware**

Unpacking the binary could be done by either dumping the process into memory with the help of OllyDbg or LordPE. Another way would be to unpack the code with the help of a specific unpacking tool. The problem with the second method is that we need the exact counterpart of the packer, but if we succeed with the tool we get the best result. I tried to unpack it with AsPackDie and was lucky. The fingerprint (md5sum) of the unpacked version is:

07b93265c372533fc18e6c0138ead8ba \*msrll-unpacked.exe Size: 1'175'552 bytes

After extracting the strings with BinText we get several more strings than before. They are listed in A.4.2. From this list it is obvious that commands start with an "?". Unfortunately I could still not get interactive with the bot by using the commands over the IRC channel or the backdoor.

#### **4.2 Malware Code Disassembly**

I was loading the unpacked version of msrll.exe into the IDAPro disassembler and scrolled very quickly over the code to get a first impression of the code.

Impacking the binary could be done by either dumping the<br>encory with the help of OllyDbg or LordPE. Another way would<br>eecond with the help of a specific unpacking tool. The proceed<br>eecond method is that we need the exact c The code starts at 00401240. From the first part of the code  $(00401399 -$ 00401791) it looks like the malware bot has the capability to load different kind of software modules and like this extend its functionality. The second part from 00401792 to 00401B63 looks like the bot has several denial of service capabilities built in, by sending IP packets (tcp, icmp, udp) to a destination IP address. Packet size, attack duration, port and delay can be defined. See 004018C1, 00401A2D, 00401B10, 00402079, 00402260. It looks like in the third part (00401B63 – 00403C41) different functions are defined. The fourth part  $(00403C41 - 004094B4)$  contains the mIRC  $[26]$ client code. It seems like the code was slightly modified and extended. See 00403DF6, 00405B00, 004074C9 and Figure 10, 00408F2C defines the DCC part. DCC [27] stands for direct client connection and is similar to an ftp over ssl/tls for IRC clients. Further proofs on the extensions follow later in the analysis. The next part (004094FF – 0040CA36) contains several interesting things such as "PASS" (00405B58), which is most likely the authentication part, reboot, kill processes, system info are other functions. 004099E0 contains the call to jtram.conf further down other files are followed such as jtr.bin, jtr.home, jtr.id. 0040BFEF contains an SSL part. Between 0040C262 and 0040C527 it looks like performance values are collected. 0040C4D8 contains the path to msrll.exe. In 0040CA36 the "RLL enhanced drive" service is created. The part from (004110C8 – 004126D4) looks like the LibTomCrypt library v0.83 [28] see Figure 11. This gives us a generic overview of what we have to expect from the malware.

| Ltekt:44407408 :                          |                                                                                                    |             |                 |                                     |                                |                                                         |
|-------------------------------------------|----------------------------------------------------------------------------------------------------|-------------|-----------------|-------------------------------------|--------------------------------|---------------------------------------------------------|
|                                           | -----------------------<br>.trkt:4448/409 aHire06 12Khair db 'nIKC 06.12 Khaird Hardaw-Bey',8                                                                                                    |             |                 |                                     |                                |                                                         |
| .Լթx Լ:ԿԿԳՍԲԿԱԿ                           | LERSTORRANZULA IDAUGE ABZULA – IDENZZIVANELLI, NEALZIVANEL 1702VZ.RD                                                                                                    |             |                 |                                     | : URIR XKLI: .Lext:BN40741910  |                                                         |
| LI PRI ENNANZULA                          |                                                                                                    |             |                 |                                     | : URIB NRIL: JESE: NRUM/ALLIC  |                                                         |
| Lines For RRA BV 01-2                     |                                                                                                    | dh M        |                 |                                     |                                |                                                         |
| Lines in AAA 874 F.C. .                   |                                                                                                    |             |                 |                                     |                                |                                                         |
| <b>LitestcAAANTUFS</b><br>Ltext: 004074F4 |                                                                                                    | push<br>nov | ehn<br>ebp, esp |                                     |                                |                                                         |
| Ltekt: 004874F6                           |                                                                                                    | s ub-       | esp, 14h        |                                     |                                |                                                         |
| Linkt: 004074F9                           |                                                                                                    | push        |                 |                                     |                                | offset aMirr06 i2Khale ; "nERD 06.12 Khaled Mardam-Bey" |
|                                           |                                                                                                    |             |                 | Figure 10: mIRC IDA Snapshot        |                                |                                                         |
|                                           | * text:mobilers althtomorypte A dh "LibIonCrypt A.BO",AAb                                                                                                    |             |                 |                                     |                                |                                                         |
| .trw <b>t:004∥</b> 10F0                   |                                                                                                    |             | db Offi         |                                     |                                |                                                         |
| .text:UV411VFV                            |                                                                                                    |             |                 |                                     |                                | db "Endianess: Little (82-bit words)", WAh              |
| .tex <b>t:00%110</b> F0                   |                                                                                                    |             |                 |                                     | db "Clean stark: disabled".DAh |                                                         |
| . Fex⊩:AA⊎T1AFA                           |                                                                                                    |             |                 | dh. 10 iphees. Innill - incl., Rúb. |                                |                                                         |
| .text:UU411UFU                            |                                                                                                    |             | db "            | BlowFish',WAh                       |                                |                                                         |
| .text:W0011010                            |                                                                                                    |             | db "            | RC21, VRD                           |                                |                                                         |
| .tra <b>r:AAW1</b> 1AFA                   |                                                                                                    |             | dh "            | BC51,800                            |                                |                                                         |
| .lex <b>l:0</b> 04∥10F0                   |                                                                                                    |             | db it           | RC61, 9Ah                           |                                |                                                         |
| .text:UU411UFU                            |                                                                                                    |             | db "            | Serpent', VAN                       |                                |                                                         |
| .text:00%110F0                            |                                                                                                    |             | db "            | Saferit, OAh                        |                                |                                                         |
| . Feal:AA⊎11AFA                           |                                                                                                    |             | alla i T        | Safer 1, 80h                        |                                |                                                         |
| .text:UU411UFU                            |                                                                                                    |             | db "            | Kijndael', WAh                      |                                |                                                         |
| .tex <b>t:0041</b> 10F0                   |                                                                                                    |             | db "            | <b>NTER1,00h</b>                    |                                |                                                         |
| . Fest :AA⊎T1AFA                          |                                                                                                    |             | alla it         | Two-Fish I , BOD                    |                                |                                                         |
| .lex <b>l:0</b> 04∥10F0                   |                                                                                                    |             | db it           | DAST51,0Ah                          |                                |                                                         |
| .text:UV&11VFV                            |                                                                                                    |             | db "            | Naekean',VAN                        |                                |                                                         |
|                                           | <b>Debugging Malware</b>                                                                                                    |             |                 | Figure 11: LibTomCrypt IDA Snapshot |                                |                                                         |
|                                           | My goal was to get interactive with the bot. Therefore I loaded the unpacked<br>version of msrll.exe into OllyDbg and set a breakpoint at the "?login"<br>command (40935D). Now I entered "?login passwd salt" on the #mils<br>IRC channel since I saw at msrll.00407360 the string %s <pass> <salt><br/>and thought that maybe the login requires a password and a salt.</salt></pass>     |             |                 |                                     |                                |                                                         |
|                                           | I ended up with the subroutine 00403256, shown in Figure 12, which reads<br>the commands from memory starting at 003D3DA8 with "?si". The memory<br>dump with the commands is listed in A.2.1. In A.2.5 only the commands are<br>listed. At 00403263 the subroutine msrll.0040CEA3 is called. This subroutine<br>makes a string compare of the entered command in our case "?login" and the |             |                 |                                     |                                |                                                         |

 $\mathbf{F}$ **Figure 11: LibTomCrypt IDA Snapshot** 

#### **4.3 Debugging Malware**

I ended up with the subroutine 00403256, shown in Figure 12, which reads the commands from memory starting at 003D3DA8 with "?si". The memory dump with the commands is listed in A.2.1. In A.2.5 only the commands are listed. At 00403263 the subroutine msrll.0040CEA3 is called. This subroutine makes a string compare of the entered command in our case "?login" and the command read out of the memory. "\*" and "\" characters are treated differently, but this is of no interest for our goal to get interactive with the bot. If the compared commands are not the same EAX will be empty. If the compared commands are the same EAX contains the length of the command. In our case this would be six. An interesting position is 0040326F there the value should be 10; otherwise we would leave the subroutine without success. In our case the value is always 2. I could not resolve which subroutine is writing 10 into the memory at the position specified by EBX+8. I therefore just patched the value always to 10.

|              | 2222 00<br>2222 Shimaani | 1900 EST. 2                                                                                                    |                                                                        |
|--------------|--------------------------|----------------------------------------------------------------------------------------------------|------------------------------------------------------------------------|
|              |                          | n in eile de Berge                                                                                                    |                                                                        |
|              |                          | 232 -- 326 029 1                                                                                                    |                                                                        |
|              |                          |                                                                                                    |                                                                        |
|              | 2000000                  | CALL New  22420000                                                                                                    | Venezue 22420000 medicine 11 km al - ERA und of once A - 2 mek metalli |
|              |                          |                                                                                                    |                                                                        |
| $-1 - 1 - 1$ | 1 I.H                    | <b>IBBI F20-4</b>                                                                                                    |                                                                        |
|              |                          | TEXT DE                                                                                                    | of CRA for 2 cross week low when you cro-                              |
|              | $4^{19}$ $10^{10}$       |                                                                                                    |                                                                        |
|              |                          |                                                                                                    | time manner 2. La parched in to 10.                                    |
|              |                          | $\begin{bmatrix} 1 & 0 & 0 & 0 \\ 0 & 0 & 1 & 0 \\ 0 & 0 & 0 & 0 \\ 0 & 0 & 0 & 0 \\ 0 & 0 & 0 & 0 \\ 0 & 0 & 0 & 0 \\ 0 & 0 & 0 & 0 \\ 0 & 0 & 0 & 0 \\ 0 & 0 & 0 & 0 \\ 0 & 0 & 0 & 0 \\ 0 & 0 & 0 & 0 & 0 \\ 0 & 0 & 0 & 0 & 0 \\ 0 & 0 & 0 & 0 & 0 \\ 0 & 0 & 0 & 0 & 0 & 0 \\ 0 & 0 & 0 & 0 & 0 & 0 \\ 0 & 0 & 0 & 0 & $ |                                                                        |
|              |                          |                                                                                                    |                                                                        |
|              |                          |                                                                                                    |                                                                        |
|              | ---- INFERER             | $- - - - - + - - - - 1204$                                                                                                    |                                                                        |
|              | 773 OC                   |                                                                                                    |                                                                        |
|              | ---. WH'HHH              |                                                                                                    |                                                                        |
|              |                          | BUSTO TTT COMBODA AT                                                                                                    | may  22420000 mp. Nop parried cap-                                     |
|              |                          |                                                                                                    |                                                                        |
|              |                          |                                                                                                    |                                                                        |
|              |                          | EDG:ILLIVI TTV II:EIDCO(C)                                                                                                    |                                                                        |
| $-100$       |                          |                                                                                                    |                                                                        |
|              |                          | -87122422223                                                                                                    |                                                                        |
|              |                          |                                                                                                    |                                                                        |

**Figure 12: Subroutine 00403256** 

If I do this we jump into msrll.00405B2D see **Error! Reference source not found.**. Also here a check against 10 is made (0045B53). I assume here we check if we already logged in before and therefore the value would be already 10. If we have not, as in our case now, we have to proceed with the authentication and jump into msrll.00405872.

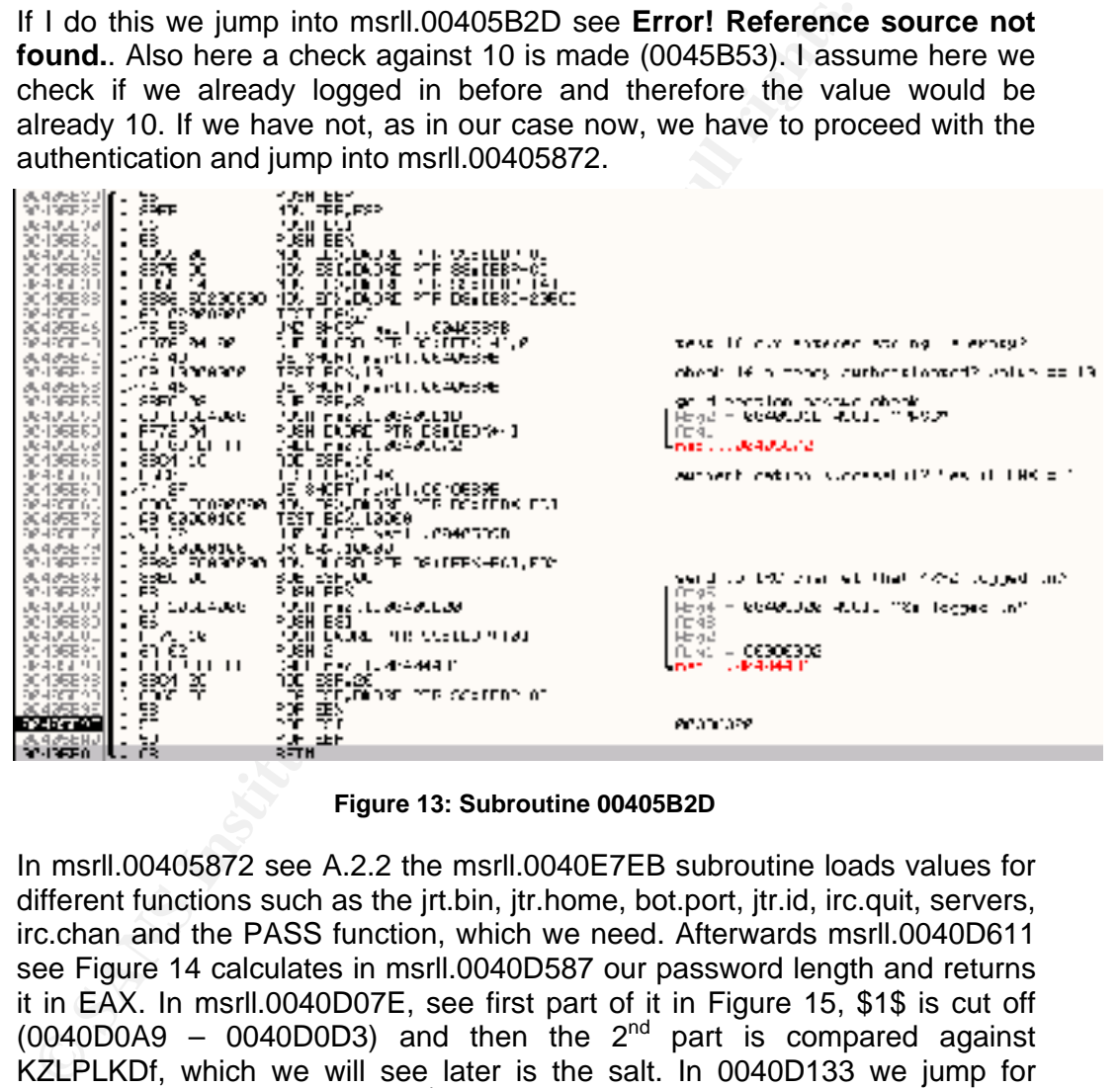

**Figure 13: Subroutine 00405B2D**

In msrll.00405872 see A.2.2 the msrll.0040E7EB subroutine loads values for different functions such as the jrt.bin, jtr.home, bot.port, jtr.id, irc.quit, servers, irc.chan and the PASS function, which we need. Afterwards msrll.0040D611 see Figure 14 calculates in msrll.0040D587 our password length and returns it in EAX. In msrll.0040D07E, see first part of it in Figure 15, \$1\$ is cut off  $(0040D0A9 - 0040D0D3)$  and then the 2<sup>nd</sup> part is compared against KZLPLKDf, which we will see later is the salt. In 0040D133 we jump for msrll.0040F898 in which the  $3<sup>rd</sup>$  part, which we will see later is the password, is md5 hashed. Figure 16 shows the different parameters for the "?login" command.

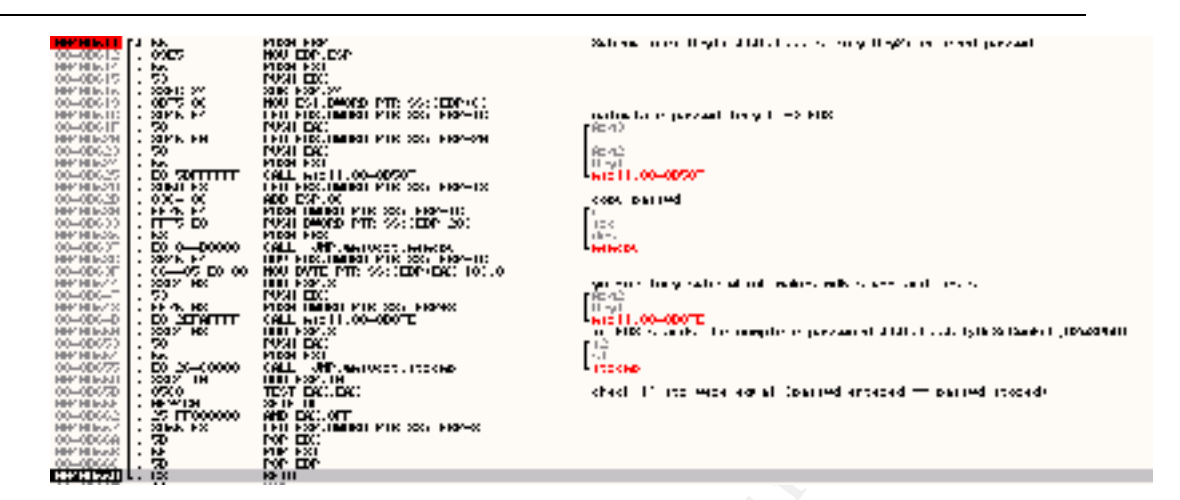

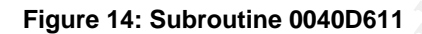

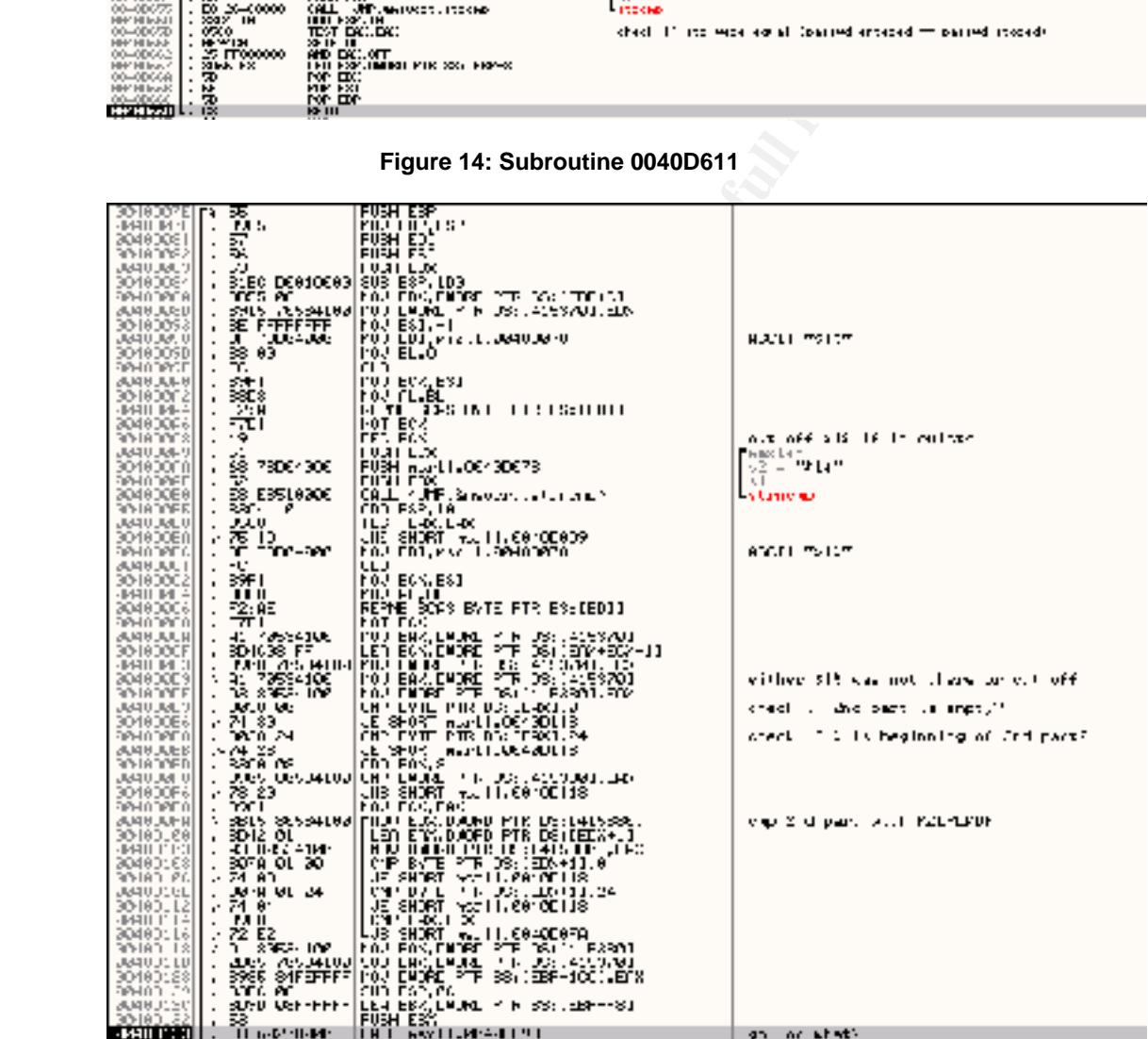

**Figure 15: Subroutine 0040D07E**

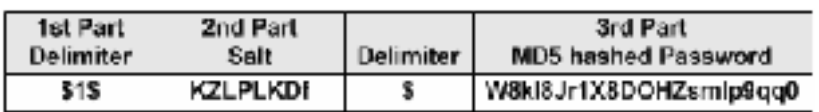

#### **Figure 16: Password**

Therefore the correct login should look like this:

> ?login \$1\$KZLPLKDf\$unencrypted-MD5-password

Returning back to subroutine 0040D611 at position 00405D65D we check if both complete (Part 1 to 3) are the same.

After having patching the value to 10 at 0040326F and setting EAX to 0 (authentication passed) at 0040D65D we are able to login. See below:

> ?login \$1\$KZLPLKDf <fiKWrNkog> analyst logged in

I was now able to execute all other commands. Details can be found in A.2.4 and the description of the commands in A.2.5. Interesting was further the "?md5p" command, which sets the MD5 password and salt. See below:

```
> ?md5p 
<HBislCBlj> ?md5p <pass> <salt> 
> ?md5p passwd salt 
<HBislCBlj> ?md5p: $1$salt$XsMd08sxGRHdyFYPZh/w01
```
After I was able to login I thought that I can also send commands over the backdoor, but I could not get interactive with the backdoor. Analyzing the code I could see that in msrll.0040BCDD, see Figure 17, the #: prompt gets send and a "%s connect from %s" should also be send, but the 2<sup>nd</sup> part was never listed. I could not figure out what the problem really was.

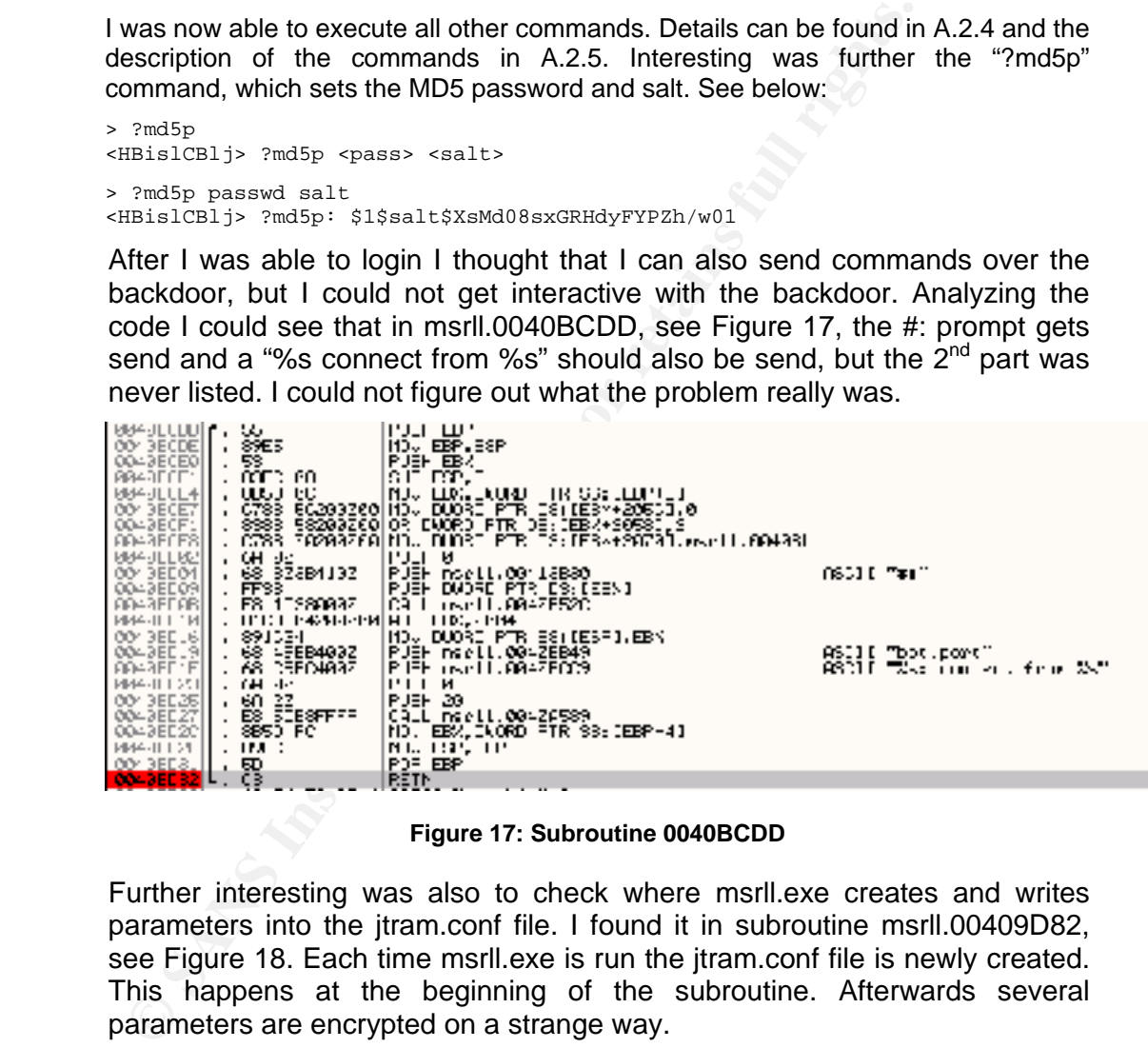

**Figure 17: Subroutine 0040BCDD**

Further interesting was also to check where msrll.exe creates and writes parameters into the jtram.conf file. I found it in subroutine msrll.00409D82, see Figure 18. Each time msrll.exe is run the jtram.conf file is newly created. This happens at the beginning of the subroutine. Afterwards several parameters are encrypted on a strange way.

First at 00409DE4, the parameters are read out of the memory (Arg1) and then together with Arg2 encrypted in a loop, who writes three characters per round, see A.2.3. The result is never the same even so the parameters are always the same. Arg2 is for the first parameter set to an initial value of collective7.zxy0.com. Afterwards it is always the outcome (cipher) of the previous parameter.

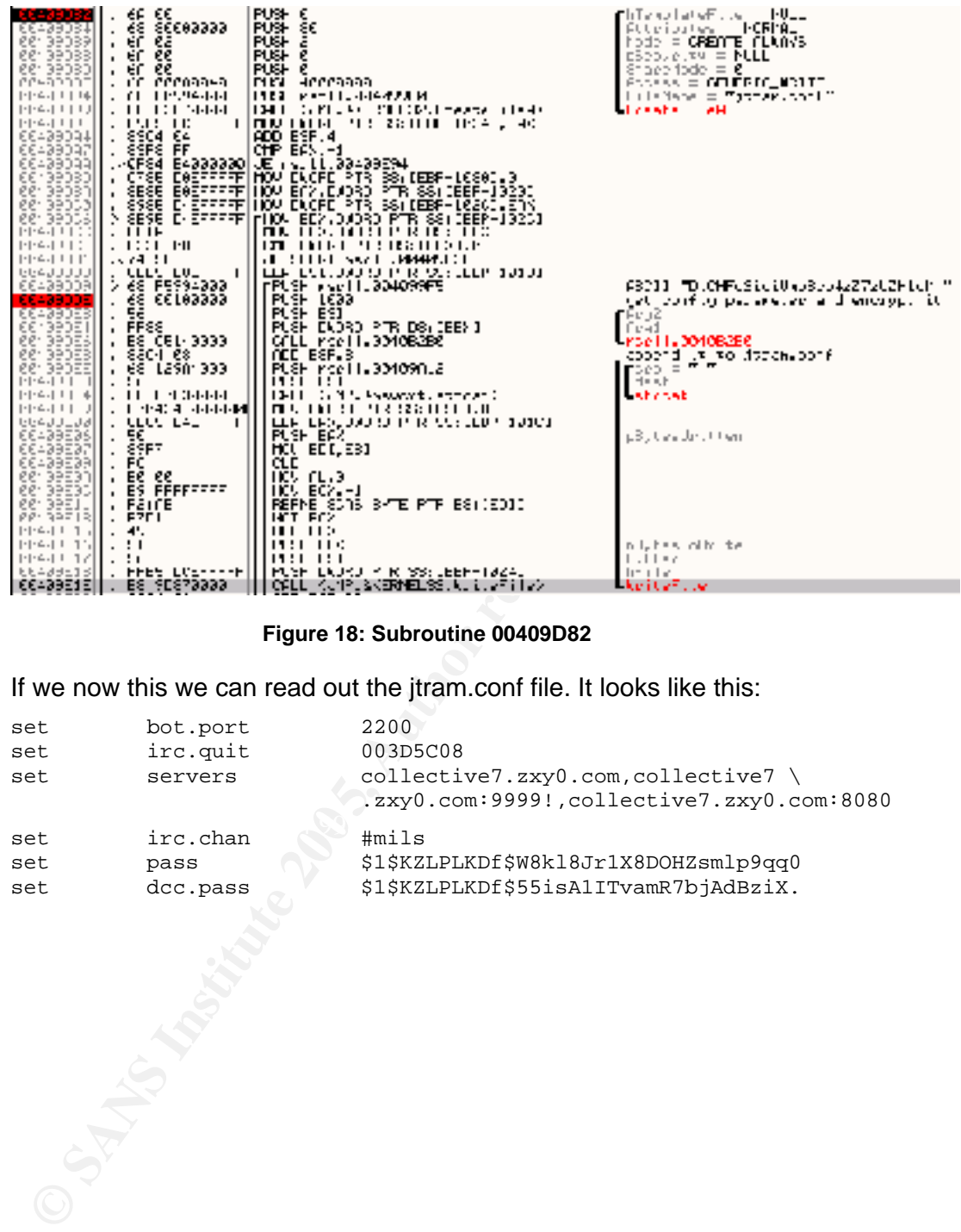

#### **Figure 18: Subroutine 00409D82**

If we now this we can read out the jtram.conf file. It looks like this:

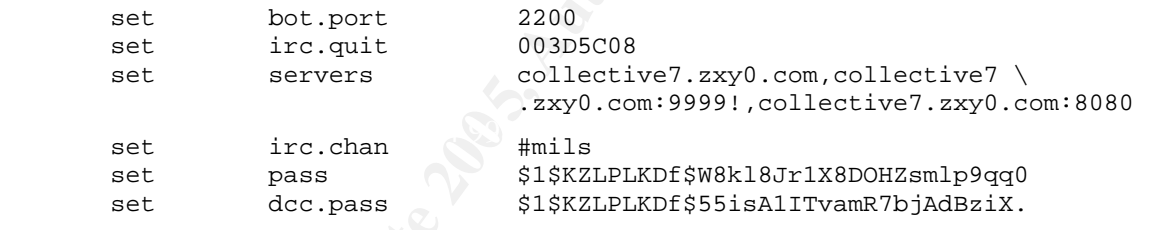

# **5 ANALYSIS WRAP-UP**

**Summary:** From the behavioral analysis I figured out that the malware msrll.exe removes its original location and copies itself in the c:\windows\system32\mfm\ directory. It installs msrll.exe as service called "RLL enhanced driver" and tries to connect to collective7.zxy0.com on port 6667, 9999 and 8080. This server is expected to be an IRC server. The malware connects itself with a random user and nick name on the #mils channel. The malware opens further a backdoor on port tcp/2200.

mannel. The malware opens further a backdoor on port tcp/2200<br>
from the code analysis 1 figured out that the malware has s<br>
ancontoins, such as tcp-syn, icrnp, udp, jolt and smuth attack means<br>
as several control and infor From the code analysis I figured out that the malware has several dDOS functions, such as tcp-syn, icmp, udp, jolt and smurf attack mode. It further has several control and information commands, such as ?si, ?wget, ?md5p, etc. Therefore the malware is a classical bot. To use these commands the user has to firs authenticate by the login command "?login \$1\$<salt>\$<MD5 hashed password>. The initial values are "KZLPLKDf" for the salt and "W8kl8Jr1X8DOHZsmlp9qq0" for the MD5 hashed password. The controller can retrieve files from the infected system by IRC DCC (direct client connection).

I further saw that the jtram.conf file is each time newly created. Even so the parameters are the same the ciphers vary each time, due to the encryption algorithm.

**Who would use this program:** An evil person who wants to control a Windows system and who wants to launch from this machine dDOS attacks.

web Research: By searching the internet Fround the following **Web Research:** By searching the Internet I found the following postings,

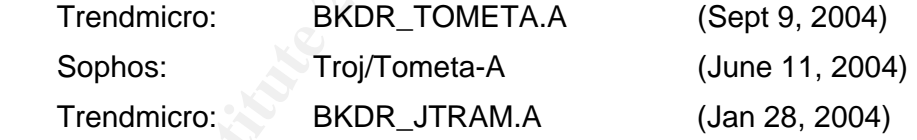

**Removing:** To remove the malware from an infected system the following steps have to be taken:

1. Remove "RLL enhanced drive" service from service.msc by deleting the following registry value and keys:

HKEY\_LOCAL\_MACHINE\SYSTEM\ControlSet001\Services\mfm

2. Remove c:\windows\system32\mfm directory including its files.

**Prevention:** A preventive mechanism would be to block the outgoing ports tcp/6667, tcp/9999 and tcp/8080 on your host-based or Internet firewall or at least monitor these ports to detect infected systems. A possible IDS signature could check for outgoing IRC connection on the channel #mils and for incoming telnet connections on port tcp/2200.

# **BIBLIOGRAPHY**

- [1] Compaq. *"Evo N610c Laptop"*. http://www.pcworld.com/reviews/article/0,aid,108434,00.asp (5 Jan 2005).
- [2] VMware. *"VMware Workstation".*  http://www.vmware.com/products/desktop/ws\_features.html (5 Jan 2005).
- [3] Red Hat Linux. *"Fedora Project Download"*. http://fedora.redhat.com/download/ (5 Jan 2005).
- [4] Windows XP. *"Microsoft Windows XP"*. http://www.microsoft.com/windows/default.mspx (5 Jan 2005).
- [5] Service Pack 1. *"Microsoft Windows XP Service Pack 1"*. http://www.microsoft.com/windowsxp/sp1/default.mspx (5 Jan 2005).
- [6] md5sum. *"md5sum.exe for Windows"*. http://www.etree.org/md5com.html (5 Jan 2005).
- [7] MD5. *"Message Digest 5 homepage"*. http://userpages.umbc.edu/~mabzug1/cs/md5/md5.html (5 Jan 2005).
- [8] BinText. *"BinText String Finder"*. http://www.foundstone.com (5 Jan 2005).
- [9] FileMon. *"FileMon for Windows"*. http://www.sysinternals.com/ntw2k/source/filemon.shtml (5 Jan 2005).
- [10] RegMon. *"RegMon for Windows"*. http://www.sysinternals.com/ntw2k/source/regmon.shtml (5 Jan 2005).
- http://www.sysinternals.com/ntw2k/freeware/tdimon.shtml (5 Jan 2005). [11] TDIMon. *"TDIMon"*.
	- [12] FunDelete. *"FunDelete for Windows"*. http://www.sysinternals.com/ntw2k/source/fundelete.shtml (5 Jan 2005).
	- [13] RegShot. *"regshot.yeah.net"*. http://the7thlab.mybesthost.com/#h\_regshot (5 Jan 2005).
	- [14] ProcExpl. *"Process Explorer"*. http://www.sysinternals.com/ntw2k/freeware/procexp.shtml (5 Jan 2005).
	- [15] LordPE. *"Lord Portable Executable"*. http://mitglied.lycos.de/yoda2k/LordPE/info.htm (5 Jan 2005).
- http://fedora.redhat.com/download/</u> (5 Jan 2005).<br>
Vindows XP ". Wicrosoft Windows XP".<br>
Into://www.microsoft.com/windows/default.mspx (5 Jan 2005).<br>
Sigmostic Pack 1. "Microsoft Windows XP Service Pack 1".<br>
http://www.mic [16] Portable Executable. *"In-Depth Look into Win32 PE File Format"*. http://msdn.microsoft.com/msdnmag/issues/02/02/PE/default.aspx (5 Jan 2005).
	- [17] AspackDie. *"AspackDie"*. http://scifi.pages.at/yoda9k/ (5 Jan 2005).
	- [18] OllyDbg. *"OllyDbg"*. http://home.t-online.de/home/Ollydbg (5 Jan 2005).
	- [19] IDA Pro. *"IDA Pro"*. http://www.datarescue.com/idabase/index.htm (5 Jan 2005).
	- [20] Snort. *"The Open Source Network Intrusion Detection System"*. http://www.snort.org (5 Jan 2005).
- [21] nc. *"The GNU netcat project"*. http://netcat.sourceforge.net (5 Jan 2005).
- [22] ircd. *"ircd hybridt"*. http://ircd-hybrid.com (5 Jan 2005).
- [23] ircII. *"ircII project"*. http://www.eterna.com.au/ircii (5 Jan 2005).
- [24] iptables. *"The netfilter/iptables project"*. http://www.netfilter.org (5 Jan 2005).
- [25] ASPACK Software. *"ASPack Features".*  http://www.aspack.com/aspack.html (5 Jan. 2005).
- [26] mIRC. *"Welcome to the mIRC Homepage!"*. http://www.mirc.com (5 Jan 2005).
- **SSI ASPACK Software. "ASPack Features"**.<br> **Strip://www.sapack.com/aspack.html** (5 Jan. 2005).<br> **Property and Software Construction and Sometrion".**<br> **COC regotiation and connection".**<br> **COC retains and connection".**<br> **COC** [27] DCC. *"DCC negotiation and connection"*. http://www.kvirc.de/docu/doc\_dcc\_connection.html (5 Jan 2005).
- [28] LibTom Crypt. *"The LibTom Crypt Homepage"*. http://libtomcrypt.org (5 Jan 2005).

© SANS Institute 2005 **Author retains full rights.** Author retains full rights.

# **APPENDIX A**

#### **A.1 Behavioral Analysis**

#### **A.1.1 RegShot Compare before 1st Reboot**

REGSHOT LOG 1.61e5 Comments: Datetime:2004/11/8 13:01:33 , 2004/11/8 13:06:09 Computer:PARIS , PARIS Username: ,

---------------------------------- Keys deleted:1

----------------------------------

HKEY\_USERS\…\Internet Settings\5.0\Cache\Extensible Cache\MSHist012004112020041121

---------------------------------- Keys added:5

----------------------------------

HKEY\_LOCAL\_MACHINE\SYSTEM\ControlSet001\Services\mfm HKEY\_LOCAL\_MACHINE\SYSTEM\ControlSet001\Services\mfm\Security HKEY\_LOCAL\_MACHINE\SYSTEM\CurrentControlSet\Services\mfm HKEY\_LOCAL\_MACHINE\SYSTEM\CurrentControlSet\Services\mfm\Security HKEY\_USERS\…\Internet Settings\5.0\Cache\Extensible Cache\MSHist012004110820041109

---------------------------------- Values deleted:6

----------------------------------

HKEY\_USERS\…\Explorer\RecentDocs\Folder\7: 41 00 6E … 00 00 HKEY\_USERS\…\Internet Settings\5.0\Cache\Extensible Cache\MSHist012004112020041121\CachePath: "%USERPROFILE%\Local Settings\History\History.IE5\MSHist012004112020041121\" …

HKEY\_USERS\..\Internet Settings\5.0\Cache\Extensible Cache\MSHist012004112020041121\CacheRepair: 0x00000000

#### Key fingerprint = AF19 FA27 2F94 998D FDB5 DE3D F8B5 06E4 A169 4E46 Values added:25 ----------------------------------

omputer PRIS , PARIS<br>
Sename: .<br>
Sename: ...<br>
Sename: ...<br>
Sename: ...<br>
Sename: ...<br>
Sename: ...<br>
Sename: ...<br>
KEY\_UGERSN...Vinternel Settings 5.0Cache/Extensible Cache/MSHist0120041124220041121<br>
Sename: ...<br>
KEY\_UGCAL\_MAC ---------------------------------- HKEY\_LOCAL\_MACHINE\SYSTEM\ControlSet001\Services\mfm\Security\Security: 01 00 … 00 00 HKEY\_LOCAL\_MACHINE\SYSTEM\ControlSet001\Services\mfm\Type: 0x00000120 HKEY\_LOCAL\_MACHINE\SYSTEM\ControlSet001\Services\mfm\Start: 0x00000002 HKEY\_LOCAL\_MACHINE\SYSTEM\ControlSet001\Services\mfm\ErrorControl: 0x00000002 HKEY\_LOCAL\_MACHINE\SYSTEM\ControlSet001\Services\mfm\ImagePath: "C:\WINDOWS\System32\mfm\msrll.exe" HKEY\_LOCAL\_MACHINE\SYSTEM\ControlSet001\Services\mfm\DisplayName: "Rll enhanced drive" HKEY\_LOCAL\_MACHINE\SYSTEM\ControlSet001\Services\mfm\ObjectName: "LocalSystem" HKEY\_LOCAL\_MACHINE\SYSTEM\CurrentControlSet\Services\mfm\Security\Security: 01 00 … 00 00 HKEY\_LOCAL\_MACHINE\SYSTEM\CurrentControlSet\Services\mfm\Type: 0x00000120 HKEY\_LOCAL\_MACHINE\SYSTEM\CurrentControlSet\Services\mfm\Start: 0x00000002 HKEY\_LOCAL\_MACHINE\SYSTEM\CurrentControlSet\Services\mfm\ErrorControl: 0x00000002 HKEY\_LOCAL\_MACHINE\SYSTEM\CurrentControlSet\Services\mfm\ImagePath: "C:\WINDOWS\System32\mfm\msrll.exe" HKEY\_LOCAL\_MACHINE\SYSTEM\CurrentControlSet\Services\mfm\DisplayName: "Rll enhanced drive" HKEY\_LOCAL\_MACHINE\SYSTEM\CurrentControlSet\Services\mfm\ObjectName: "LocalSystem" … HKEY\_USERS\…\Internet Settings\5.0\Cache\Extensible Cache\MSHist012004110820041109\CacheRepair: 0x00000000 ---------------------------------- Values modified:11 ---------------------------------- HKEY\_LOCAL\_MACHINE\SOFTWARE\Microsoft\Cryptography\RNG\Seed: BF 96 … 87 FC … HKEY\_USERS\..\Explorer\UserAssist\{75048700-EF1F-11D0-9888-006097DEACF9}\Count\HRZR\_EHACNGU: P:\FNAF2004\cebprkc.rkr: 07 00 00 00 07 00 00 00 50 4E 23 83 93 C5 C4 01

----------------------------------

Files added:6 ----------------------------------

C:\Documents and Settings\Administrator\Local Settings\History\History.IE5\MSHist012004110820041109\index.dat C:\Documents and Settings\Administrator\Local Settings\Temp\Perflib\_Perfdata\_454.dat

C:\WINDOWS\Prefetch\MSRLL.EXE-03966588.pf C:\WINDOWS\Prefetch\MSRLL.EXE-3340F6CB.pf C:\WINDOWS\system32\mfm\jtram.conf C:\WINDOWS\system32\mfm\msrll.exe

---------------------------------- Files deleted:3

----------------------------------

C:\Documents and Settings\Administrator\Desktop\msrll.exe

C:\Documents and Settings\Administrator\Local Settings\History\History.IE5\MSHist012004112020041121\index.dat C:\Documents and Settings\Administrator\Local Settings\Temp\Perflib\_Perfdata\_29c.dat

---------------------------------- Files [attributes?] modified:7

----------------------------------

----------------------------------

----------------------------------

C:\Documents and Settings\Administrator\Cookies\index.dat

C:\Documents and Settings\Administrator\Local Settings\History\History.IE5\index.dat

C:\Documents and Settings\Administrator\Local Settings\Temporary Internet Files\Content.IE5\index.dat

C:\Documents and Settings\Administrator\ntuser.dat.LOG

C:\Documents and Settings\Administrator\Recent\Analyse.lnk

C:\WINDOWS\system32\config\software.LOG

C:\WINDOWS\system32\config\system.LOG

Folders added:6

C:\Documents and Settings\Administrator\Local Settings\History\History.IE5\MSHist012004110820041109 C:\Documents and Settings\Administrator\Local Settings\History\History.IE5\MSHist012004110820041109\. C:\Documents and Settings\Administrator\Local Settings\History\History.IE5\MSHist012004110820041109\.. C:\WINDOWS\system32\mfm C:\WINDOWS\system32\mfm\.

C:\WINDOWS\system32\mfm\..

---------------------------------- Folders deleted:3

----------------------------------

C:\Documents and Settings\Administrator\Local Settings\History\History.IE5\MSHist012004112020041121 C:\Documents and Settings\Administrator\Local Settings\History\History.IE5\MSHist012004112020041121\. C:\Documents and Settings\Administrator\Local Settings\History\History.IE5\MSHist012004112020041121\..

**Key final state of Africa**  $\mathbb{R}^3$ ---------------------------------- Total changes:75 ----------------------------------

#### **A.1.2 Snort Output before 1st Reboot**

```
© SANS Institute 200 5, Author retains full rights.
TCP Options (4) => MSS: 1460 NOP NOP SackOK
        Len: 58 
        80 81 01 10 00 01 00 00 00 00 00 00 20 46 4B 46 ............ FKF 
        46 46 43 45 4A 45 44 45 49 43 41 43 41 43 41 43 FFCEJEDEICACACAC 
        41 43 41 43 41 43 41 43 41 43 41 43 41 00 00 20 ACACACACACACA.. 
         00 01 ...
        =+=+=+=+=+=+=+=+=+=+=+=+=+=+=+=+=+=+=+=+=+=+=+=+=+=+=+=+=+=+=+=+=+=+=+=+=+ 
        01/05-08:13:32.360021 ARP who-has 192.168.55.128 tell 192.168.55.1 
        01/05-08:13:32.363303 192.168.55.1:137 -> 192.168.55.128:137 
        UDP TTL:64 TOS:0x0 ID:0 IpLen:20 DgmLen:90 DF 
        Len: 70 
        80 81 85 80 00 00 00 01 00 00 00 00 20 46 4B 46 ............ FKF 
        46 46 43 45 4A 45 44 45 49 43 41 43 41 43 41 43 FFCEJEDEICACACAC 
        41 43 41 43 41 43 41 43 41 43 41 43 41 00 00 20 ACACACACACACA.. 
        00 01 00 03 F4 80 00 06 00 00 C0 A8 37 01 ............7. 
        =+=+=+=+=+=+=+=+=+=+=+=+=+=+=+=+=+=+=+=+=+=+=+=+=+=+=+=+=+=+=+=+=+=+=+=+=+ 
        01/05-08:13:32.363340 ARP reply 192.168.55.128 is-at 0:50:56:E7:8B:E2 
        01/05-08:13:32.372447 192.168.55.1:139 -> 192.168.55.128:1049 
        TCP TTL:64 TOS:0x0 ID:0 IpLen:20 DgmLen:48 DF 
        ***A**S* Seq: 0xCA619596 Ack: 0x828DCAA6 Win: 0x16D0 TcpLen: 28 
        TCP Options (4) => MSS: 1460 NOP NOP SackOK 
        =+=+=+=+=+=+=+=+=+=+=+=+=+=+=+=+=+=+=+=+=+=+=+=+=+=+=+=+=+=+=+=+=+=+=+=+=+ 
        01/05-08:13:32.372450 192.168.55.128:1049 -> 192.168.55.1:139 
        TCP TTL:128 TOS:0x0 ID:196 IpLen:20 DgmLen:48 DF 
        ******S* Seq: 0x828DCAA5 Ack: 0x0 Win: 0x4000 TcpLen: 28
        =+=+=+=+=+=+=+=+=+=+=+=+=+=+=+=+=+=+=+=+=+=+=+=+=+=+=+=+=+=+=+=+=+=+=+=+=+ 
        01/05-08:13:32.398896 192.168.55.1:139 -> 192.168.55.128:1049 
        TCP TTL:64 TOS:0x0 ID:62554 IpLen:20 DgmLen:40 DF 
        ***A**** Seq: 0xCA619597 Ack: 0x828DCAEE Win: 0x16D0 TcpLen: 20 
        =+=+=+=+=+=+=+=+=+=+=+=+=+=+=+=+=+=+=+=+=+=+=+=+=+=+=+=+=+=+=+=+=+=+=+=+=+ 
        01/05-08:13:32.398989 192.168.55.128:1049 -> 192.168.55.1:139 
        TCP TTL:128 TOS:0x0 ID:197 IpLen:20 DgmLen:112 DF 
        ***AP*** Seq: 0x828DCAA6 Ack: 0xCA619597 Win: 0x4470 TcpLen: 20
        81 00 00 44 20 46 4B 46 46 46 43 45 4A 45 44 45 ...D FKFFFCEJEDE 
        49 43 41 43 41 43 41 43 41 43 41 43 41 43 41 43 ICACACACACACACAC 
        41 43 41 43 41 00 20 46 41 45 42 46 43 45 4A 46 ACACA. FAEBFCEJF 
        44 43 41 43 41 43 41 43 41 43 41 43 41 43 41 43 DCACACACACACACAC 
        41 43 41 43 41 41 41 00 ACACAAA. 
        =+=+=+=+=+=+=+=+=+=+=+=+=+=+=+=+=+=+=+=+=+=+=+=+=+=+=+=+=+=+=+=+=+=+=+=+=+ 
        01/05-08:13:32.998885 192.168.55.1:139 -> 192.168.55.128:1049 
        TCP TTL:64 TOS:0x0 ID:62555 IpLen:20 DgmLen:44 DF 
        ***AP*** Seq: 0xCA619597 Ack: 0x828DCAEE Win: 0x16D0 TcpLen: 20
        82 00 00 00 .... 
        =+=+=+=+=+=+=+=+=+=+=+=+=+=+=+=+=+=+=+=+=+=+=+=+=+=+=+=+=+=+=+=+=+=+=+=+=+ 
        01/05-08:13:33.007272 192.168.55.1:139 -> 192.168.55.128:1049
```
2 4R 20 50 52 4F 47 52 41 4D 20 31 2R 30 00 02 RK FROGRAM 1.0.<br> **C 11 4E 4D 41 4E 31 2E 30 00 02 57 69 6E 64 6F LANNAN1.0..Windo<br>
7 73 20 66 67 72 40 57 7 4 6 67 T2 67 7 7 5 7 6 9 5 8 40 EV MCK<br>
2 30 33 2F 31 61 00 02 4C 4** TCP TTL:64 TOS:0x0 ID:62556 IpLen:20 DgmLen:40 DF \*\*\*A\*\*\*\* Seq: 0xCA61959B Ack: 0x828DCB77 Win: 0x1920 TcpLen: 20 =+=+=+=+=+=+=+=+=+=+=+=+=+=+=+=+=+=+=+=+=+=+=+=+=+=+=+=+=+=+=+=+=+=+=+=+=+ 01/05-08:13:33.007297 192.168.55.128:1049 -> 192.168.55.1:139 TCP TTL:128 TOS:0x0 ID:198 IpLen:20 DgmLen:177 DF \*\*\*AP\*\*\* Seq: 0x828DCAEE Ack: 0xCA61959B Win: 0x446C TcpLen: 20 00 00 00 85 FF 53 4D 42 72 00 00 00 00 18 53 C8 .....SMBr.....S. 00 00 00 00 00 00 00 00 00 00 00 00 00 00 FF FE ................ 00 00 00 00 00 62 00 02 50 43 20 4E 45 54 57 4F .....b..PC NETWO 52 4B 20 50 52 4F 47 52 41 4D 20 31 2E 30 00 02 RK PROGRAM 1.0.. 4C 41 4E 4D 41 4E 31 2E 30 00 02 57 69 6E 64 6F LANMAN1.0..Windo 77 73 20 66 6F 72 20 57 6F 72 6B 67 72 6F 75 70 ws for Workgroup 73 20 33 2E 31 61 00 02 4C 4D 31 2E 32 58 30 30 s 3.1a..LM1.2X00 32 00 02 4C 41 4E 4D 41 4E 32 2E 31 00 02 4E 54 2..LANMAN2.1..NT 20 4C 4D 20 30 2E 31 32 00 LM 0.12.

#### **A.1.3 TDIMon Logs**

- 1 0.00000000 msrll.exe:956 80D35630 IRP\_MJ\_CREATE TCP:0.0.0.0:2200 SUCCESS Address Open 2 0.00570659 msrll.exe:956 80D35630 TDI\_SET\_EVENT\_HANDLER TCP:0.0.0.0:2200 SUCCESS Error Event
- 3 0.00661341 msrll.exe:956 80D35630 TDI\_SET\_EVENT\_HANDLER\_TCP:0.0.0.0:2200 SUCCESS Disconnect Event
- 4 0.00674331 msrll.exe:956 80D35630 TDI\_SET\_EVENT\_HANDLER\_TCP:0.0.0.0:2200 SUCCESS Receive Event
	- …
	- 50 81.41424024 msrll.exe:956 80D35630 TDI\_SET\_EVENT\_HANDLER TCP:0.0.0.0:2200 SUCCESS Chained Receive Event: NULL
	- 51 81.41433914 msrll.exe:956 80D35630 IRP\_MJ\_CLEANUP TCP:0.0.0.0:2200 SUCCESS

#### **A.1.4 Snort Output after 1st Reboot**

```
11/20-10:50:18.009460 192.168.55.129:1026 -> 192.168.55.1:53 
UDP TTL:128 TOS:0x0 ID:22 IpLen:20 DgmLen:66 
Len: 46 
00 02 01 00 00 01 00 00 00 00 00 00 0B 63 6F 6C .............col 
6C 65 63 74 69 76 65 37 04 7A 78 79 30 03 63 6F lective7.zxy0.co 
6D 00 00 01 00 01 m..... 
=+=+=+=+=+=+=+=+=+=+=+=+=+=+=+=+=+=+=+=+=+=+=+=+=+=+=+=+=+=+=+=+=+=+=+=+=+ 
11/20-10:50:18.009458 192.168.55.1 -> 192.168.55.129 
ICMP TTL:64 TOS:0xC0 ID:27093 IpLen:20 DgmLen:94 
Type:3 Code:3 DESTINATION UNREACHABLE: PORT UNREACHABLE
```

```
C 65 63 74 69 76 65 37 04 7A 78 79 30 03 63 6F lective?.zxy0.<br>
D 00 00 01 00 01<br>
C SANS: \frac{1}{2}, Author RD C CP/6667<br>
\frac{1}{2}, Authorissine, 82010 192.168.5.1201044 -> 192.168.55.130:6667<br>
\frac{1}{2}, TTL:138 TGS:0
TCP Options (4) => MSS: 1460 NOP NOP SackOK
         ** ORIGINAL DATAGRAM DUMP: 
         192.168.55.129:1026 -> 192.168.55.1:53 
         UDP TTL:128 TOS:0x0 ID:22 IpLen:20 DgmLen:66 
         Len: 46 
         ** END OF DUMP 
         00 00 00 00 45 00 00 42 00 16 00 00 80 11 4A C2 ....E..B......J. 
         C0 A8 37 81 C0 A8 37 01 04 02 00 35 00 2E 73 C5 ..7...7....5..s. 
         00 02 01 00 00 01 00 00 00 00 00 00 0B 63 6F 6C .............col 
         6C 65 63 74 69 76 65 37 04 7A 78 79 30 03 63 6F lective7.zxy0.co 
         6D 00 00 01 00 01 m.....
   A.1.5 Snort Output SYN to TCP/6667 
         11/20-11:39:48.927110 192.168.55.129:1034 -> 192.168.55.130:6667 
         TCP TTL:128 TOS:0x0 ID:168 IpLen:20 DgmLen:48 DF 
         ******S* Seq: 0x3749072A Ack: 0x0 Win: 0x4000 TcpLen: 28 
         TCP Options (4) => MSS: 1460 NOP NOP SackOK 
         =+=+=+=+=+=+=+=+=+=+=+=+=+=+=+=+=+=+=+=+=+=+=+=+=+=+=+=+=+=+=+=+=+=+=+=+=+ 
         11/20-11:39:48.946140 192.168.55.130:6667 -> 192.168.55.129:1034 
         TCP TTL:64 TOS:0x0 ID:0 IpLen:20 DgmLen:40 DF 
         ***A*R** Seq: 0x0 Ack: 0x3749072B Win: 0x0 TcpLen: 20 
         =+=+=+=+=+=+=+=+=+=+=+=+=+=+=+=+=+=+=+=+=+=+=+=+=+=+=+=+=+=+=+=+=+=+=+=+=+ 
         11/20-11:39:49.451034 192.168.55.129:1034 -> 192.168.55.130:6667 
         TCP TTL:128 TOS:0x0 ID:169 IpLen:20 DgmLen:48 DF 
         ******S* Seq: 0x3749072A Ack: 0x0 Win: 0x4000 TcpLen: 28 
         =+=+=+=+=+=+=+=+=+=+=+=+=+=+=+=+=+=+=+=+=+=+=+=+=+=+=+=+=+=+=+=+=+=+=+=+=+ 
         11/20-11:39:49.451664 192.168.55.130:6667 -> 192.168.55.129:1034 
         TCP TTL:64 TOS:0x0 ID:0 IpLen:20 DgmLen:40 DF 
         ***A*R** Seq: 0x0 Ack: 0x3749072B Win: 0x0 TcpLen: 20 
         =+=+=+=+=+=+=+=+=+=+=+=+=+=+=+=+=+=+=+=+=+=+=+=+=+=+=+=+=+=+=+=+=+=+=+=+=+ 
         11/20-11:39:49.948413 192.168.55.129:1034 -> 192.168.55.130:6667 
         TCP TTL:128 TOS:0x0 ID:170 IpLen:20 DgmLen:48 DF 
         ******S* Seq: 0x3749072A Ack: 0x0 Win: 0x4000 TcpLen: 28 
         TCP Options (4) => MSS: 1460 NOP NOP SackOK 
         =+=+=+=+=+=+=+=+=+=+=+=+=+=+=+=+=+=+=+=+=+=+=+=+=+=+=+=+=+=+=+=+=+=+=+=+=+ 
         11/20-11:39:49.949096 192.168.55.130:6667 -> 192.168.55.129:1034 
         TCP TTL:64 TOS:0x0 ID:0 IpLen:20 DgmLen:40 DF 
         ***A*R** Seq: 0x0 Ack: 0x3749072B Win: 0x0 TcpLen: 20 
         =+=+=+=+=+=+=+=+=+=+=+=+=+=+=+=+=+=+=+=+=+=+=+=+=+=+=+=+=+=+=+=+=+=+=+=+=+ 
         11/20-11:40:19.967210 192.168.55.129:1035 -> 192.168.55.130:9999 
         TCP TTL:128 TOS:0x0 ID:171 IpLen:20 DgmLen:48 DF 
         ******S* Seq: 0x37C06702 Ack: 0x0 Win: 0x4000 TcpLen: 28 
         TCP Options (4) => MSS: 1460 NOP NOP SackOK 
         =+=+=+=+=+=+=+=+=+=+=+=+=+=+=+=+=+=+=+=+=+=+=+=+=+=+=+=+=+=+=+=+=+=+=+=+=+ 
         11/20-11:40:19.977226 192.168.55.130:9999 -> 192.168.55.129:1035 
         TCP TTL:64 TOS:0x0 ID:0 IpLen:20 DgmLen:40 DF
```

```
PARTA: Seq: OxO Ack: 0x37C06703 Win: OxO TcpLen: 20<br>
EFFECTIVE 200 30:3000 1921.158.55.1291.1035 -- 192.168.55.130:9999<br>
CP TTL:128 TOS:0x0 1P1:73 IpLen:20 DymLen:40 DY<br>
<b>CP TTL:128 TOS:0x0 1P1:73 IpLen:20 DymLen:40 D
11/20-11:40:50.958477 192.168.55.130:8080 -> 192.168.55.129:1036
         ***A*R** Seq: 0x0 Ack: 0x37C06703 Win: 0x0 TcpLen: 20 
         =+=+=+=+=+=+=+=+=+=+=+=+=+=+=+=+=+=+=+=+=+=+=+=+=+=+=+=+=+=+=+=+=+=+=+=+=+ 
         11/20-11:40:20.450844 192.168.55.129:1035 -> 192.168.55.130:9999 
         TCP TTL:128 TOS:0x0 ID:172 IpLen:20 DgmLen:48 DF 
         ******S* Seq: 0x37C06702 Ack: 0x0 Win: 0x4000 TcpLen: 28 
         TCP Options (4) => MSS: 1460 NOP NOP SackOK 
         =+=+=+=+=+=+=+=+=+=+=+=+=+=+=+=+=+=+=+=+=+=+=+=+=+=+=+=+=+=+=+=+=+=+=+=+=+ 
         11/20-11:40:20.451484 192.168.55.130:9999 -> 192.168.55.129:1035 
         TCP TTL:64 TOS:0x0 ID:0 IpLen:20 DgmLen:40 DF 
         ***A*R** Seq: 0x0 Ack: 0x37C06703 Win: 0x0 TcpLen: 20 
         =+=+=+=+=+=+=+=+=+=+=+=+=+=+=+=+=+=+=+=+=+=+=+=+=+=+=+=+=+=+=+=+=+=+=+=+=+ 
         11/20-11:40:20.949769 192.168.55.129:1035 -> 192.168.55.130:9999 
         TCP TTL:128 TOS:0x0 ID:173 IpLen:20 DgmLen:48 DF 
         ******S* Seq: 0x37C06702 Ack: 0x0 Win: 0x4000 TcpLen: 28
         TCP Options (4) => MSS: 1460 NOP NOP SackOK 
         =+=+=+=+=+=+=+=+=+=+=+=+=+=+=+=+=+=+=+=+=+=+=+=+=+=+=+=+=+=+=+=+=+=+=+=+=+ 
         11/20-11:40:20.950438 192.168.55.130:9999 -> 192.168.55.129:1035 
         TCP TTL:64 TOS:0x0 ID:0 IpLen:20 DgmLen:40 DF 
         ***A*R** Seq: 0x0 Ack: 0x37C06703 Win: 0x0 TcpLen: 20 
         =+=+=+=+=+=+=+=+=+=+=+=+=+=+=+=+=+=+=+=+=+=+=+=+=+=+=+=+=+=+=+=+=+=+=+=+=+ 
         11/20-11:40:50.957590 192.168.55.129:1036 -> 192.168.55.130:8080 
         TCP TTL:128 TOS:0x0 ID:174 IpLen:20 DgmLen:48 DF 
         ******S* Seq: 0x38378BF5 Ack: 0x0 Win: 0x4000 TcpLen: 28 
         TCP Options (4) => MSS: 1460 NOP NOP SackOK 
         =+=+=+=+=+=+=+=+=+=+=+=+=+=+=+=+=+=+=+=+=+=+=+=+=+=+=+=+=+=+=+=+=+=+=+=+=+ 
         TCP TTL:64 TOS:0x0 ID:0 IpLen:20 DgmLen:40 DF 
         ***A*R** Seq: 0x0 Ack: 0x38378BF6 Win: 0x0 TcpLen: 20 
         =+=+=+=+=+=+=+=+=+=+=+=+=+=+=+=+=+=+=+=+=+=+=+=+=+=+=+=+=+=+=+=+=+=+=+=+=+ 
         11/20-11:40:51.450089 192.168.55.129:1036 -> 192.168.55.130:8080 
         TCP TTL:128 TOS:0x0 ID:175 IpLen:20 DgmLen:48 DF 
         ******S* Seq: 0x38378BF5 Ack: 0x0 Win: 0x4000 TcpLen: 28 
         TCP Options (4) => MSS: 1460 NOP NOP SackOK 
         =+=+=+=+=+=+=+=+=+=+=+=+=+=+=+=+=+=+=+=+=+=+=+=+=+=+=+=+=+=+=+=+=+=+=+=+=+ 
         11/20-11:40:51.450793 192.168.55.130:8080 -> 192.168.55.129:1036 
         TCP TTL:64 TOS:0x0 ID:0 IpLen:20 DgmLen:40 DF 
         ***A*R** Seq: 0x0 Ack: 0x38378BF6 Win: 0x0 TcpLen: 20 
         =+=+=+=+=+=+=+=+=+=+=+=+=+=+=+=+=+=+=+=+=+=+=+=+=+=+=+=+=+=+=+=+=+=+=+=+=+ 
         11/20-11:40:51.950156 192.168.55.129:1036 -> 192.168.55.130:8080 
         TCP TTL:128 TOS:0x0 ID:176 IpLen:20 DgmLen:48 DF 
         ******S* Seq: 0x38378BF5 Ack: 0x0 Win: 0x4000 TcpLen: 28 
         TCP Options (4) => MSS: 1460 NOP NOP SackOK 
         =+=+=+=+=+=+=+=+=+=+=+=+=+=+=+=+=+=+=+=+=+=+=+=+=+=+=+=+=+=+=+=+=+=+=+=+=+ 
         11/20-11:40:51.950934 192.168.55.130:8080 -> 192.168.55.129:1036 
         TCP TTL:64 TOS:0x0 ID:0 IpLen:20 DgmLen:40 DF 
         ***A*R** Seq: 0x0 Ack: 0x38378BF6 Win: 0x0 TcpLen: 20
```

```
=+=+=+=+=+=+=+=+=+=+=+=+=+=+=+=+=+=+=+=+=+=+=+=+=+=+=+=+=+=+=+=+=+=+=+=+=+ 
11/20-11:41:52.967190 192.168.55.129:1037 -> 192.168.55.130:6667 
TCP TTL:128 TOS:0x0 ID:177 IpLen:20 DgmLen:48 DF 
******S* Seq: 0x3924B02E Ack: 0x0 Win: 0x4000 TcpLen: 28 
TCP Options (4) => MSS: 1460 NOP NOP SackOK 
=+=+=+=+=+=+=+=+=+=+=+=+=+=+=+=+=+=+=+=+=+=+=+=+=+=+=+=+=+=+=+=+=+=+=+=+=+ 
11/20-11:41:52.968145 192.168.55.130:6667 -> 192.168.55.129:1037 
TCP TTL:64 TOS:0x0 ID:0 IpLen:20 DgmLen:40 DF 
***A*R** Seq: 0x0 Ack: 0x3924B02F Win: 0x0 TcpLen: 20
```
#### **A.1.6 Netcat on TCP/6667, 9999 and 8080 Output**

[root@localhost root]# nc -p 6667 -l -n USER oHgjkSmuXW localhost 0 :UnTAM NICK HgFEOsCgED [root@localhost root]# nc -p 9999 -l -n USER VooTlsnIC localhost 0 :OExrVvnUfEdIBPMvDfhsEYEgXOwCzLJUOjeNYFmPnFe NICK JhBGyCOsl [root@localhost root]# nc -p 8080 -l -n USER BWnpzVpjkQNzV localhost 0 :BEapYoxBBtCZeTuOcAOWeEfLLvrNMLRxOER NICK lxzVdYVYPah

# **A.1.7 Snort Output msrll.exe Connects to IRCd**

**Netcat on TCP/6667, 9999 and 8080 Output**<br>cod®localhost root]# nc -p 6667 -I -n<br>SER oHgjkSmuXW localhost 0 :UnTAM<br>IICK HgFEOSCgED<br>oof®localhost root]# nc -p 9999 -I -n<br>SER VooTIsnIC localhost 0<br>DExtVvnUIEdIBPMvDfhsEYEgXOw 11/20-12:52:16.039351 192.168.55.129:1100 -> 192.168.55.130:6667 TCP TTL:128 TOS:0x0 ID:425 IpLen:20 DgmLen:48 DF \*\*\*\*\*\*S\* Seq: 0x784336F8 Ack: 0x0 Win: 0x4000 TcpLen: 28 TCP Options (4) => MSS: 1460 NOP NOP SackOK =+=+=+=+=+=+=+=+=+=+=+=+=+=+=+=+=+=+=+=+=+=+=+=+=+=+=+=+=+=+=+=+=+=+=+=+=+ 11/20-12:52:16.039544 192.168.55.130:6667 -> 192.168.55.129:1100 TCP TTL:64 TOS:0x0 ID:0 IpLen:20 DgmLen:48 DF \*\*\*A\*\*S\* Seq: 0xDDD38ECF Ack: 0x784336F9 Win: 0x16D0 TcpLen: 28 TCP Options (4) => MSS: 1460 NOP NOP SackOK =+=+=+=+=+=+=+=+=+=+=+=+=+=+=+=+=+=+=+=+=+=+=+=+=+=+=+=+=+=+=+=+=+=+=+=+=+ 11/20-12:52:16.051552 192.168.55.129:1100 -> 192.168.55.130:6667 TCP TTL:128 TOS:0x0 ID:426 IpLen:20 DgmLen:40 DF \*\*\*A\*\*\*\* Seq: 0x784336F9 Ack: 0xDDD38ED0 Win: 0x4470 TcpLen: 20 =+=+=+=+=+=+=+=+=+=+=+=+=+=+=+=+=+=+=+=+=+=+=+=+=+=+=+=+=+=+=+=+=+=+=+=+=+ 11/20-12:52:16.133516 192.168.55.129:1100 -> 192.168.55.130:6667 TCP TTL:128 TOS:0x0 ID:427 IpLen:20 DgmLen:108 DF \*\*\*AP\*\*\* Seq: 0x784336F9 Ack: 0xDDD38ED0 Win: 0x4470 TcpLen: 20 55 53 45 52 20 7A 76 57 49 6E 4D 46 78 51 20 6C USER zvWInMFxQ l 6F 63 61 6C 68 6F 73 74 20 30 20 3A 75 56 7A 6F ocalhost 0 :uVzo 75 4D 4D 53 55 61 7A 58 54 78 6A 4C 76 73 77 71 uMMSUazXTxjLvswq 64 4B 0A 4E 49 43 4B 20 6D 78 64 56 44 57 71 41 dK.NICK mxdVDWqA

```
© SANS Institute 200 5, Author retains full rights.
UDP TTL:64 TOS:0x0 ID:0 IpLen:20 DgmLen:73 DF
        6D 59 41 0A mYA. 
         =+=+=+=+=+=+=+=+=+=+=+=+=+=+=+=+=+=+=+=+=+=+=+=+=+=+=+=+=+=+=+=+=+=+=+=+=+ 
         11/20-12:52:16.133636 192.168.55.130:6667 -> 192.168.55.129:1100 
        TCP TTL:64 TOS:0x0 ID:35244 IpLen:20 DgmLen:40 DF 
         ***A**** Seq: 0xDDD38ED0 Ack: 0x7843373D Win: 0x16D0 TcpLen: 20 
         =+=+=+=+=+=+=+=+=+=+=+=+=+=+=+=+=+=+=+=+=+=+=+=+=+=+=+=+=+=+=+=+=+=+=+=+=+ 
        11/20-12:52:16.088025 192.168.55.130:6667 -> 192.168.55.129:1100 
        TCP TTL:64 TOS:0x0 ID:35245 IpLen:20 DgmLen:86 DF 
         ***AP*** Seq: 0xDDD38ED0 Ack: 0x7843373D Win: 0x16D0 TcpLen: 20 
        4E 4F 54 49 43 45 20 41 55 54 48 20 3A 2A 2A 2A NOTICE AUTH :*** 
         20 4C 6F 6F 6B 69 6E 67 20 75 70 20 79 6F 75 72 Looking up your 
         20 68 6F 73 74 6E 61 6D 65 2E 2E 2E 0D 0A hostname..... 
         =+=+=+=+=+=+=+=+=+=+=+=+=+=+=+=+=+=+=+=+=+=+=+=+=+=+=+=+=+=+=+=+=+=+=+=+=+ 
        11/20-12:52:16.088841 192.168.55.130:1025 -> 192.168.55.1:53 
        UDP TTL:64 TOS:0x0 ID:0 IpLen:20 DgmLen:73 DF 
        Len: 53 
        31 20 01 00 00 01 00 00 00 00 00 00 03 31 32 39 1 ...........129 
        02 35 35 03 31 36 38 03 31 39 32 07 69 6E 2D 61 .55.168.192.in-a 
         64 64 72 04 61 72 70 61 00 00 0C 00 01 ddr.arpa..... 
         =+=+=+=+=+=+=+=+=+=+=+=+=+=+=+=+=+=+=+=+=+=+=+=+=+=+=+=+=+=+=+=+=+=+=+=+=+ 
        11/20-12:52:16.088915 192.168.55.1 -> 192.168.55.130 
        ICMP TTL:64 TOS:0xC0 ID:14305 IpLen:20 DgmLen:101 
        Type:3 Code:3 DESTINATION UNREACHABLE: PORT UNREACHABLE 
         ** ORIGINAL DATAGRAM DUMP: 
        192.168.55.130:1025 -> 192.168.55.1:53 
        Len: 53 
         ** END OF DUMP 
        00 00 00 00 45 00 00 49 00 00 40 00 40 11 4A D0 ....E..I..@.@.J. 
        C0 A8 37 82 C0 A8 37 01 04 01 00 35 00 35 54 30 ..7...7....5.5T0 
         31 20 01 00 00 01 00 00 00 00 00 00 03 31 32 39 1 ...........129 
        02 35 35 03 31 36 38 03 31 39 32 07 69 6E 2D 61 .55.168.192.in-a 
         64 64 72 04 61 72 70 61 00 00 0C 00 01 ddr.arpa..... 
         =+=+=+=+=+=+=+=+=+=+=+=+=+=+=+=+=+=+=+=+=+=+=+=+=+=+=+=+=+=+=+=+=+=+=+=+=+ 
        11/20-12:52:16.089076 192.168.55.130:1036 -> 192.168.55.129:113 
        TCP TTL:64 TOS:0x0 ID:13431 IpLen:20 DgmLen:60 DF 
         ******S* Seq: 0xDE023308 Ack: 0x0 Win: 0x16D0 TcpLen: 40
        TCP Options (5) => MSS: 1460 SackOK TS: 1640319 0 NOP WS: 0 
         =+=+=+=+=+=+=+=+=+=+=+=+=+=+=+=+=+=+=+=+=+=+=+=+=+=+=+=+=+=+=+=+=+=+=+=+=+ 
        11/20-12:52:16.108402 192.168.55.129:113 -> 192.168.55.130:1036 
        TCP TTL:128 TOS:0x0 ID:428 IpLen:20 DgmLen:64 DF 
        ***A**S* Seq: 0x7844D85E Ack: 0xDE023309 Win: 0x4470 TcpLen: 44 
        TCP Options (9) => MSS: 1460 NOP WS: 0 NOP NOP TS: 0 0 NOP NOP SackOK 
         =+=+=+=+=+=+=+=+=+=+=+=+=+=+=+=+=+=+=+=+=+=+=+=+=+=+=+=+=+=+=+=+=+=+=+=+=+ 
        IRC server tries to identify user TCP/113 process 
         =+=+=+=+=+=+=+=+=+=+=+=+=+=+=+=+=+=+=+=+=+=+=+=+=+=+=+=+=+=+=+=+=+=+=+=+=+
```

```
A 4R 4P 54 49 43 45 20 41 55 54 48 20 31 2A 2A .NOTICE AUTH :**<br>
A 20 47 6F 74 20 49 64 65 6E 74 20 72 65 73 70 * Oot Ident resp<br>
F6 873 55 000<br>
CPP 77 20 49 64 65 6E 74 20 72 65 73 70 * Oot Ident resp<br>
<b>CPP 771:112
11/20-12:52:42.998768 192.168.55.129:1100 -> 192.168.55.130:6667
         11/20-12:52:16.368789 192.168.55.129:1100 -> 192.168.55.130:6667 
         TCP TTL:128 TOS:0x0 ID:432 IpLen:20 DgmLen:40 DF 
         ***A**** Seq: 0x7843373D Ack: 0xDDD38EFE Win: 0x4442 TcpLen: 20 
         =+=+=+=+=+=+=+=+=+=+=+=+=+=+=+=+=+=+=+=+=+=+=+=+=+=+=+=+=+=+=+=+=+=+=+=+=+ 
         11/20-12:52:16.369299 192.168.55.130:6667 -> 192.168.55.129:1100 
         TCP TTL:64 TOS:0x0 ID:35246 IpLen:20 DgmLen:110 DF 
         ***AP*** Seq: 0xDDD38EFE Ack: 0x7843373D Win: 0x16D0 TcpLen: 20
         4E 4F 54 49 43 45 20 41 55 54 48 20 3A 2A 2A 2A NOTICE AUTH :*** 
         20 43 68 65 63 6B 69 6E 67 20 49 64 65 6E 74 0D Checking Ident. 
         0A 4E 4F 54 49 43 45 20 41 55 54 48 20 3A 2A 2A .NOTICE AUTH :** 
         2A 20 47 6F 74 20 49 64 65 6E 74 20 72 65 73 70 * Got Ident resp 
         6F 6E 73 65 0D 0A onse.. 
         =+=+=+=+=+=+=+=+=+=+=+=+=+=+=+=+=+=+=+=+=+=+=+=+=+=+=+=+=+=+=+=+=+=+=+=+=+ 
         11/20-12:52:16.601203 192.168.55.129:1100 -> 192.168.55.130:6667 
         TCP TTL:128 TOS:0x0 ID:433 IpLen:20 DgmLen:40 DF 
         ***A**** Seq: 0x7843373D Ack: 0xDDD38F44 Win: 0x43FC TcpLen: 20 
         =+=+=+=+=+=+=+=+=+=+=+=+=+=+=+=+=+=+=+=+=+=+=+=+=+=+=+=+=+=+=+=+=+=+=+=+=+ 
         11/20-12:52:42.847748 192.168.55.130:6667 -> 192.168.55.129:1100 
         TCP TTL:64 TOS:0x0 ID:35247 IpLen:20 DgmLen:89 DF 
         ***AP*** Seq: 0xDDD38F44 Ack: 0x7843373D Win: 0x16D0 TcpLen: 20 
         4E 4F 54 49 43 45 20 41 55 54 48 20 3A 2A 2A 2A NOTICE AUTH :*** 
         20 43 6F 75 6C 64 6E 27 74 20 6C 6F 6F 6B 20 75 Couldn't look u 
         70 20 79 6F 75 72 20 68 6F 73 74 6E 61 6D 65 0D p your hostname. 
         0A=+=+=+=+=+=+=+=+=+=+=+=+=+=+=+=+=+=+=+=+=+=+=+=+=+=+=+=+=+=+=+=+=+=+=+=+=+ 
         TCP TTL:128 TOS:0x0 ID:434 IpLen:20 DgmLen:40 DF 
         ***A**** Seq: 0x7843373D Ack: 0xDDD38F75 Win: 0x43CB TcpLen: 20 
         =+=+=+=+=+=+=+=+=+=+=+=+=+=+=+=+=+=+=+=+=+=+=+=+=+=+=+=+=+=+=+=+=+=+=+=+=+ 
         11/20-12:52:43.478074 192.168.55.130:6667 -> 192.168.55.129:1100 
         TCP TTL:64 TOS:0x0 ID:35248 IpLen:20 DgmLen:1064 DF 
         ***AP*** Seq: 0xDDD38F75 Ack: 0x7843373D Win: 0x16D0 TcpLen: 20 
         3A 6C 6F 63 61 6C 68 6F 73 74 2E 6C 6F 63 61 6C :localhost.local 
         64 6F 6D 61 69 6E 20 30 30 31 20 6D 78 64 56 44 domain 001 mxdVD 
         57 71 41 6D 20 3A 57 65 6C 63 6F 6D 65 20 74 6F WqAm :Welcome to 
         20 74 68 65 20 49 6E 74 65 72 6E 65 74 20 52 65 the Internet Re 
         6C 61 79 20 4E 65 74 77 6F 72 6B 20 6D 78 64 56 lay Network mxdV 
         44 57 71 41 6D 0D 0A 3A 6C 6F 63 61 6C 68 6F 73 DWqAm..:localhos 
         74 2E 6C 6F 63 61 6C 64 6F 6D 61 69 6E 20 30 30 t.localdomain 00 
         32 20 6D 78 64 56 44 57 71 41 6D 20 3A 59 6F 75 2 mxdVDWqAm :You 
         72 20 68 6F 73 74 20 69 73 20 6C 6F 63 61 6C 68 r host is localh 
         6F 73 74 2E 6C 6F 63 61 6C 64 6F 6D 61 69 6E 5B ost.localdomain[ 
         6C 6F 63 61 6C 68 6F 73 74 2E 6C 6F 63 61 6C 64 localhost.locald 
         6F 6D 61 69 6E 2F 36 36 36 37 5D 2C 20 72 75 6E omain/6667], run 
         6E 69 6E 67 20 76 65 72 73 69 6F 6E 20 32 2E 38 ning version 2.8 
         2F 68 79 62 72 69 64 2D 36 2E 33 2E 31 0D 0A 4E /hybrid-6.3.1..N
```
**Example 160**<br> **Example 2012**<br> **Example 2012**<br> **Example 2013**<br> **Example 2013**<br> **Example 2013**<br> **Example 2013**<br> **Example 2013**<br> **Example 2013**<br> **Example 2013**<br> **Example 2013**<br> **Example 2013**<br> **Example 2013**<br> **Example 2013**<br> 3A 2D 20 6C 6F 63 61 6C 68 6F 73 74 2E 6C 6F 63 :- localhost.loc 20 20 75 73 65 72 73 3A 20 32 20 20 4D 61 78 3A users: 2 Max: 20 32 0D 0A 3A 6C 6F 63 61 6C 68 6F 73 74 2E 6C 2..:localhost.l 6F 63 61 6C 64 6F 6D 61 69 6E 20 32 36 36 20 6D ocaldomain 266 m 78 64 56 44 57 71 41 6D 20 3A 43 75 72 72 65 6E xdVDWqAm :Curren =+=+=+=+=+=+=+=+=+=+=+=+=+=+=+=+=+=+=+=+=+=+=+=+=+=+=+=+=+=+=+=+=+=+=+=+=+ 11/20-12:52:43.497598 192.168.55.129:1100 -> 192.168.55.130:6667 TCP TTL:128 TOS:0x0 ID:435 IpLen:20 DgmLen:59 DF \*\*\*AP\*\*\* Seq: 0x7843373D Ack: 0xDDD39375 Win: 0x3FCB TcpLen: 20 55 53 45 52 48 4F 53 54 20 6D 78 64 56 44 57 71 USERHOST mxdVDWq 41 6D 0A Am. =+=+=+=+=+=+=+=+=+=+=+=+=+=+=+=+=+=+=+=+=+=+=+=+=+=+=+=+=+=+=+=+=+=+=+=+=+ 11/20-12:52:43.498165 192.168.55.130:6667 -> 192.168.55.129:1100 TCP TTL:64 TOS:0x0 ID:35249 IpLen:20 DgmLen:443 DF \*\*\*AP\*\*\* Seq: 0xDDD39375 Ack: 0x78433750 Win: 0x16D0 TcpLen: 20 74 20 67 6C 6F 62 61 6C 20 75 73 65 72 73 3A 20 t global users: 32 20 20 4D 61 78 3A 20 32 0D 0A 3A 6C 6F 63 61 2 Max: 2..:loca 6C 68 6F 73 74 2E 6C 6F 63 61 6C 64 6F 6D 61 69 lhost.localdomai 6E 20 32 35 30 20 6D 78 64 56 44 57 71 41 6D 20 n 250 mxdVDWqAm 3A 48 69 67 68 65 73 74 20 63 6F 6E 6E 65 63 74 :Highest connect 69 6F 6E 20 63 6F 75 6E 74 3A 20 31 20 28 31 20 ion count: 1 (1 63 6C 69 65 6E 74 73 29 20 28 32 20 73 69 6E 63 clients) (2 sinc 65 20 73 65 72 76 65 72 20 77 61 73 20 28 72 65 e server was (re 29 73 74 61 72 74 65 64 29 0D 0A 3A 6C 6F 63 61 )started)..:loca 6C 68 6F 73 74 2E 6C 6F 63 61 6C 64 6F 6D 61 69 lhost.localdomai 6E 20 33 37 35 20 6D 78 64 56 44 57 71 41 6D 20 n 375 mxdVDWqAm 61 6C 64 6F 6D 61 69 6E 20 4D 65 73 73 61 67 65 aldomain Message 20 6F 66 20 74 68 65 20 44 61 79 20 2D 20 0D 0A of the Day - .. 3A 6C 6F 63 61 6C 68 6F 73 74 2E 6C 6F 63 61 6C :localhost.local 64 6F 6D 61 69 6E 20 33 37 32 20 6D 78 64 56 44 domain 372 mxdVD 57 71 41 6D 20 3A 2D 20 54 68 69 73 20 69 73 20 WqAm :- This is 61 6E 20 49 52 43 20 73 65 72 76 65 72 2E 20 41 an IRC server. A 75 74 68 6F 72 69 7A 65 64 20 75 73 65 72 73 20 uthorized users 6F 6E 6C 79 2E 0D 0A 3A 6C 6F 63 61 6C 68 6F 73 only...:localhos 74 2E 6C 6F 63 61 6C 64 6F 6D 61 69 6E 20 33 37 t.localdomain 37 36 20 6D 78 64 56 44 57 71 41 6D 20 3A 45 6E 64 6 mxdVDWqAm :End 20 6F 66 20 2F 4D 4F 54 44 20 63 6F 6D 6D 61 6E of /MOTD comman 64 2E 0D 0A 3A 6D 78 64 56 44 57 71 41 6D 20 4D d...:mxdVDWqAm M 4F 44 45 20 6D 78 64 56 44 57 71 41 6D 20 3A 2B ODE mxdVDWqAm :+ 69 0D 0A i.. =+=+=+=+=+=+=+=+=+=+=+=+=+=+=+=+=+=+=+=+=+=+=+=+=+=+=+=+=+=+=+=+=+=+=+=+=+ 11/20-12:52:43.629846 192.168.55.129:1100 -> 192.168.55.130:6667 TCP TTL:128 TOS:0x0 ID:436 IpLen:20 DgmLen:40 DF \*\*\*A\*\*\*\* Seq: 0x78433750 Ack: 0xDDD39508 Win: 0x4470 TcpLen: 20 =+=+=+=+=+=+=+=+=+=+=+=+=+=+=+=+=+=+=+=+=+=+=+=+=+=+=+=+=+=+=+=+=+=+=+=+=+ 11/20-12:52:43.847784 192.168.55.130:6667 -> 192.168.55.129:1100

**CP TTL:128 TOS:0x0 ID:437 Iplen:20 Dgmlen:40 DF**<br> **PPAR\*\*\*** Seq: 0x78433750 Ack: 0xDDD3954F Win: 0x4429 Toplen: 20<br> **PAR\*\*\*** Seq: 0x78433750 Ack: 0xDDD3954F Win: 0x4429 Toplen: 20<br> **PPER:128 TOS:0x0 ID:438 Iplen:20 Dgmlen** 74 OD 0A 3A 6C 6F 63 61 6C 68 6F 73 74 2E 6C 6F t..:localhost.lo TCP TTL:64 TOS:0x0 ID:35250 IpLen:20 DgmLen:111 DF \*\*\*AP\*\*\* Seq: 0xDDD39508 Ack: 0x78433750 Win: 0x16D0 TcpLen: 20 3A 6C 6F 63 61 6C 68 6F 73 74 2E 6C 6F 63 61 6C :localhost.local 64 6F 6D 61 69 6E 20 33 30 32 20 6D 78 64 56 44 domain 302 mxdVD 57 71 41 6D 20 3A 6D 78 64 56 44 57 71 41 6D 3D WqAm :mxdVDWqAm= 2B 49 58 55 4B 40 31 39 32 2E 31 36 38 2E 35 35 +IXUK@192.168.55 2E 31 32 39 20 0D 0A .129 ... =+=+=+=+=+=+=+=+=+=+=+=+=+=+=+=+=+=+=+=+=+=+=+=+=+=+=+=+=+=+=+=+=+=+=+=+=+ 11/20-12:52:43.967605 192.168.55.129:1100 -> 192.168.55.130:6667 TCP TTL:128 TOS:0x0 ID:437 IpLen:20 DgmLen:40 DF \*\*\*A\*\*\*\* Seq: 0x78433750 Ack: 0xDDD3954F Win: 0x4429 TcpLen: 20 =+=+=+=+=+=+=+=+=+=+=+=+=+=+=+=+=+=+=+=+=+=+=+=+=+=+=+=+=+=+=+=+=+=+=+=+=+ 11/20-12:52:47.918865 192.168.55.129:1100 -> 192.168.55.130:6667 TCP TTL:128 TOS:0x0 ID:438 IpLen:20 DgmLen:53 DF \*\*\*AP\*\*\* Seq: 0x78433750 Ack: 0xDDD3954F Win: 0x4429 TcpLen: 20 4A 4F 49 4E 20 23 6D 69 6C 73 20 3A 0A JOIN #mils :. =+=+=+=+=+=+=+=+=+=+=+=+=+=+=+=+=+=+=+=+=+=+=+=+=+=+=+=+=+=+=+=+=+=+=+=+=+ 11/20-12:52:47.920432 192.168.55.130:6667 -> 192.168.55.129:1100 TCP TTL:64 TOS:0x0 ID:35251 IpLen:20 DgmLen:247 DF \*\*\*AP\*\*\* Seq: 0xDDD3954F Ack: 0x7843375D Win: 0x16D0 TcpLen: 20 3A 6D 78 64 56 44 57 71 41 6D 21 49 58 55 4B 40 :mxdVDWqAm!IXUK@ 31 39 32 2E 31 36 38 2E 35 35 2E 31 32 39 20 4A 192.168.55.129 J 4F 49 4E 20 3A 23 6D 69 6C 73 0D 0A 3A 6C 6F 63 OIN :#mils..:loc 61 6C 68 6F 73 74 2E 6C 6F 63 61 6C 64 6F 6D 61 alhost.localdoma 69 6E 20 4D 4F 44 45 20 23 6D 69 6C 73 20 2B 6E in MODE #mils +n 63 61 6C 64 6F 6D 61 69 6E 20 33 35 33 20 6D 78 caldomain 353 mx 64 56 44 57 71 41 6D 20 3D 20 23 6D 69 6C 73 20 dVDWqAm = #mils 3A 40 6D 78 64 56 44 57 71 41 6D 20 0D 0A 3A 6C :@mxdVDWqAm ..:l 6F 63 61 6C 68 6F 73 74 2E 6C 6F 63 61 6C 64 6F ocalhost.localdo 6D 61 69 6E 20 33 36 36 20 6D 78 64 56 44 57 71 main 366 mxdVDWq 41 6D 20 23 6D 69 6C 73 20 3A 45 6E 64 20 6F 66 Am #mils :End of 20 2F 4E 41 4D 45 53 20 6C 69 73 74 2E 0D 0A /NAMES list... =+=+=+=+=+=+=+=+=+=+=+=+=+=+=+=+=+=+=+=+=+=+=+=+=+=+=+=+=+=+=+=+=+=+=+=+=+ 11/20-12:52:48.020411 192.168.55.129:1100 -> 192.168.55.130:6667 TCP TTL:128 TOS:0x0 ID:439 IpLen:20 DgmLen:40 DF \*\*\*A\*\*\*\* Seq: 0x7843375D Ack: 0xDDD3961E Win: 0x435A TcpLen: 20

#### **A.1.8 IRC Client Output**

- \*\*\* Connecting to port 6667 of server localhost
- \*\*\* Looking up your hostname...
- \*\*\* Checking Ident
- \*\*\* No Ident response
- \*\*\* Couldn't look up your hostname
- \*\*\* Welcome to the Internet Relay Network analyst
- \*\*\* If you have not already done so, please read the new user information with

```
Example 18 is server<br>
CANS INSTERNATIES with a server and a limit is server a connected<br>
CANS INSTERNATIES<br>
CANS INSTERNATIES<br>
CANS INSTERNATIES<br>
CANS INSTERNATIES<br>
CANS INSTERNATIES<br>
CANS INSTERNATIES<br>
CA
+/HELP NEWUSER 
*** Your host is localhost.localdomain[localhost.localdomain/6667], running 
+version 2.8/hybrid-6.3.1 
*** Your host is localhost.localdomain[localhost.localdomain/6667], running
+version 2.8/hybrid-6.3.1 
*** This server was created Tue Jun 4 2002 at 16: 59:45 EDT
*** umodes available oOiwszcrkfydnxb, channel modes available biklmnopstve
*** WALLCHOPS PREFIX=(ov)@+ CHANTYPES=#& MAXCHANNELS=20 MAXBANS=25 NICKLEN=9
+TOPICLEN=120 KICKLEN=90 NETWORK=EFnet CHANMODES=b, k, l, imnpst MODES=4 are
+supported by this server 
*** There are 0 users and 1 invisible on 1 servers 
*** This server has 1 clients and 0 servers connected 
*** Current local users: 1 Max: 1 
*** Current global users: 1 Max: 1 
*** Highest connection count: 1 (1 clients) (1 since server was (re)started) 
*** - localhost.localdomain Message of the Day - 
*** - This is an IRC server. Authorized users only. 
*** Mode change "+i" for user analyst by analyst 
*** Channel Users Topic 
*** \text{\#mils} 1
*** analyst (~root@127.0.0.1) has joined channel #mils 
*** #mils 1104955089 
#mils analyst H ~root@127.0.0.1 (root) 
#mils ZLvNfsHWe H@ jtVO@192.168.55.128 (vyOONVHFDlvweve)
```
GREM v1.0 – Issue: 2.0 Page 33 of 66 Author: Philipp A Müller

# **A.2 Code Analysis**

#### **A.2.1 Snapshot of Commands Stored in Memory**

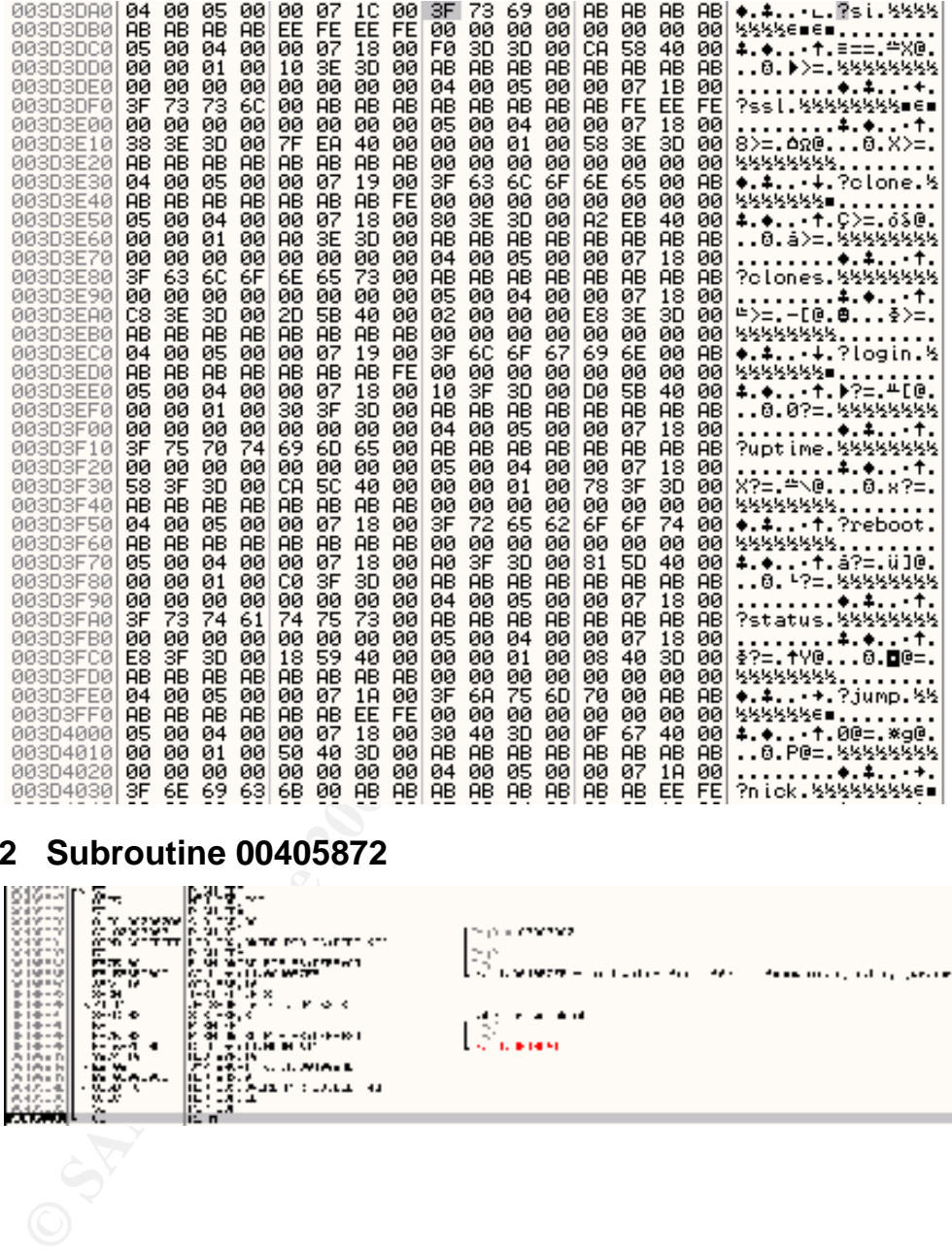

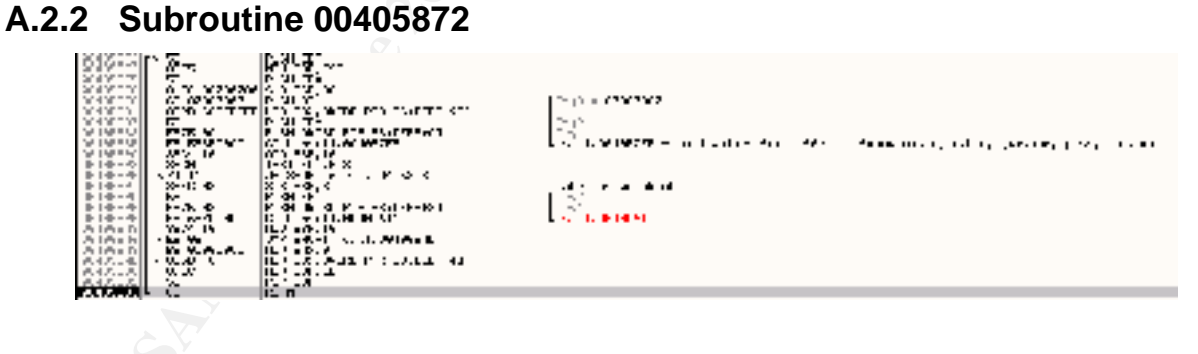

#### **A.2.3 Subroutine 004**

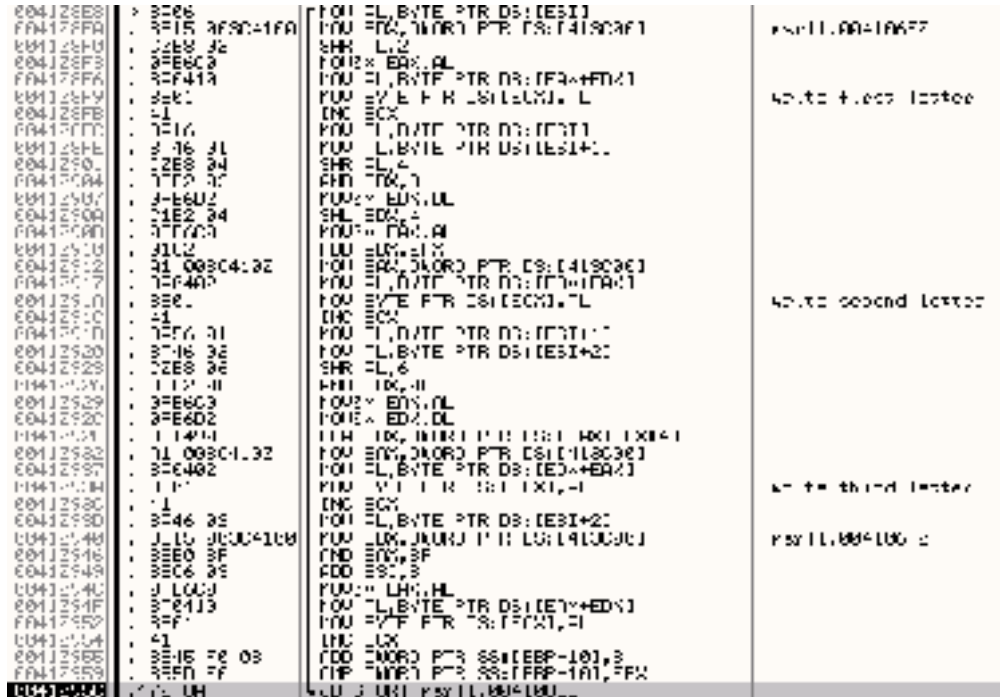

#### **A.2.4 Interacting with the Bot**

```
EXERCISE AND SERVE AND SERVE AND SERVE AND SERVE AND SERVE AND SERVE AND SERVE AND SERVE AND SERVE AND SERVE AND SERVE AND SERVE AND SERVE AND SERVE AND SERVE AND SERVE AND SERVE AND SERVE AND SERVE AND SERVE AND SERVE A
key fikWrNkog> sys: 06h 53m 03s bot: 01h 11m 39s
               > ?login $1$KZLPLKDf 
               <fiKWrNkog> analyst logged in 
               > ?uptime 
               > ?status 
               <fiKWrNkog> service:N user:Administrator inet connection:Y contype: 
               Lan +reboot privs:Y 
               > ?hostname 
               <fiKWrNkog> host: paris.localdomain ip: 192.168.55.128 
               > ?pwd 
               <fiKWrNkog> C:\WINDOWS\system32\mfm 
               > ?dir 
               <fiKWrNkog> 12/24/2004 20:40 <DIR> . 
               <fiKWrNkog> 12/24/2004 20:40 <DIR> .. 
               <fiKWrNkog> 12/24/2004 23:39 1084 jtram.conf 
               <fiKWrNkog> 11/08/2004 20:12 1175552 msrll.exe 
            > ?ls 
               <fiKWrNkog> 12/24/2004 20:40 <DIR> . 
               <fiKWrNkog> 12/24/2004 20:40 <DIR> .. 
               <fiKWrNkog> 12/24/2004 23:39 1084 jtram.conf 
               <fiKWrNkog> 11/08/2004 20:12 1175552 msrll.exe 
               > ?ps 
               <fiKWrNkog> 0 [System Process] 
               <fiKWrNkog> 4 System 
               <fiKWrNkog> 364 smss.exe 
               <fiKWrNkog> 596 csrss.exe 
               <fiKWrNkog> 620 winlogon.exe 
               <fiKWrNkog> 664 services.exe 
               <fiKWrNkog> 676 lsass.exe 
               <fiKWrNkog> 1092 svchost.exe 
               <fiKWrNkog> 1280 spoolsv.exe
```

```
> Fagy meino<br>
of KKWFNKog> baage: 7say <target> 'text'<br>
> Fagy cfiKWFNKog> 'Finally to <fiKWFNKog><br>
<br>
cfiKWFNKog> suage: 7mag ctarget> 'text'<br>
cfiKWFNKog> suage: 7mag ctarget> 'text'<br>
> 7mag cfiKWFNKog> suage: 7mag cta
> ?pwd
                <fiKWrNkog> 1528 VMwareService.exe 
                <fiKWrNkog> 1980 explorer.exe 
                <fiKWrNkog> 192 VMwareTray.exe 
                <fiKWrNkog> 196 ctfmon.exe 
                              1848 procexp.exe<br>748 svchost.exe
                <fiKWrNkog> 748 svchost.exe 
                <fiKWrNkog> 1204 OLLYDBG.EXE 
                <fiKWrNkog> 1480 msrll.exe 
                > ?get jtram.conf 
                *** DCC SEND (jtram.conf 1084) request received from fiKWrNkog 
                +[192.168.55.128:51344] 
                > ?say hello 
                <fiKWrNkog> usage: ?say <target> "text" 
                > ?say <fiKWrNkog> "Finally" 
                <fiKWrNkog> said Finally to <fiKWrNkog> 
                > ?msg 
                <fiKWrNkog> usage: ?msg <target> "text" 
                > ?msg <fiKWrNkog> "Muy bien" 
                <fiKWrNkog> said Muy bien to <fiKWrNkog> 
                > ?nick Bush 
                *** fiKWrNkog is now known as Bush 
                > ?si 
                <Bush> WINXP (u:Administrator) mem:(98/191) 48% GenuineIntel Mobile 
                Intel(R)+Pentium(R) 4 - M CPU 1.80GHz 
                > ?ssl 
                <Bush> ?ssl: -1 
                > ?clone 
                <Bush> usage ?clone: server[:port] amount 
                > ?clones 
                <Bush> ?clones: [NETWORK|all] <die|join|part|raw|msg> <"parm"> ... 
                > ?jump c: 
                > ?pwd 
                <Bush> C:\WINDOWS\system32\mfm 
                > ?echo 
                \text{CBush}> (null)
                > ?op 
                <Bush> ?op bad args 
                > ?aop 
                > ?akick 
                > ?fif 
                > ?update 
                <Bush> ?update: <url> <id> 
              > ?sums
                <Bush> msrll.exe 07b93265c372533fc18e6c0138ead8ba 
                > ?run c:\windows\notepad.exe 
                <Bush> ?run: ran ok (4027096) 
                > ?exec c:\windows\notepad.exe 
                <Bush> c:\windows\notepad.exe exited with code 1 
                > ?exec c:\windows\notepad.exe 
                > ?dcc 
                > ?kb 
                <Bush> ?kb <nick> <chan>
                > ?sklist 
                <Bush> #1 [fd:384] collective7.zxy0.com:9999 [IRC IATH IREG ICON
```

```
≥ 7udp 192.168.55.130<br>
≥ 7ayn 192.168.55.130<br>
EBush 7ayn sip> sport> st_time> sdelay><br>
CBush 7ayn sip> sport> st_time> sdelay><br>
CBush 7ammed<br>
CBush 7insmed:<br>
CBush 7insmed:<br>
CBush 7insmed:<br>
CBush 7insmed
      RNL ] +last:5 
      <Bush> |\=> [n:Bush fh:Bush!JuGuJjMeMv@192.168.55.128] (EFnet) 
      <Bush><br><Bush>
      <Bush> |---[#mils] (2) +tn 
                          |-[Bush] [192.168.55.128]
      <Bush> | |-[analyst] [127.0.0.1] 
      > ?unset 
      > ?con 
      > ?ping 192.168.55.130 
      <Bush> ?ping <ip> <total secs> <p size> <delay> [port] 
      > ?udp 192.168.55.130 
      > ?syn 192.168.55.130 
      <Bush> ?syn <ip> <port> <t_time> <delay> 
      > ?smurf 192.168.55.130 
      <Bush> ?smurf <ip> <p size> <duration> <delay> 
      > ?jolt 
      <Bush> ?jolt <ip> <duration> <delay> 
      > ?insmod 
      <Bush> ?insmod: <mod name> 
      > ?lsmod 
      > ?kill 1920 
      <Bush> pid 1920 killed 
      > ?copy msrll.exe c:\ 
      <Bush> Could not copy msrll.exe to c:\ 
      > ?del move-me.txt 
      <Bush> move-me.txt removed 
      > ?reboot 
      *** Signoff: Bush (Read error: 104 (Connection reset by peer))
```
# **A.2.5 Bot Commands Stored in Memory**

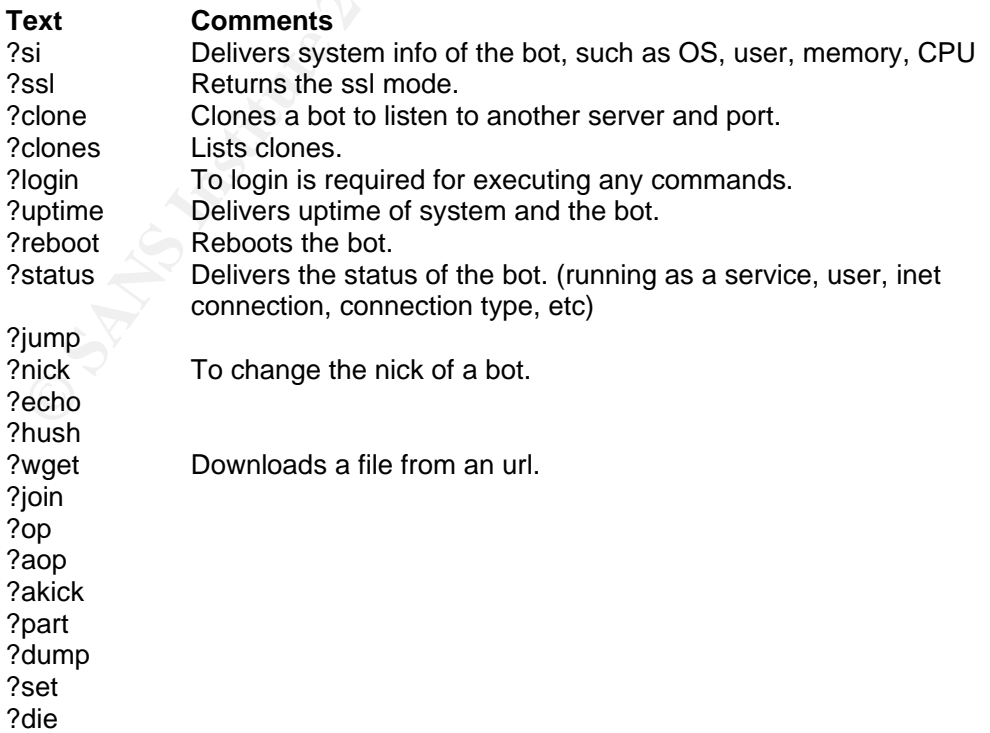

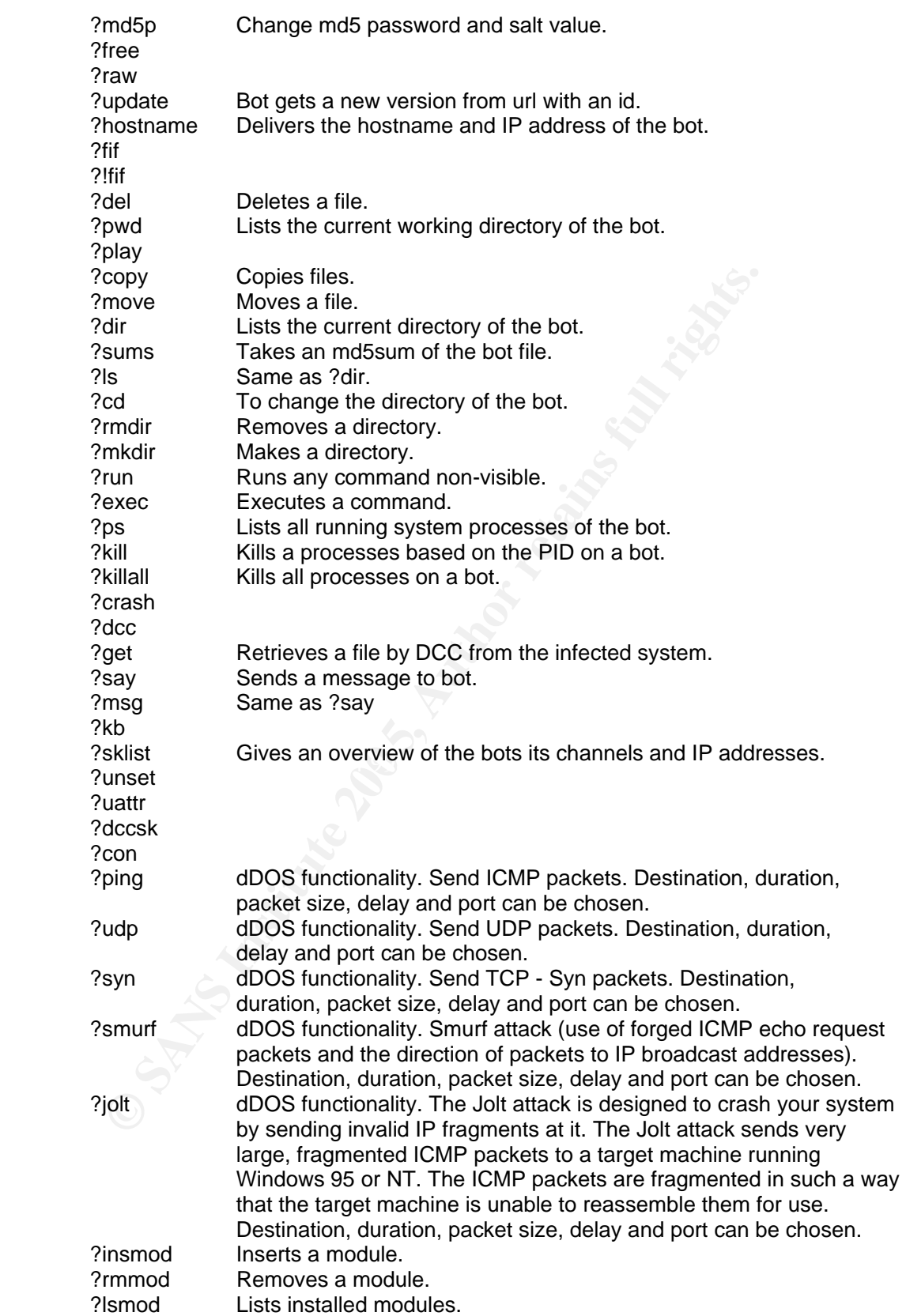

## **A.3 Configuration Files**

#### **A.3.1 IRC Server – ircd.conf**

M:localhost.localdomain::IRC Server: A:IRC Server:Labs:Lab Administrator Y:1:90:0:200:100000 Y:2:90:0:10:500000 I:NOMATCH::\*@\*::1 O:127.0.0.1:GCEwqW6usMgB2:root::2 P::::9999 P::::8080 P::::6667

### **A.4 BinText Strings Output of msrll.exe**

#### **A.4.1 Aspacked msrll.exe Version**

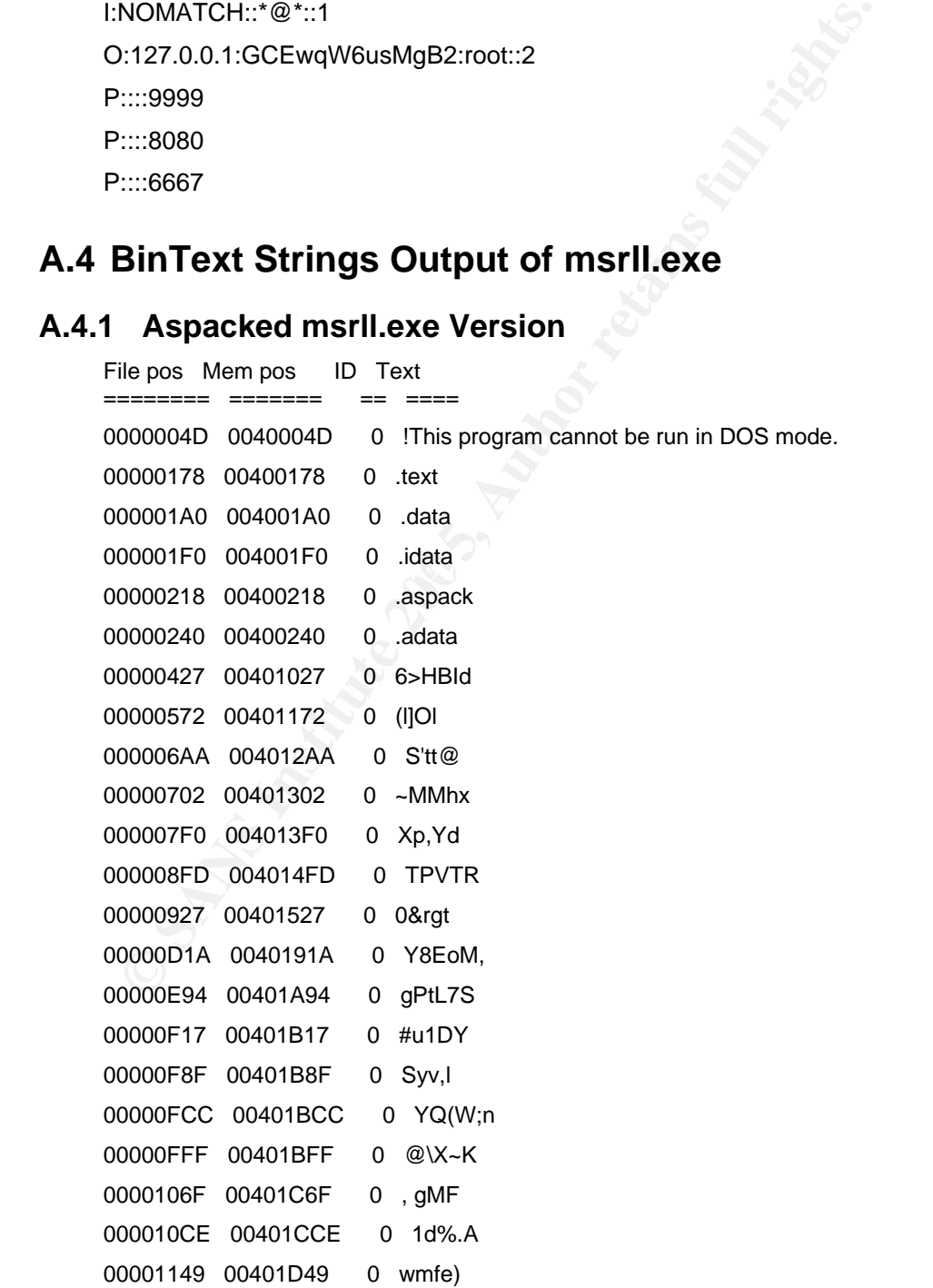

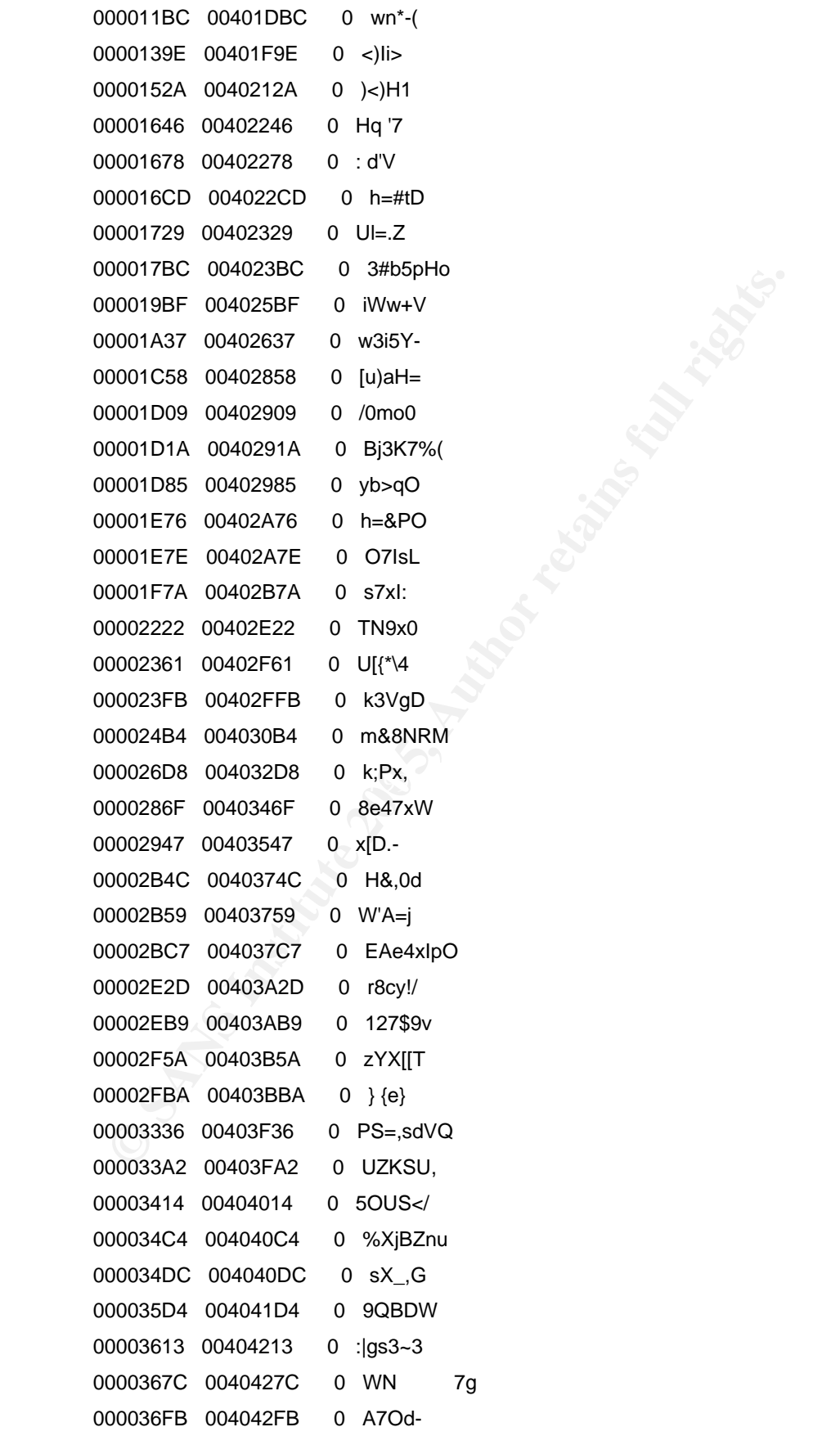

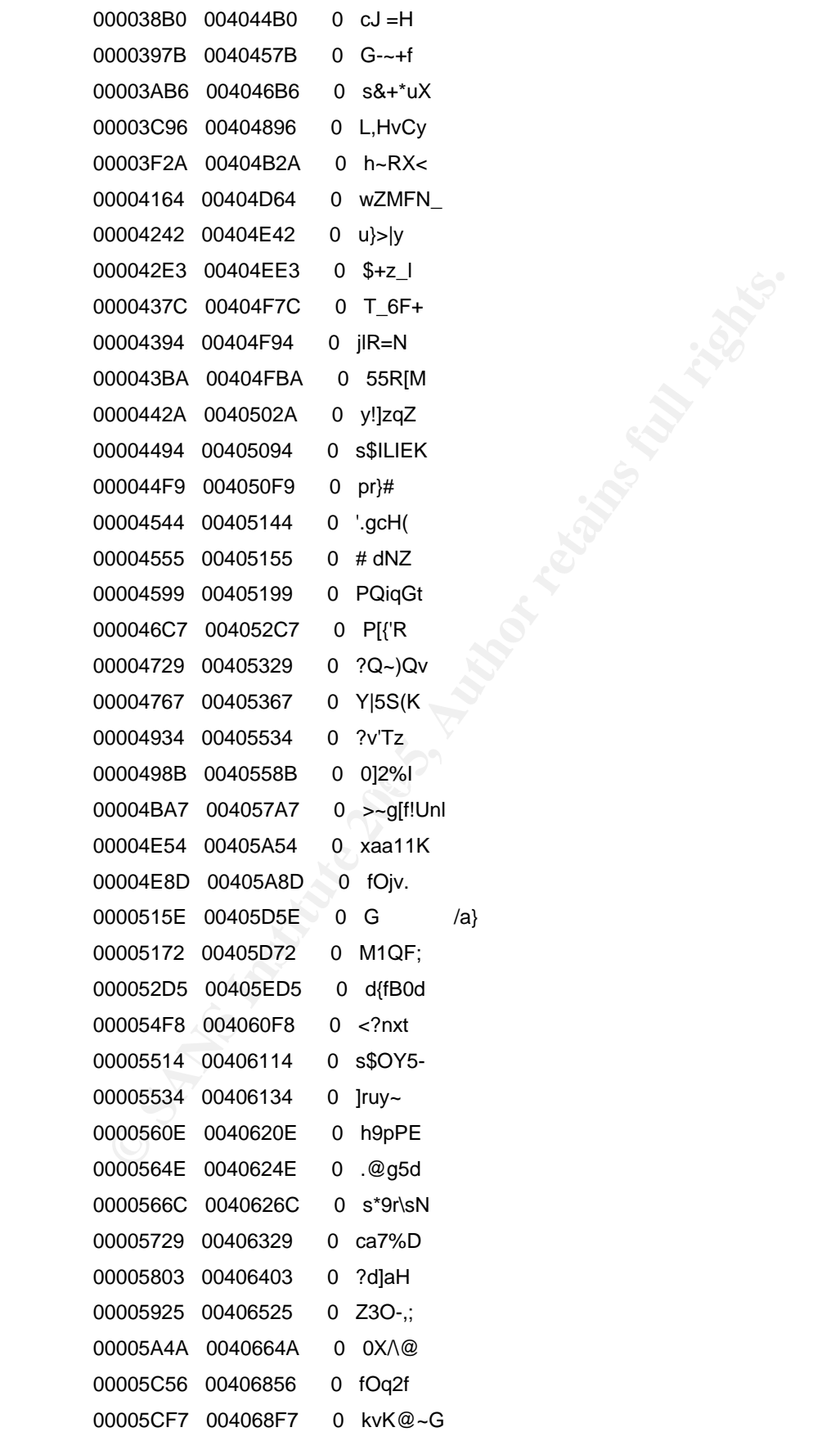

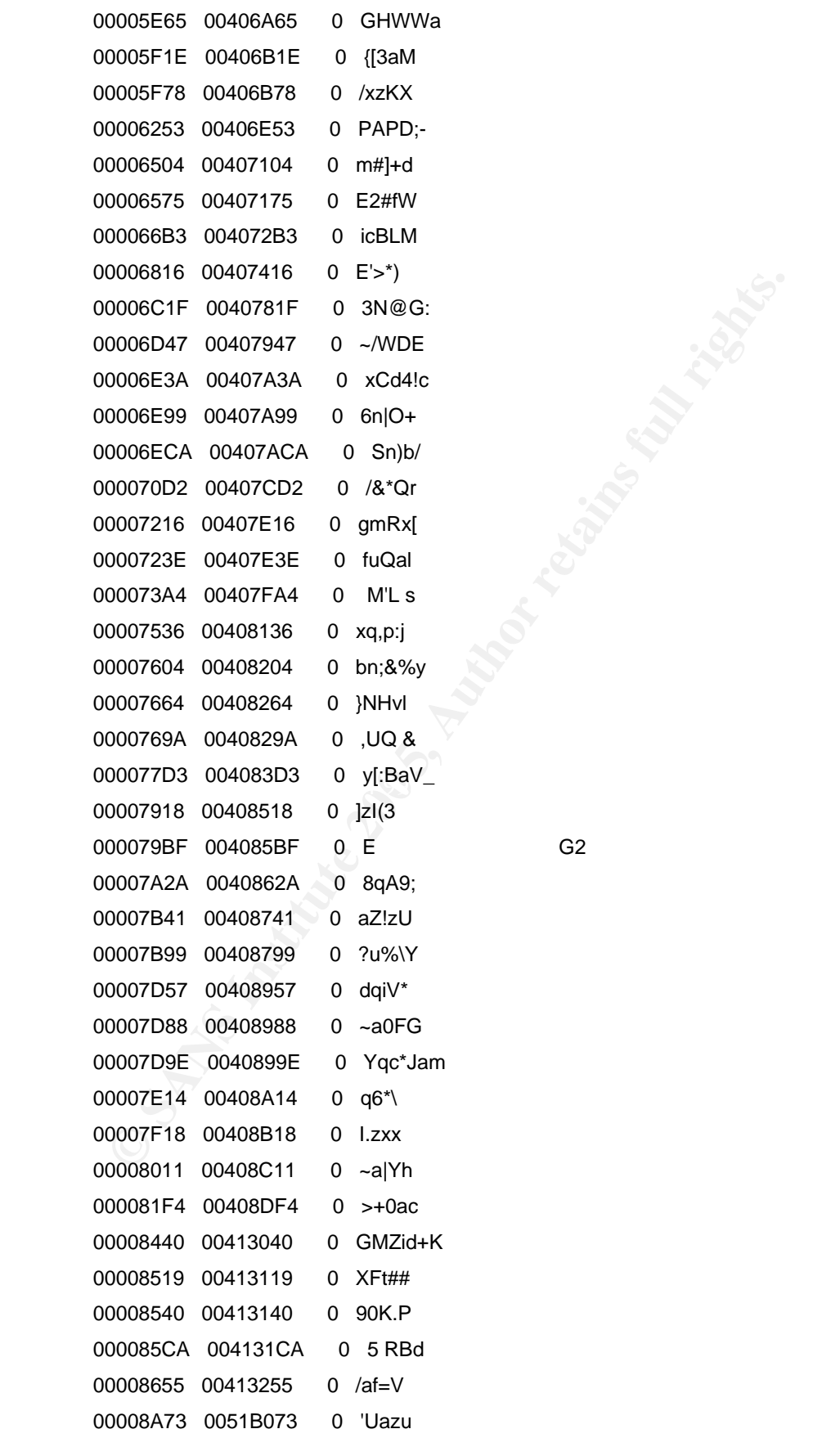

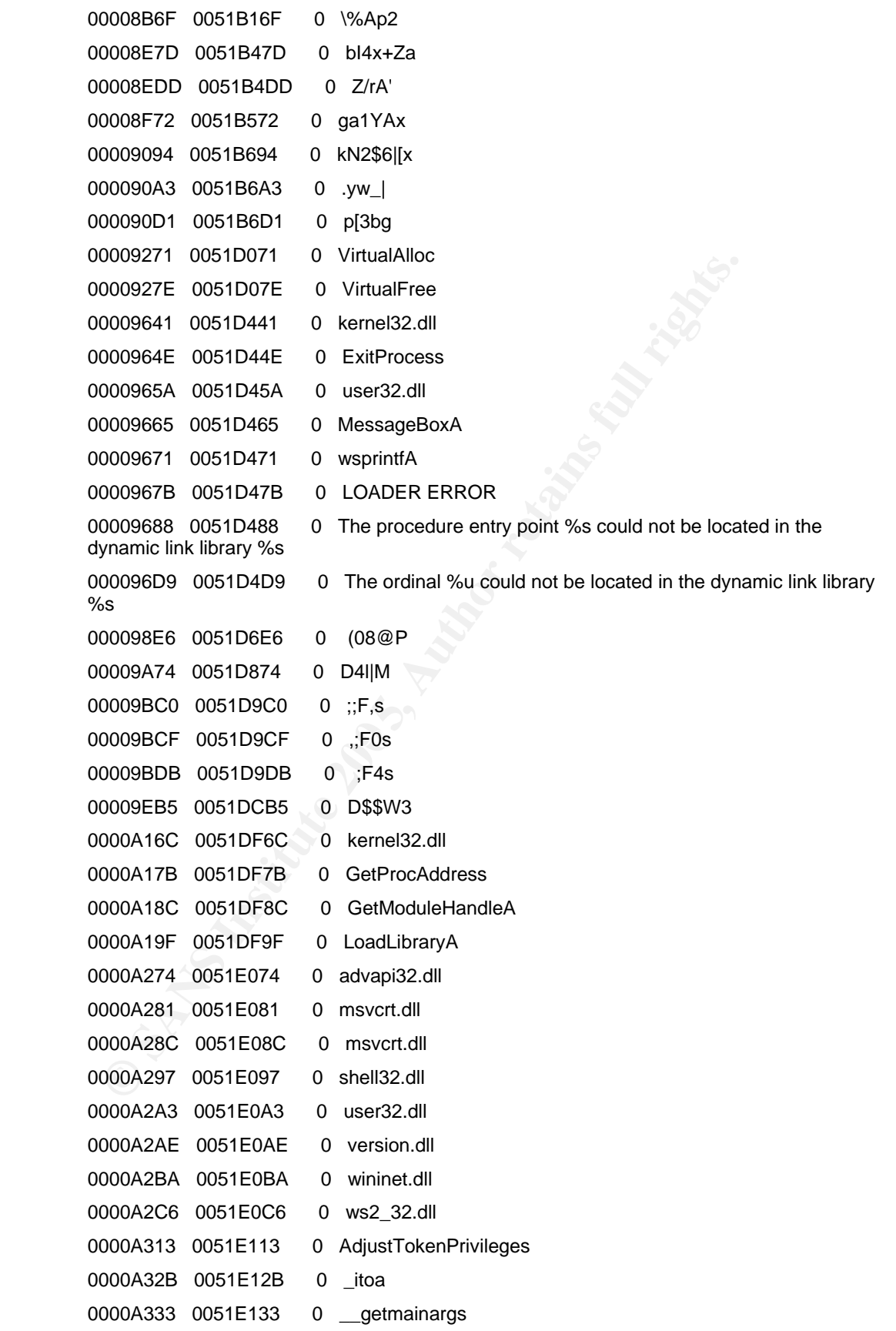

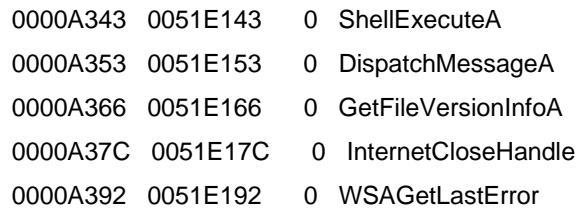

# **A.4.2 Unpacked msrll.exe Version**

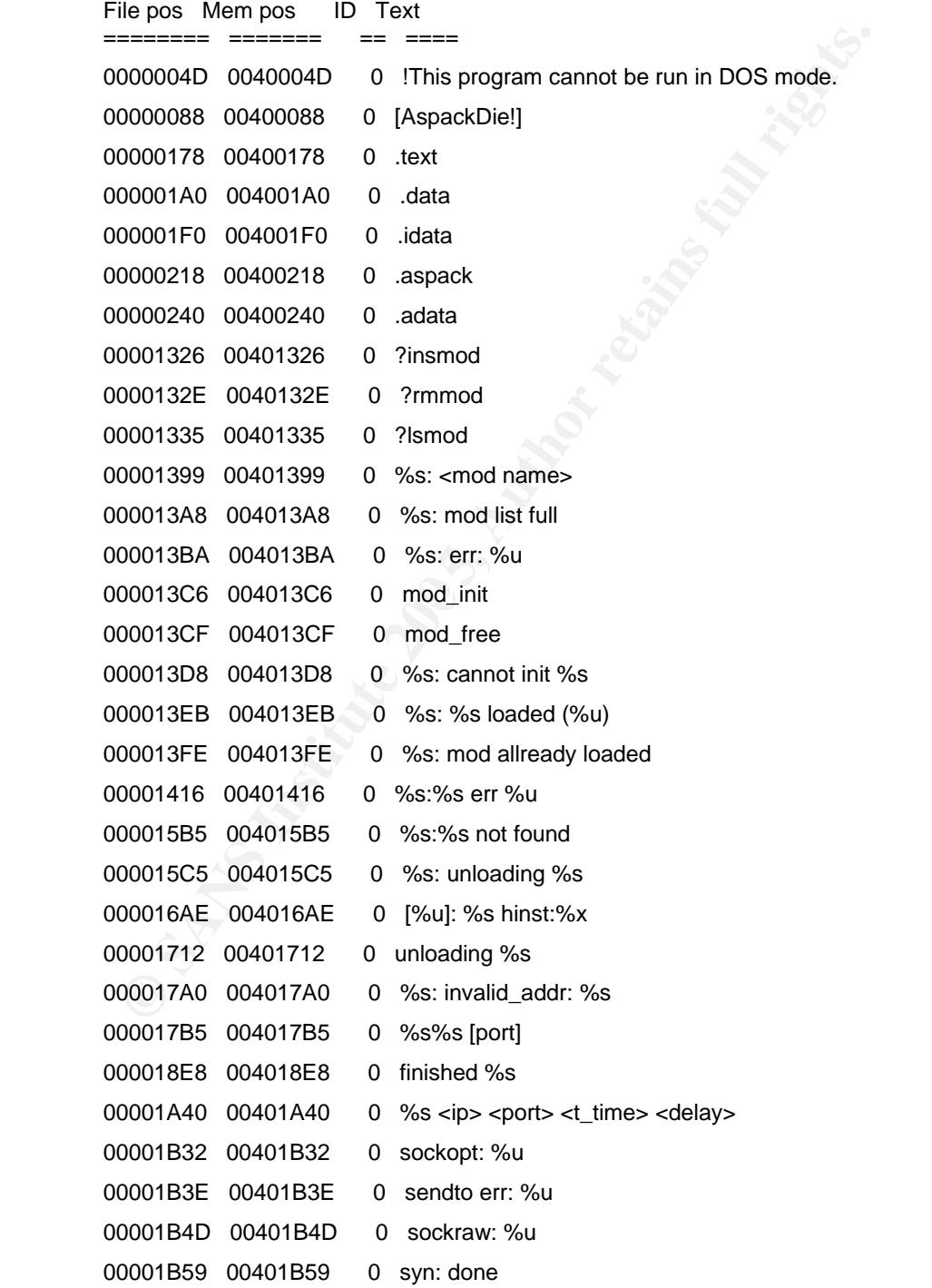

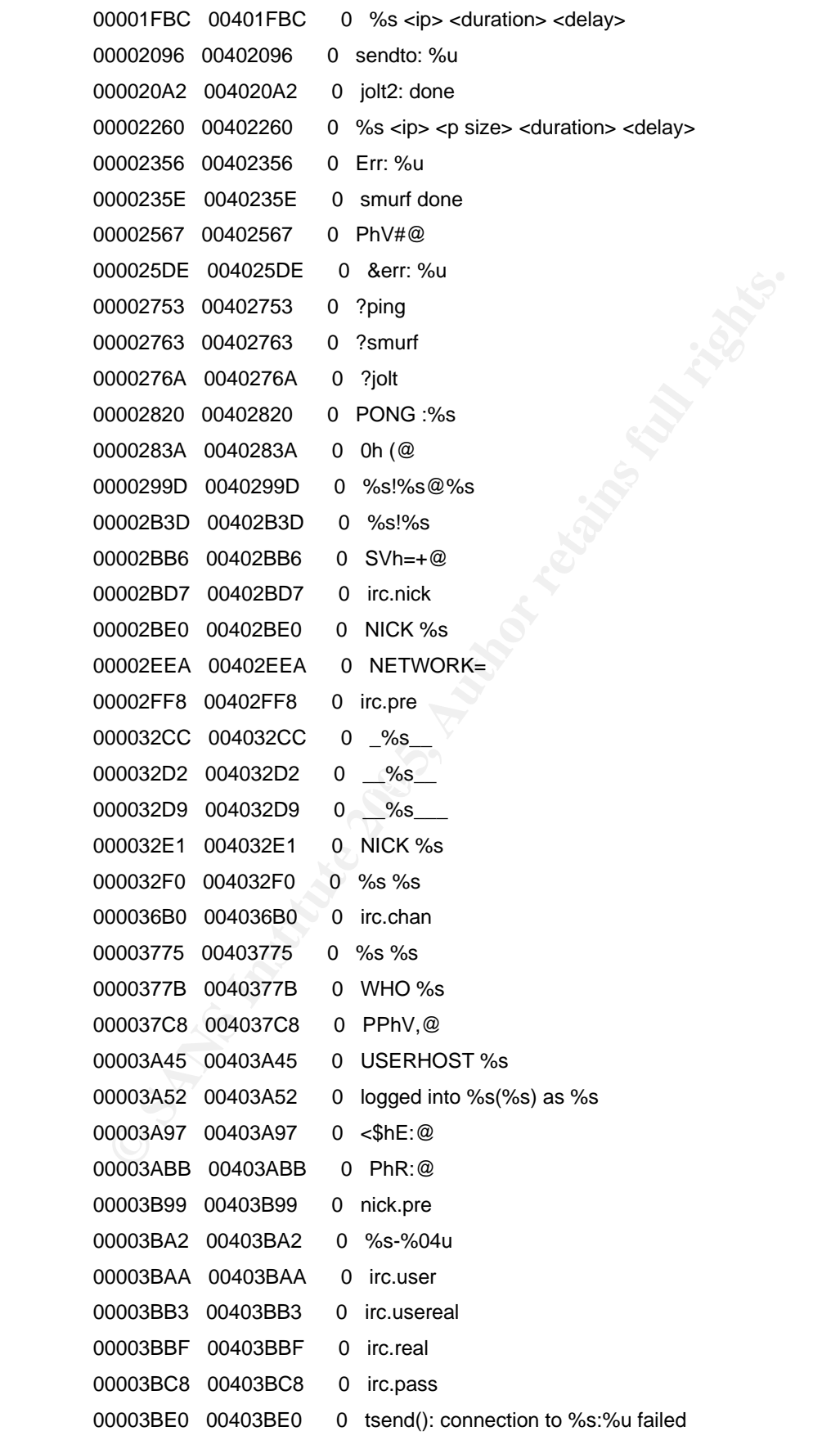

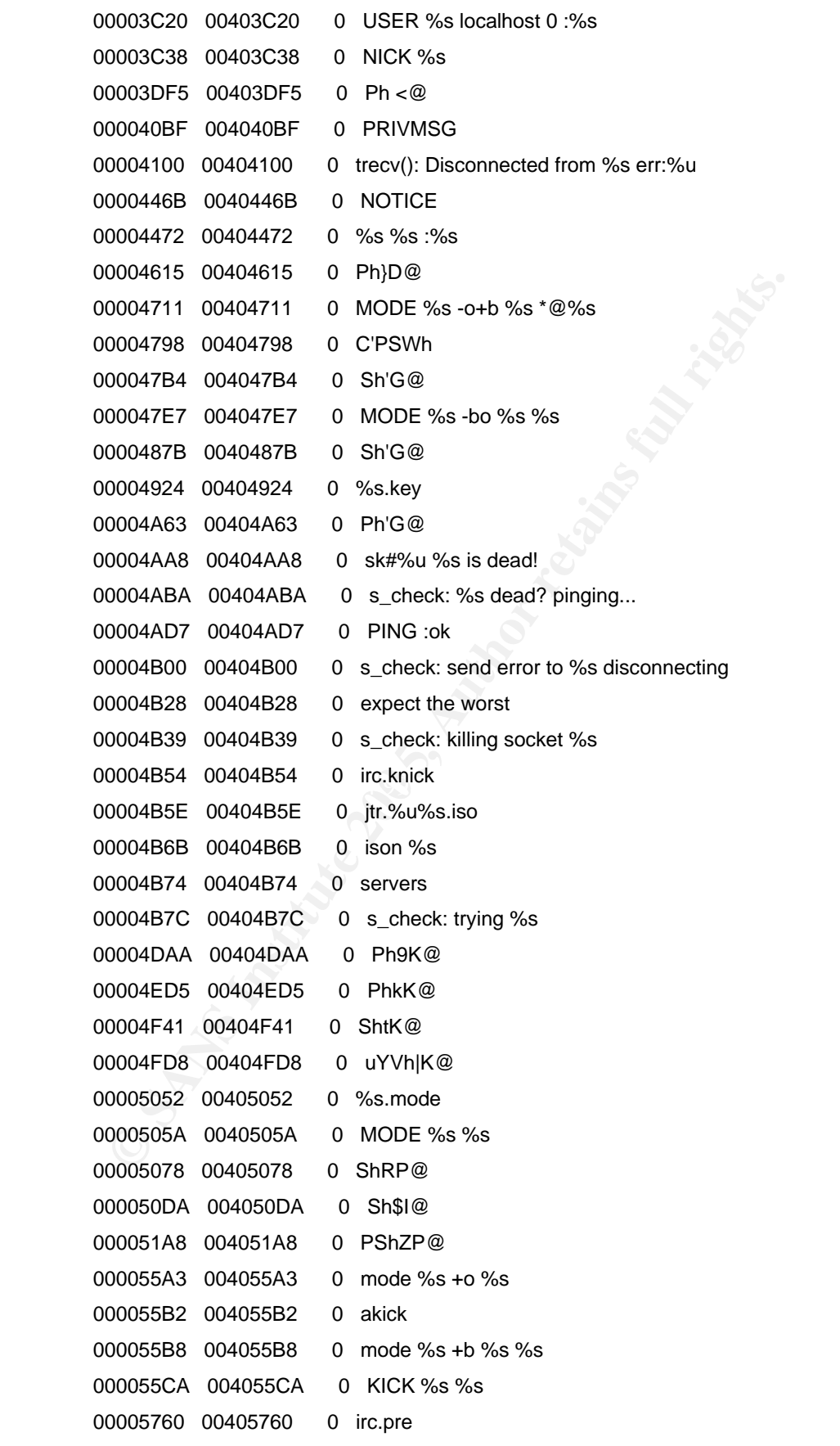

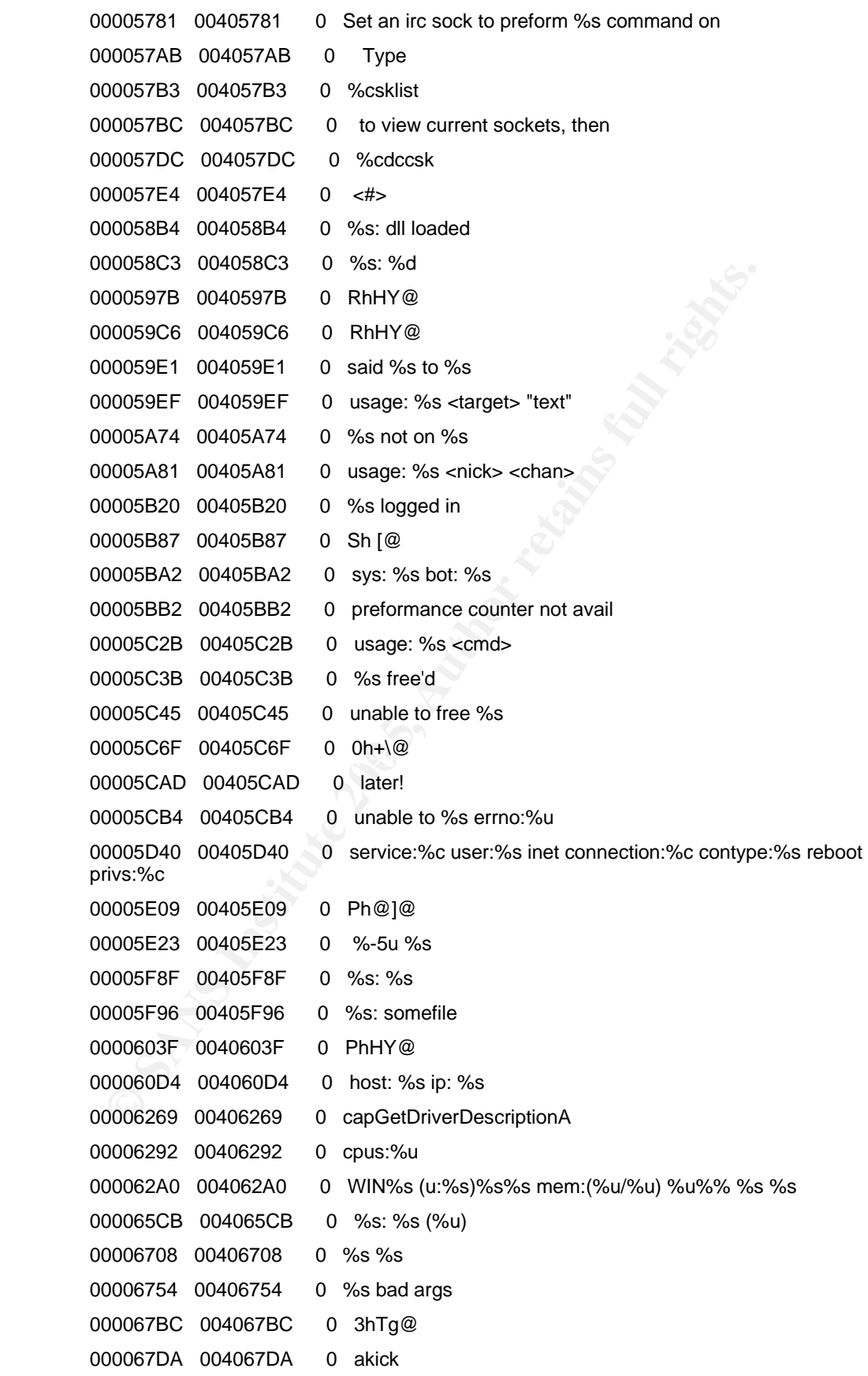

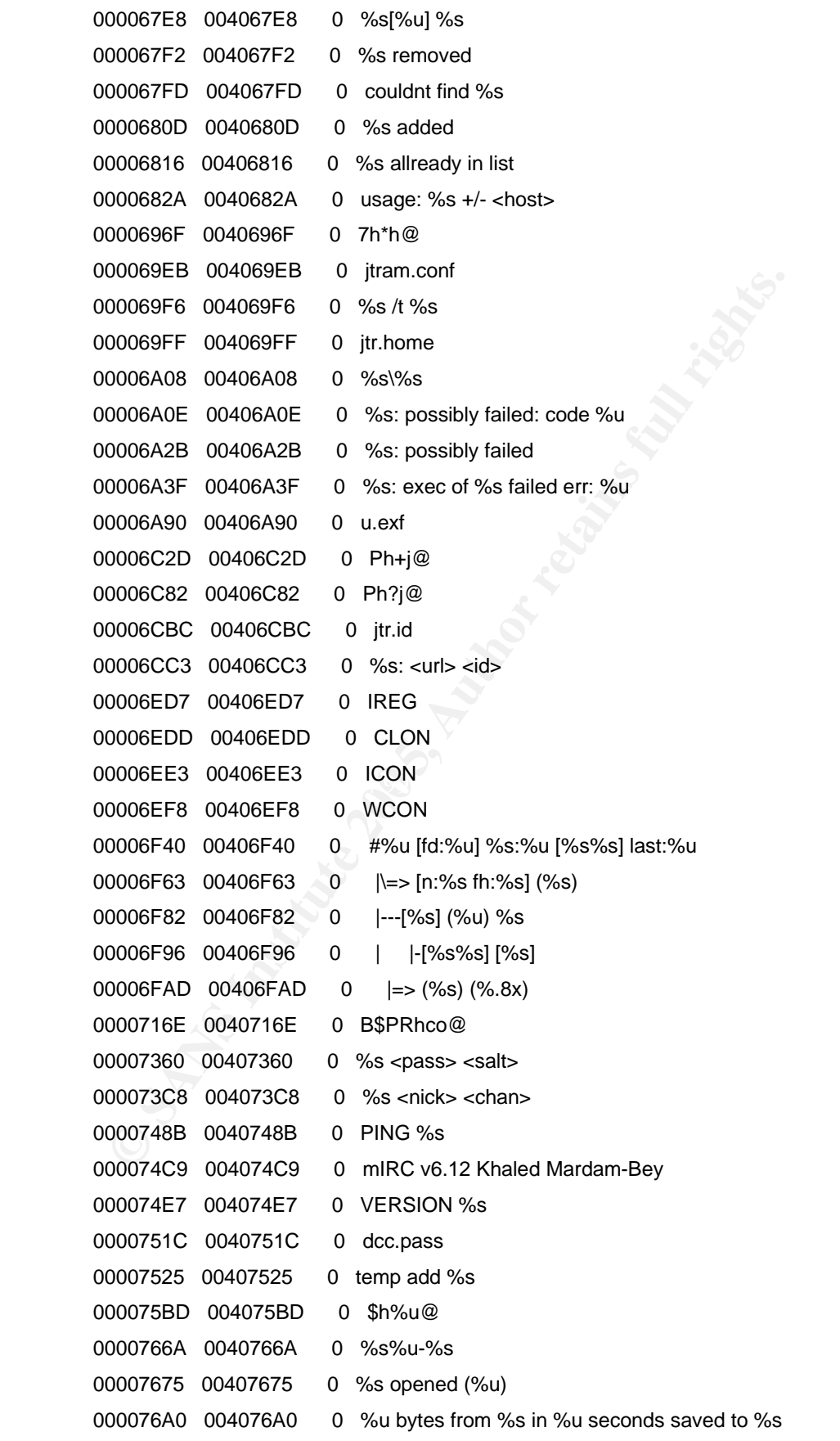

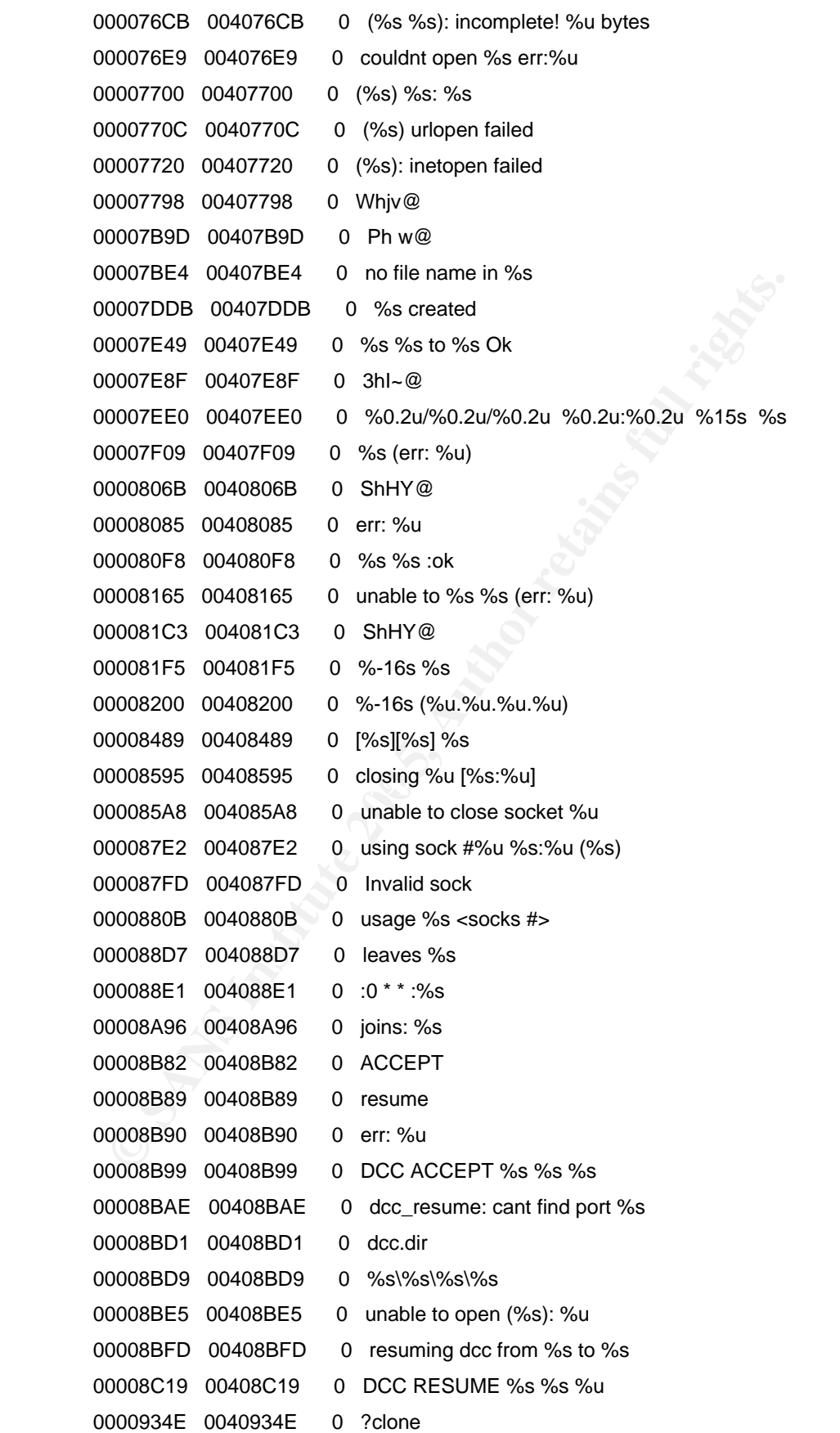

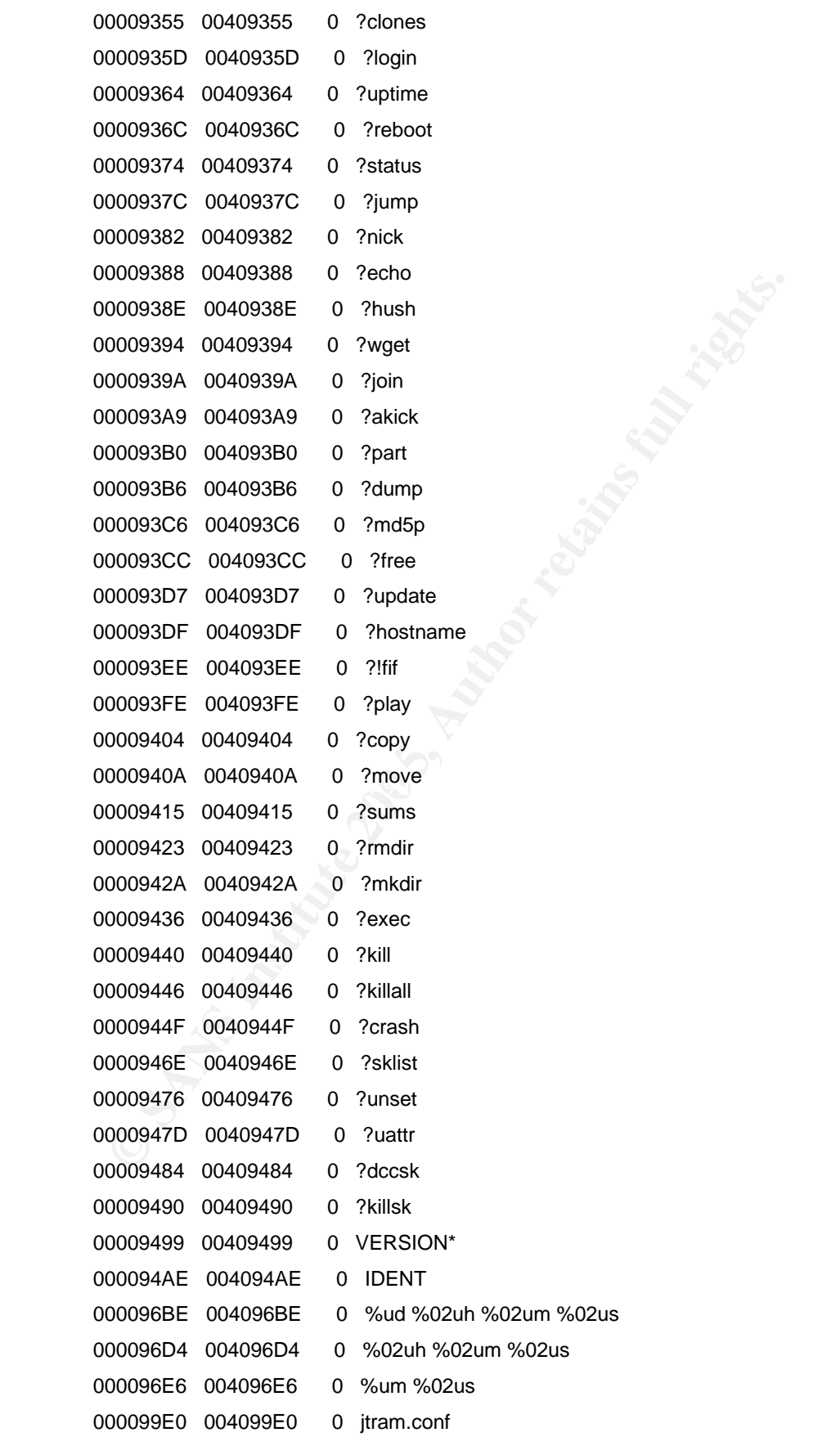

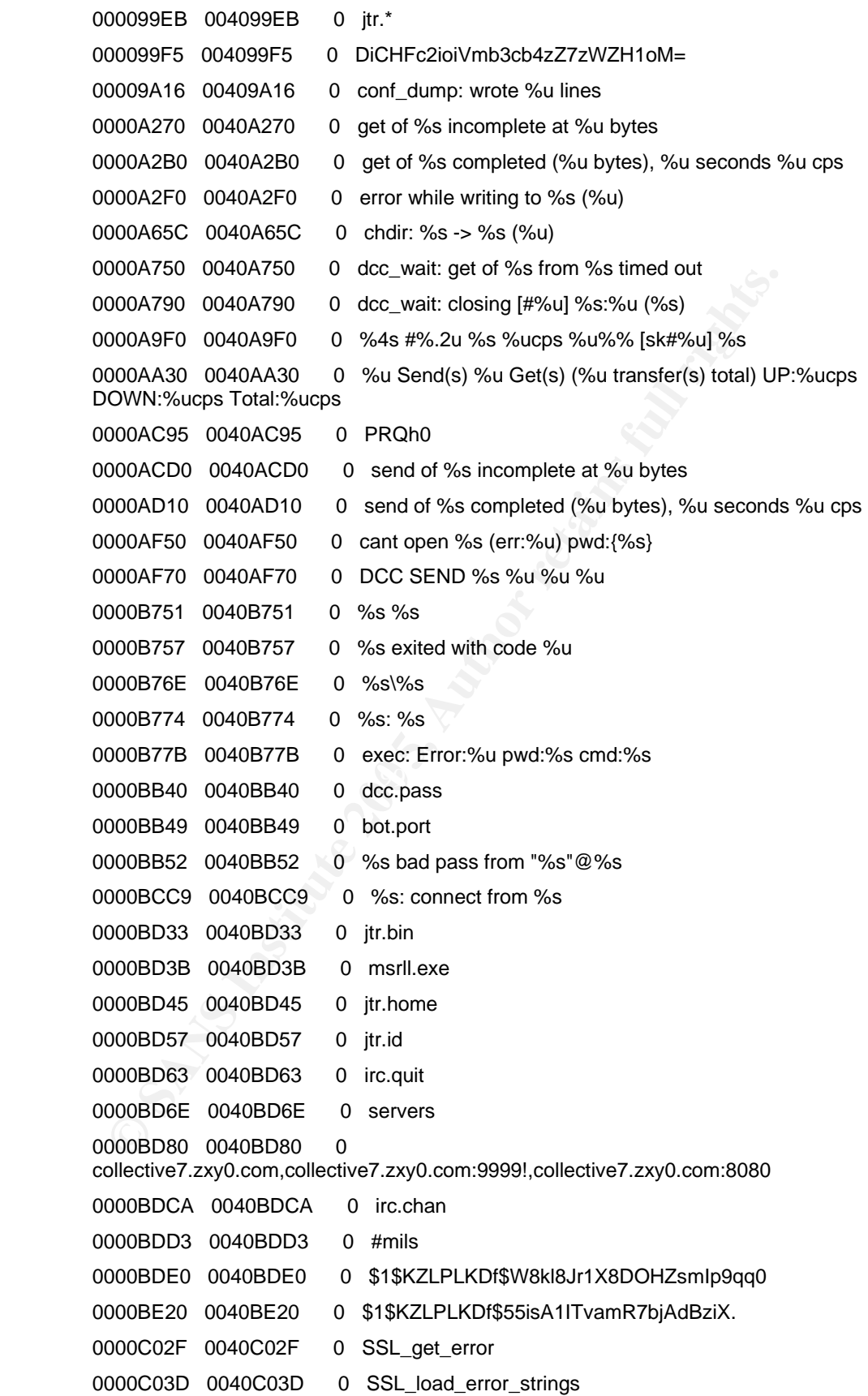

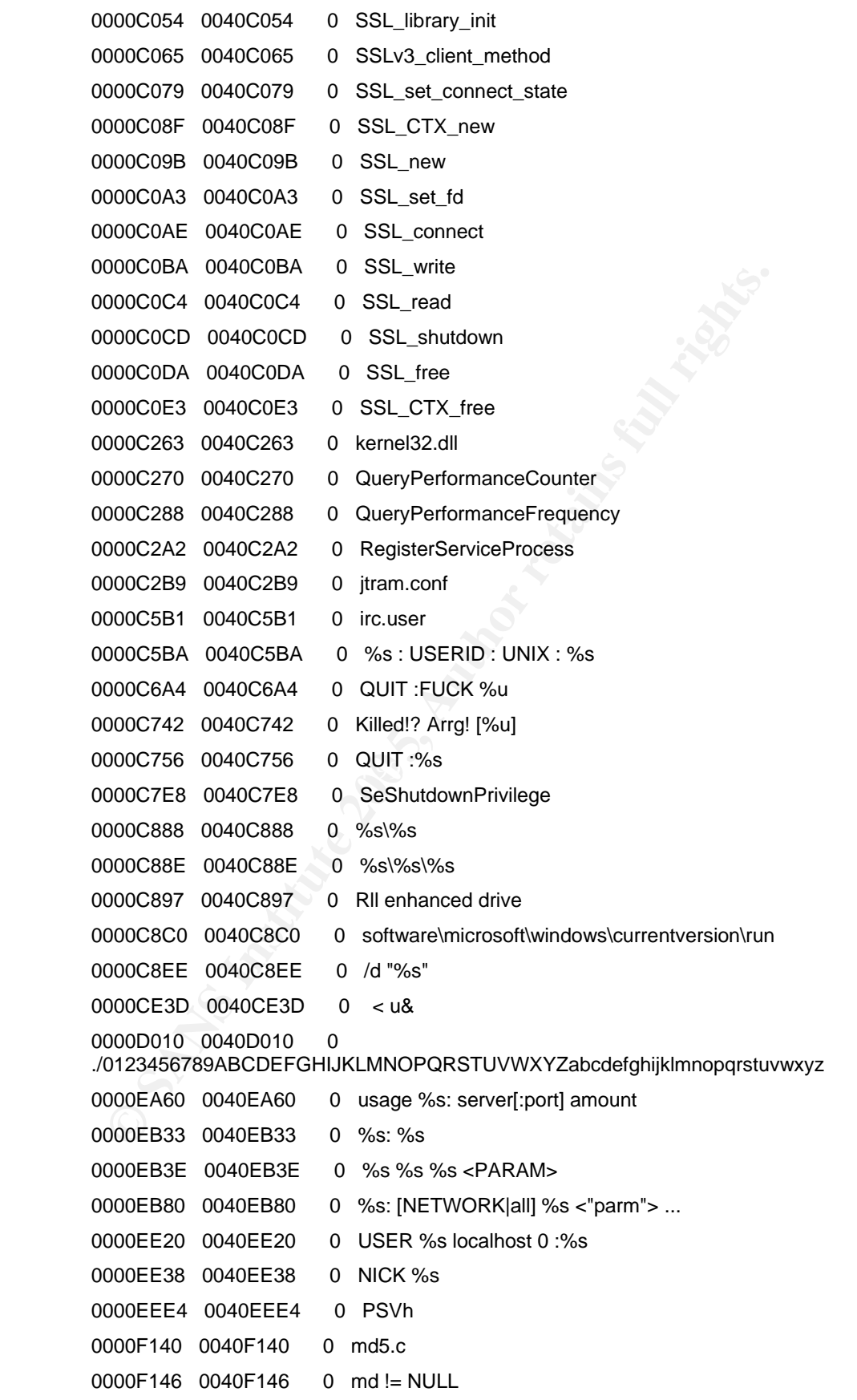

```
500<br>
000FCE0 0040FCE0 0 spmg.<br>
000FD11 0040FD11 0 spmg.<br>
000FD19 0040FD19 0 buf != NULL<br>
000FD6C 0040FD6C 0 rc6.c<br>
000FDC2 0040FDC2 0 skey != NULL<br>
000FDC2 0040FDC2 0 skey != NULL<br>
000FDC1 0040FDD1 0 ct != NULL<br>
000FD
UUV10ZDE UU410ZDE 0 \phi3FWHy
        0000F8F1 0040F8F1 0 buf != NULL 
        0000F99F 0040F99F 0 hash != NULL 
        0000FAC5 0040FAC5 0 message digest 
        0000FAD4 0040FAD4 0 abcdefghijklmnopqrstuvwxyz 
        0000FB00 0040FB00 0
        ABCDEFGHIJKLMNOPQRSTUVWXYZabcdefghijklmnopqrstuvwxyz0123456789 
        0000FB40 0040FB40 0 
        1234567890123456789012345678901234567890123456789012345678901234567890123
        4567890 
        0000FCE0 0040FCE0 0 sprng 
        0000FD11 0040FD11 0 sprng.c 
        0000FD19 0040FD19 0 buf != NULL 
        0000FDBC 0040FDBC 0 rc6.c 
        0000FDC2 0040FDC2 0 skey != NULL 
        0000FDCF 0040FDCF 0 key != NULL 
        0000FFD1 0040FFD1 0 ct != NULL 
        0000FFDC 0040FFDC 0 pt != NULL 
        0001023E 0041023E 0 #4EVgx 
        00010256 00410256 0 $5FWhy 
        00010282 00410282 0 #4EVgx 
        0001029A 0041029A 0 $5FWhy 
        000102C6 004102C6 0 #4EVgx 
        000102DE 004102DE 0 $5FWhy 
        000102F8 004102F8 0 gN]HU 
        000103C3 004103C3 0 desired_keysize != NULL 
        00010430 00410430 0 ctr.c
        00010436  00410436  0 ctr != NULL
        00010442 00410442 0 key != NULL 
        0001044E 0041044E 0 count != NULL 
        00010546 00410546 0 ct != NULL
        00010551 00410551 0 pt != NULL 
        000106F0 004106F0 0 
        ABCDEFGHIJKLMNOPQRSTUVWXYZabcdefghijklmnopqrstuvwxyz0123456789+/ 
        0001077F 0041077F 0 ?456789:;<= 
        000107B7 004107B7 0 !"#$%&'()*+,-./0123 
        00010850 00410850 0 base64.c 
        00010859 00410859 0 outlen != NULL 
        00010868  00410868  0   out != NULL
        00010874  00410874  0  in != NULL
        00010B30 00410B30 0 _ARGCHK '%s' failure on line %d of file %s 
        00010B8B 00410B8B 0 crypt.c
```
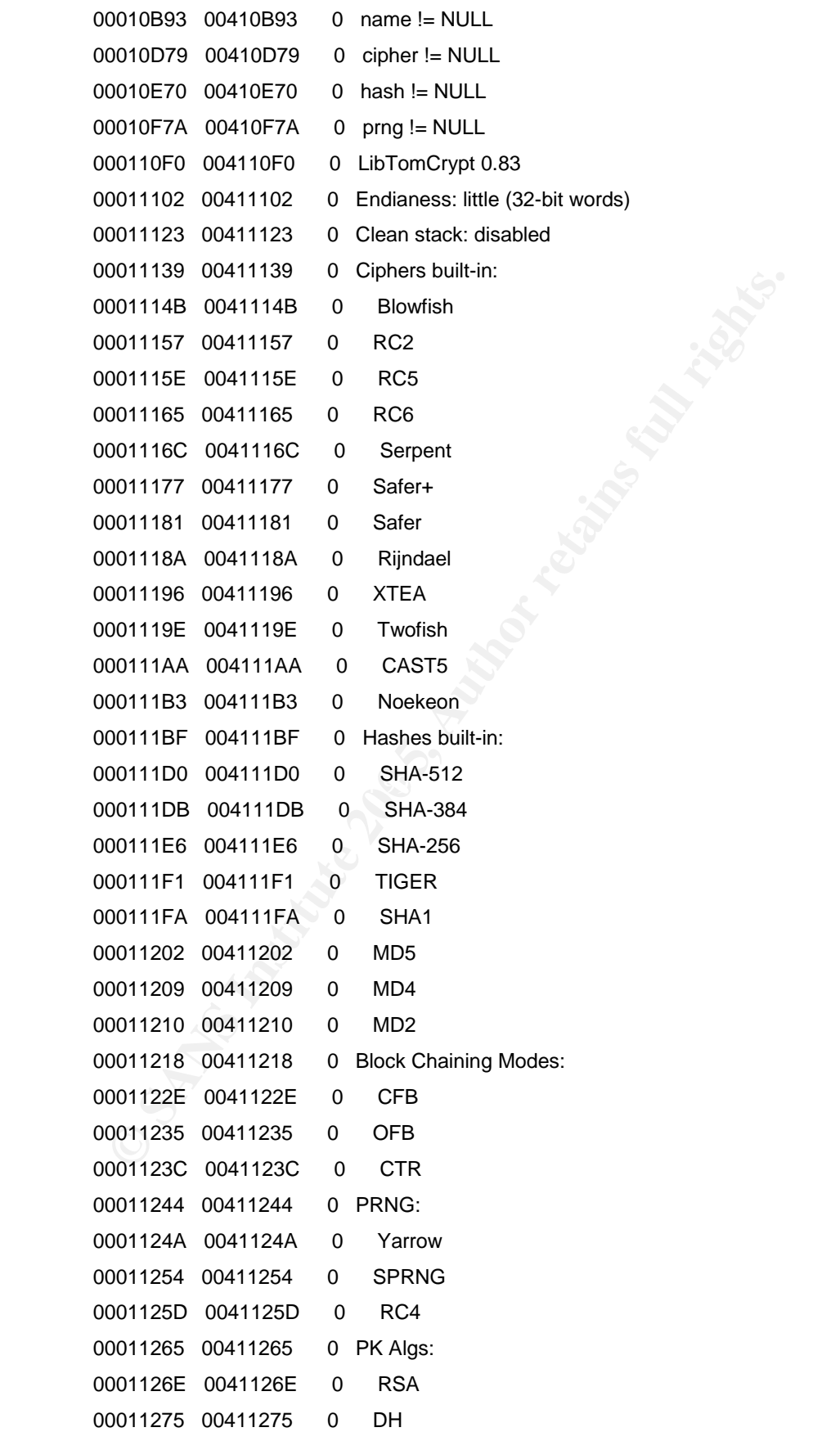

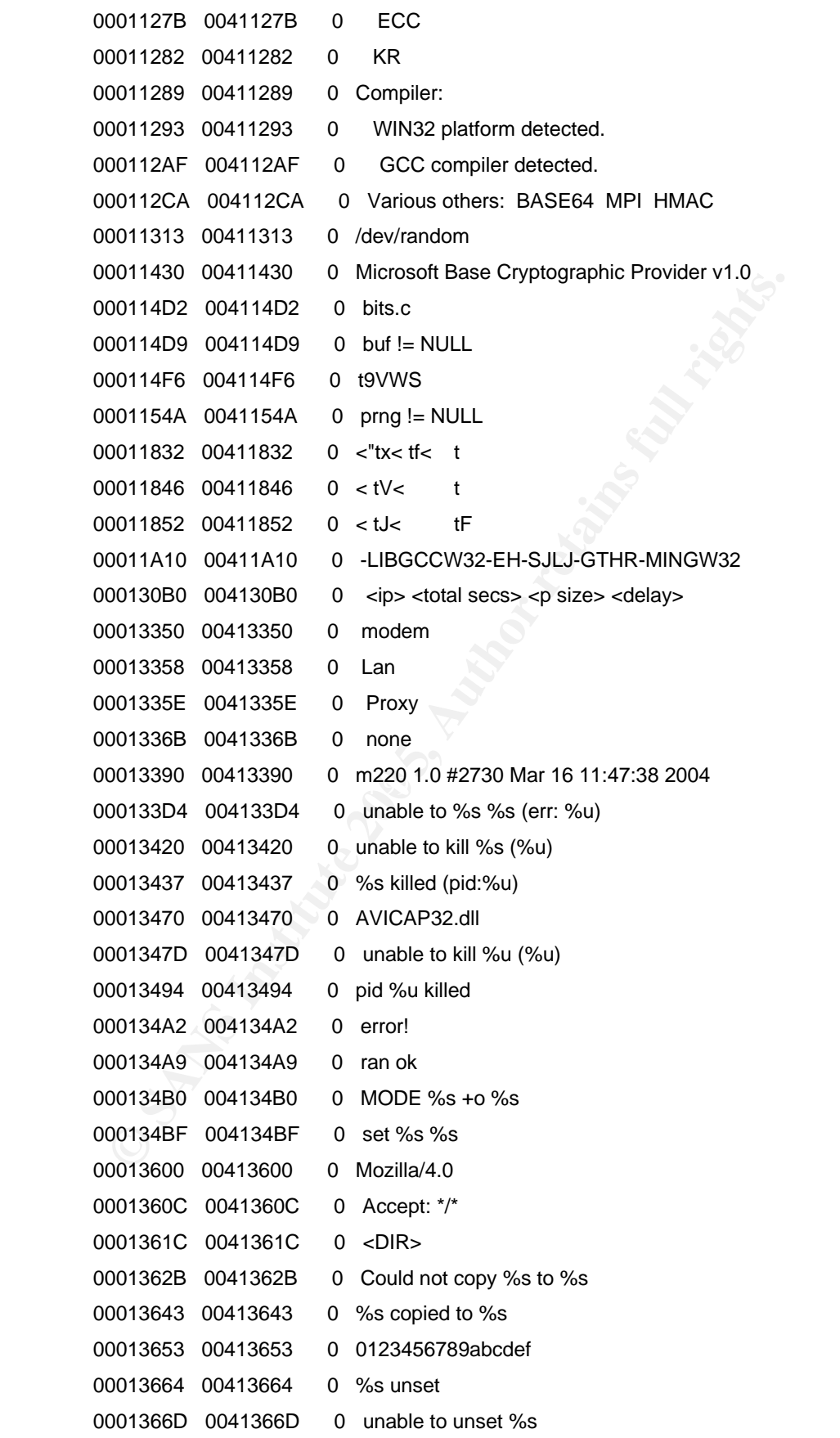

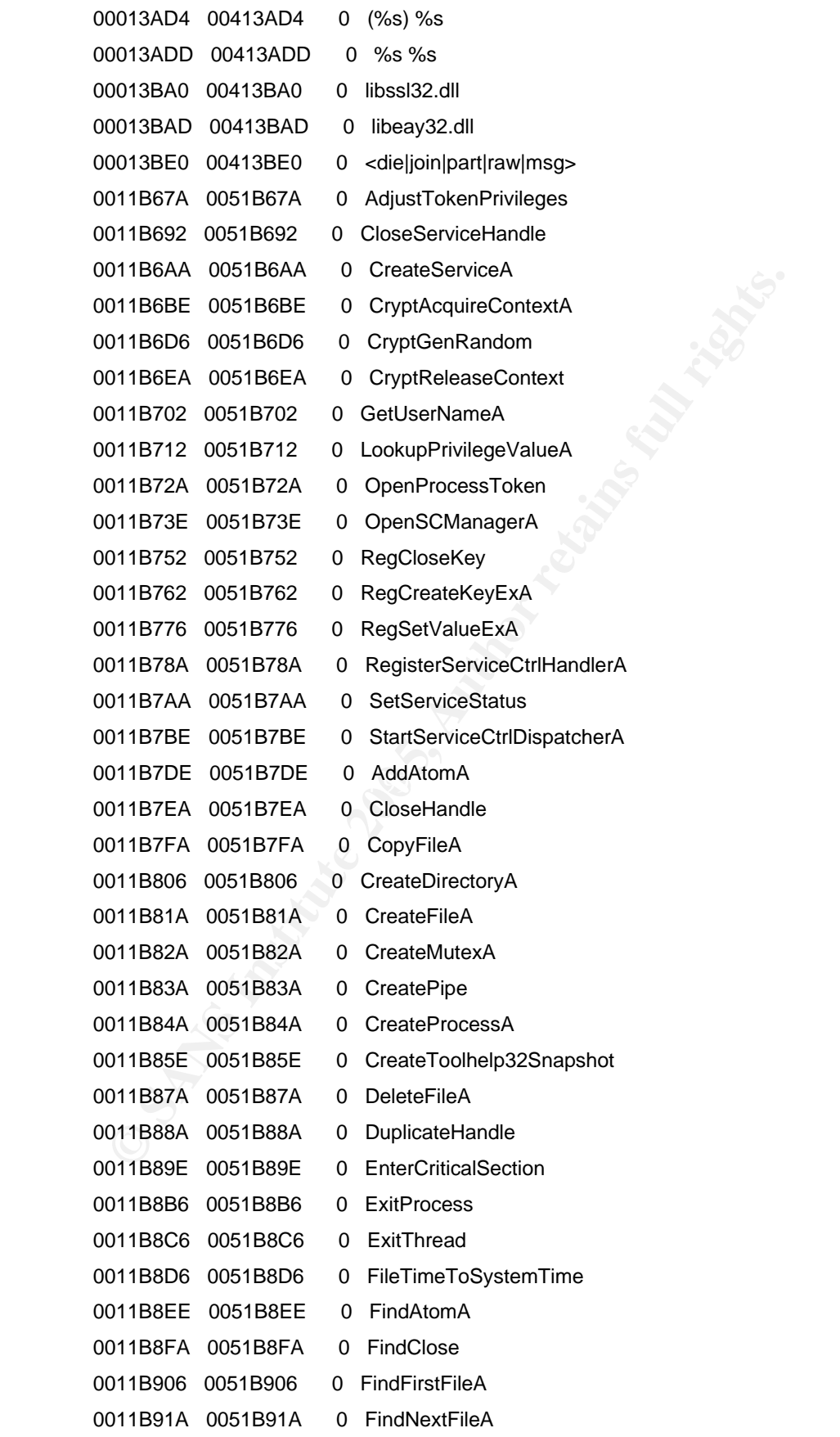

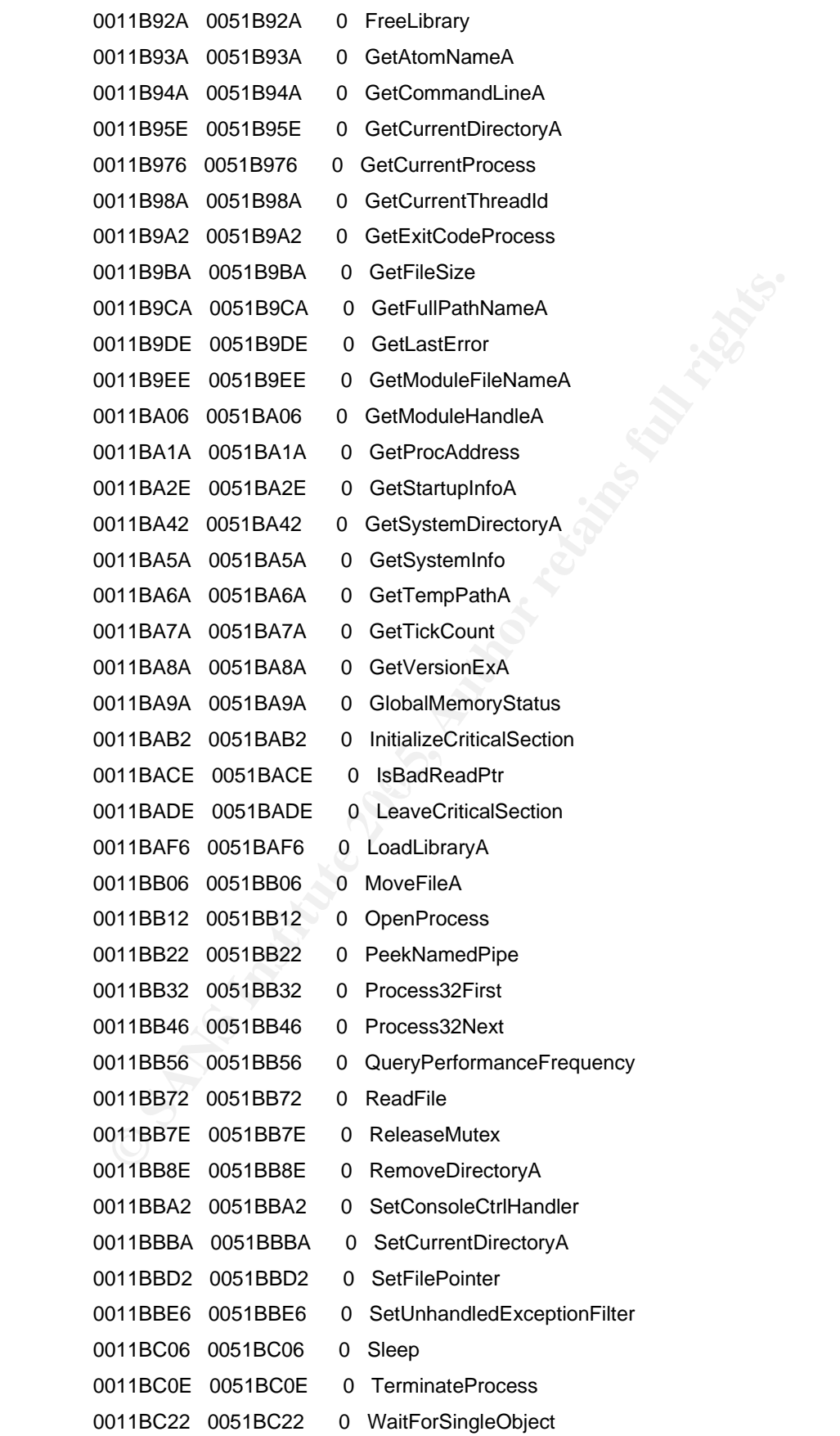

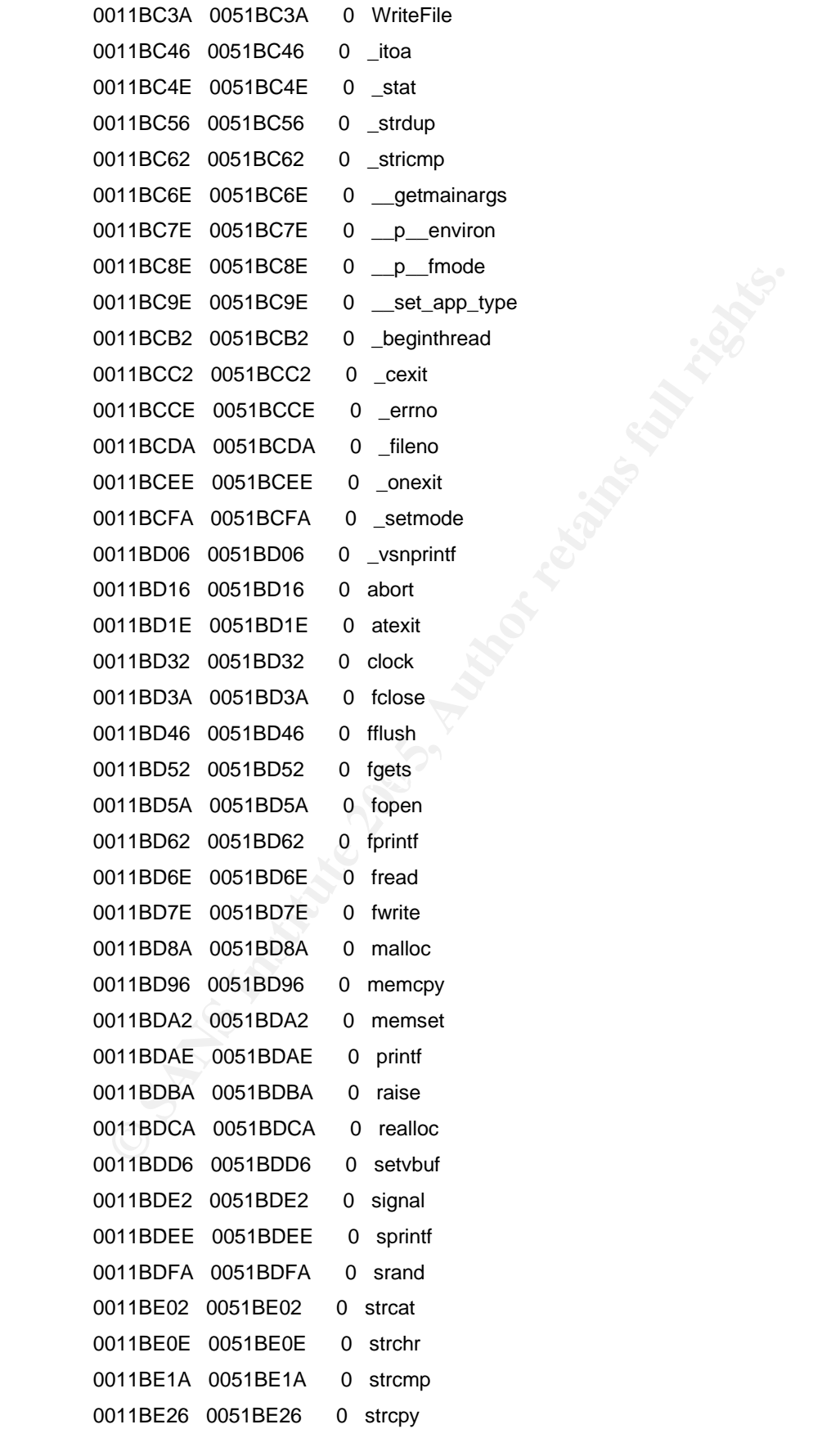

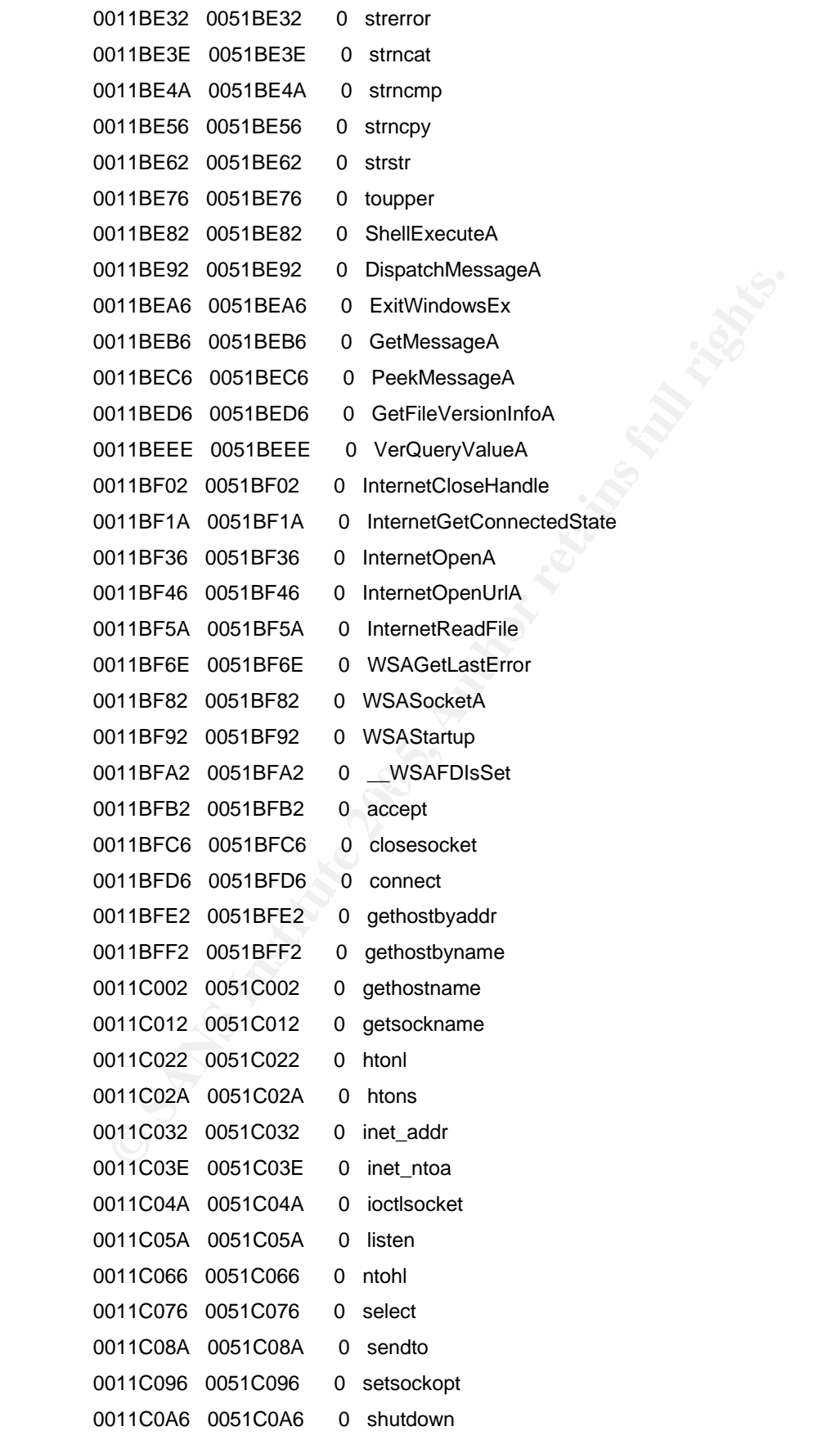

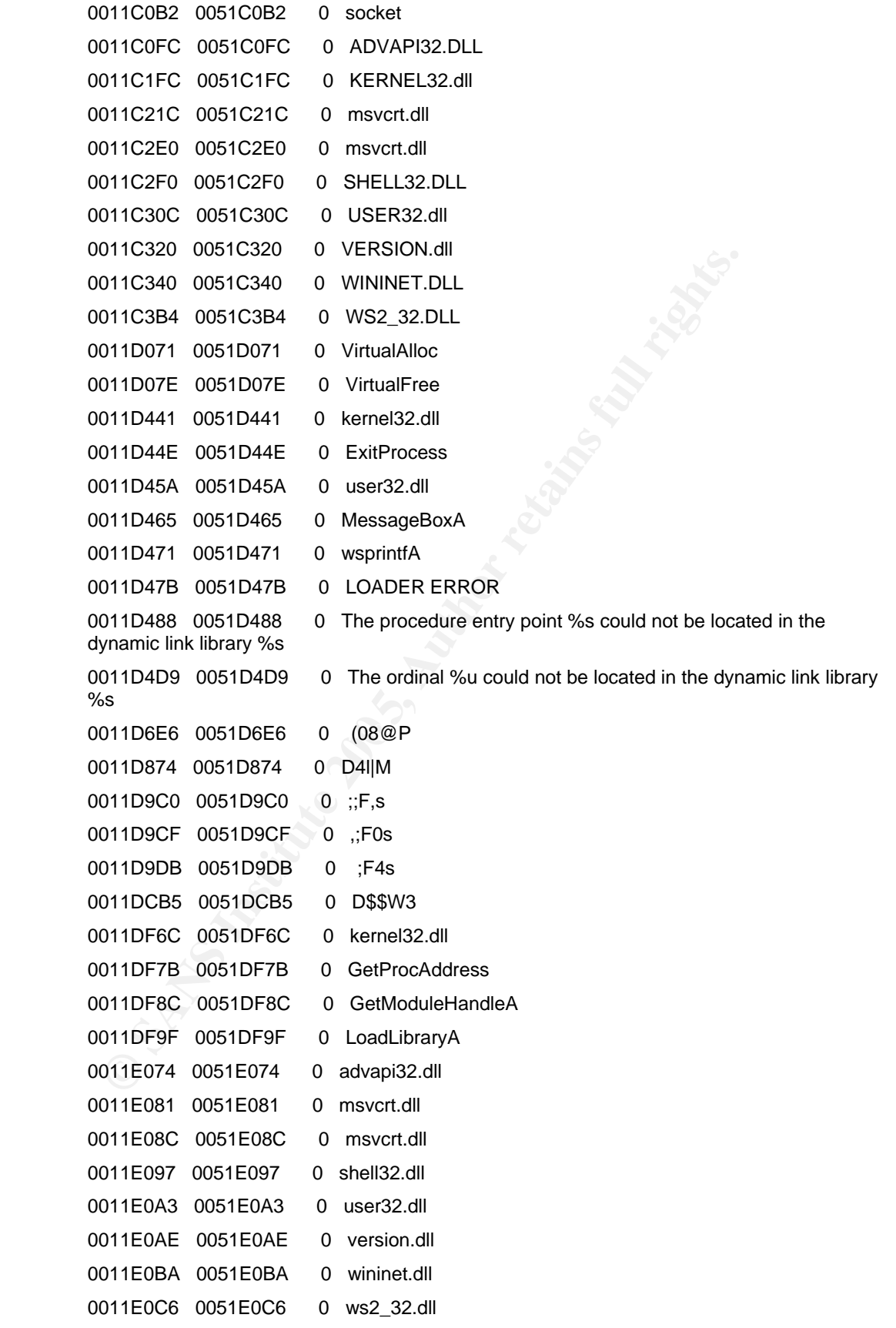

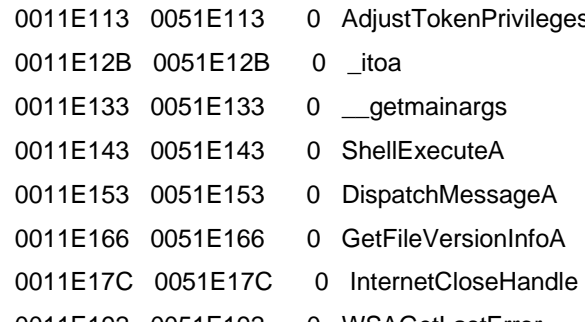

**Privileges** 

- 
- 
- 
- 0011E192 0051E192 0 WSAGetLastError

**CONSTRACTION CONSTRACTION FULL RIGHTS.** 

# **Upcoming Training**

# **Click Here to**<br>{ Get CERTIFIED!}

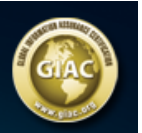

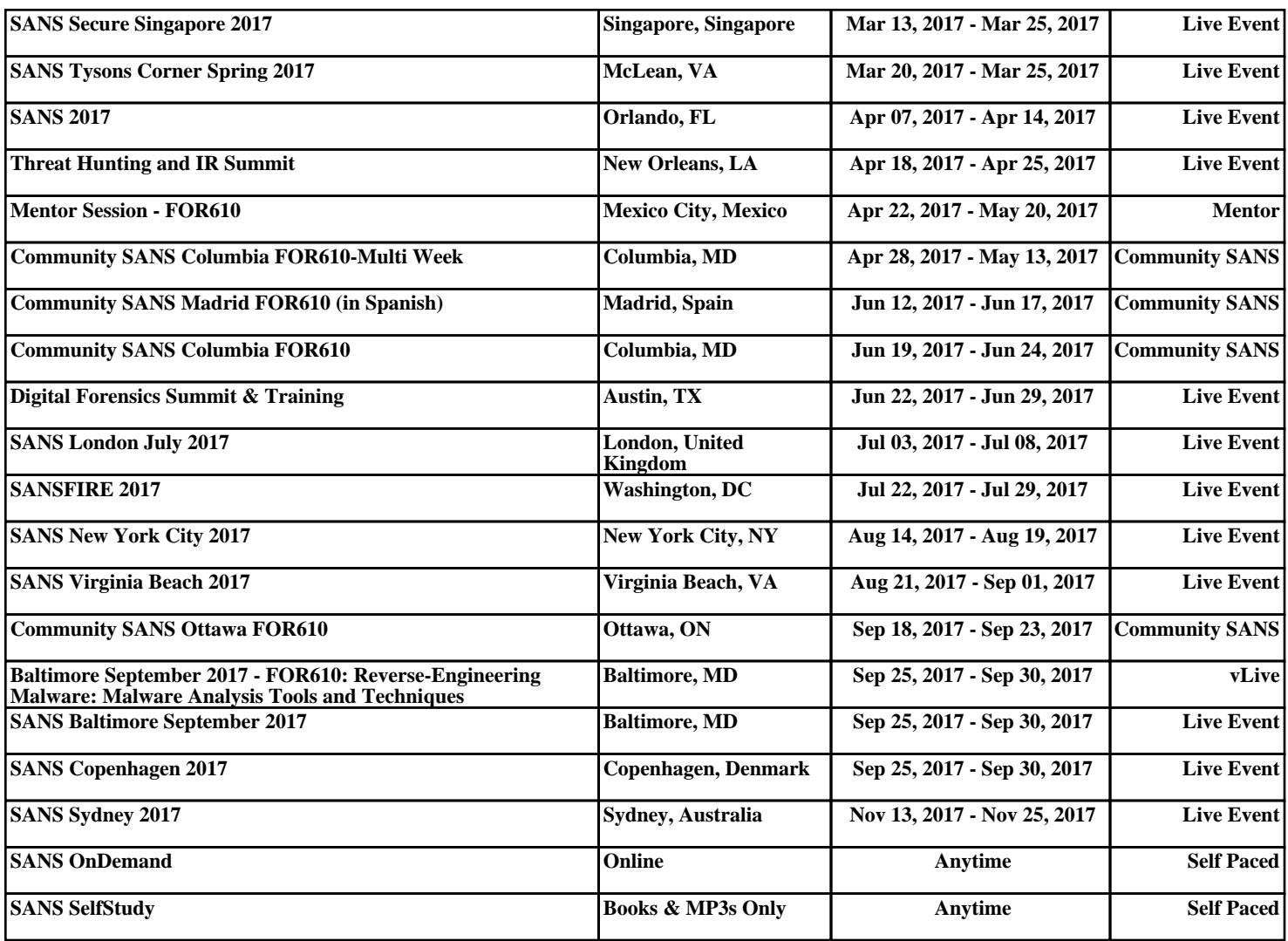